# Modbus RTU REF 542plus

Technical Reference

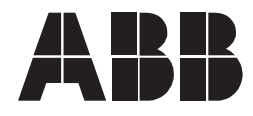

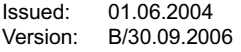

## **Contents**

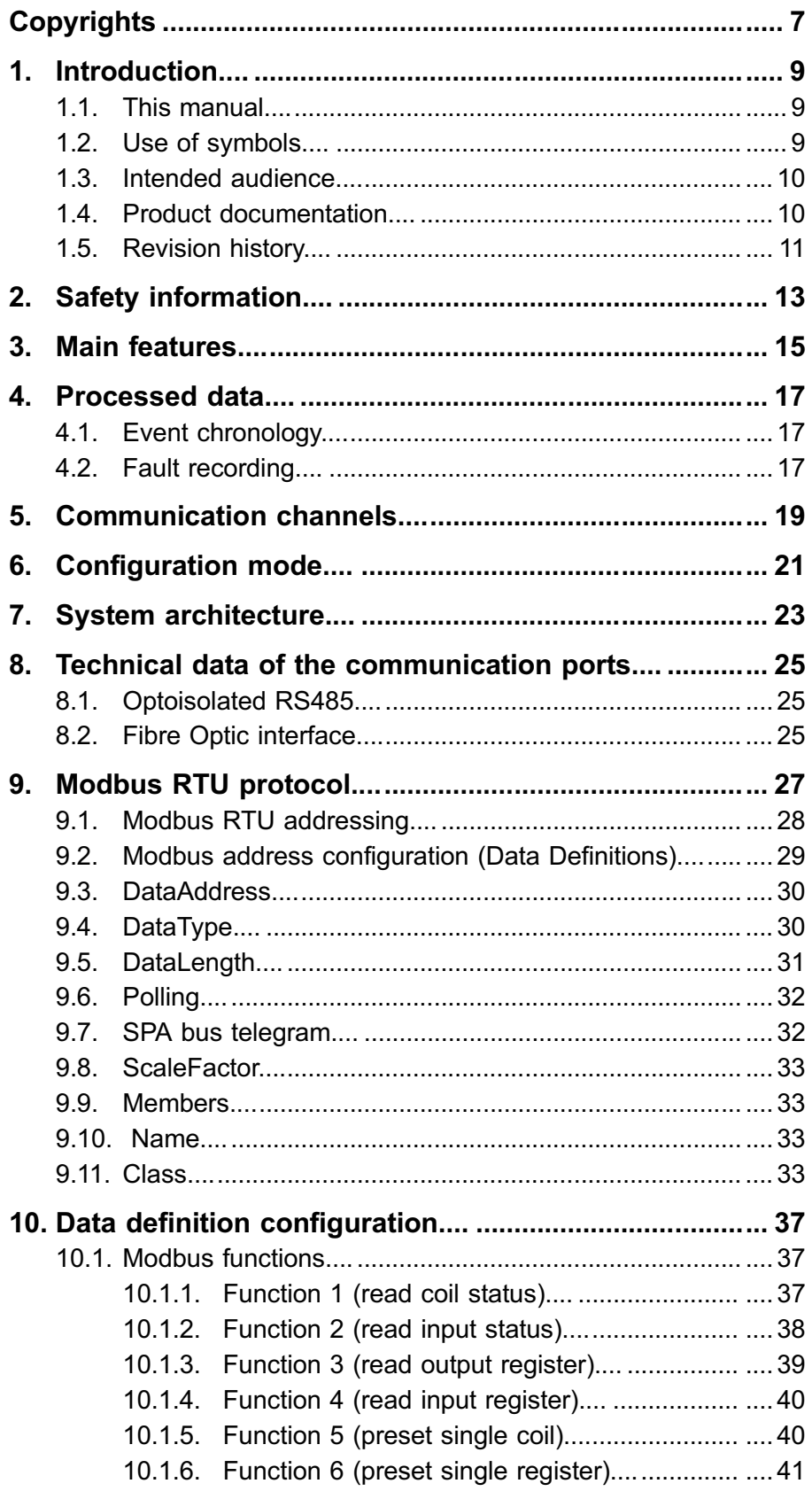

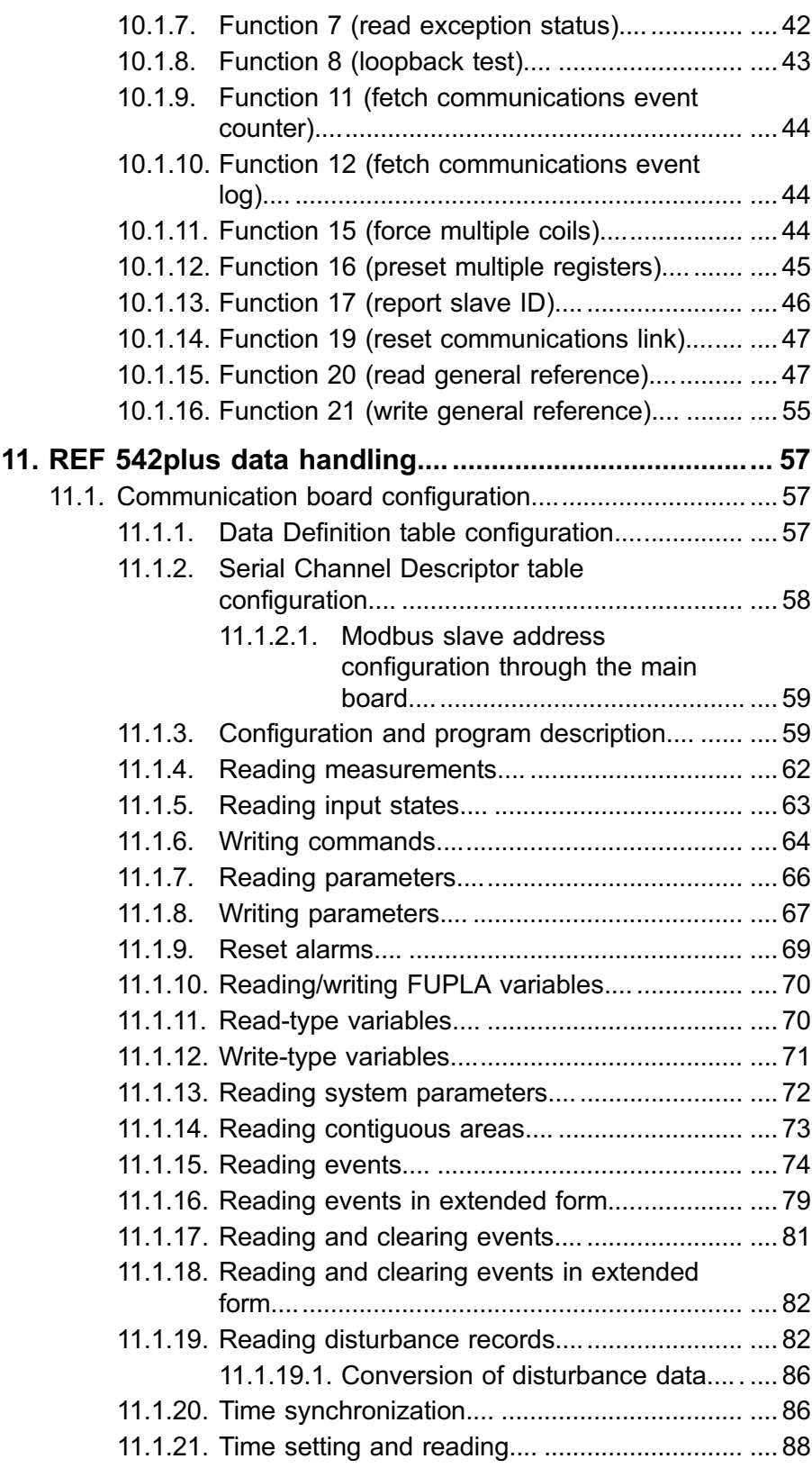

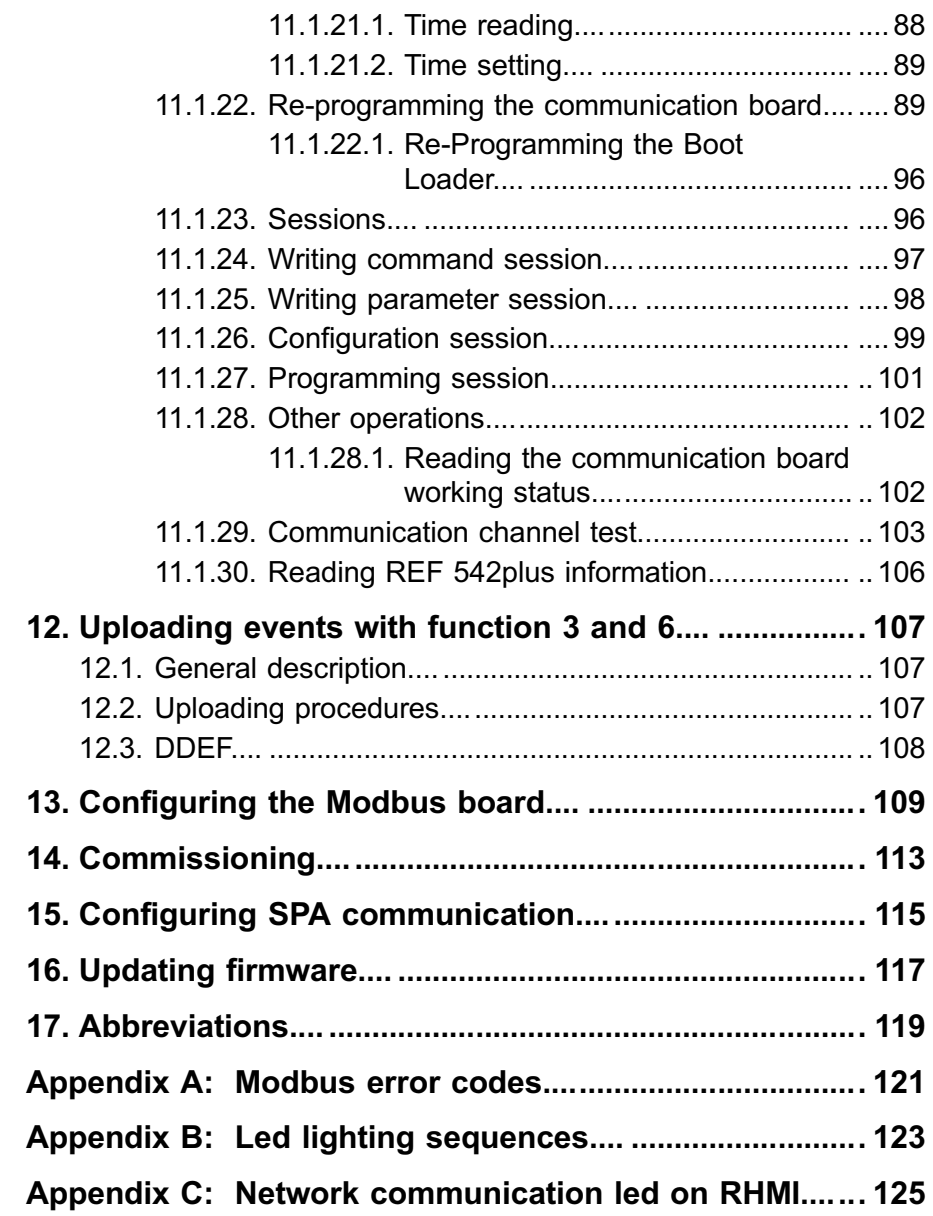

## **Copyrights**

The information in this document is subject to change without notice and should not be construed as a commitment by ABB Oy. ABB Oy assumes no responsibility for any errors that may appear in this document.

In no event shall ABB Oy be liable for direct, indirect, special, incidental or consequential damages of any nature or kind arising from the use of this document, nor shall ABB Oy be liable for incidental or consequential damages arising from use of any software or hardware described in this document.

This document and parts thereof must not be reproduced or copied without written permission from ABB Oy, and the contents thereof must not be imparted to a third party nor used for any unauthorized purpose.

The software or hardware described in this document is furnished under a license and may be used, copied, or disclosed only in accordance with the terms of such license.

Copyright © 2006 ABB Oy

All rights reserved.

#### **Trademarks**

ABB is a registered trademark of ABB Group. All other brand or product names mentioned in this document may be trademarks or registered trademarks of their respective holders.

#### Guarantee

Please inquire about the terms of guarantee from your nearest ABB representative.

## <span id="page-8-0"></span>1. Introduction

#### 1.1. This manual

The Multifunction Protection and Switchgear Control Unit REF 542plus handle several data for protection, control and monitoring of the switch panel, as well as for the GIS panels type ZX as also for the AIS panels ZS1. All of the data are available on the internal main controller serial port. The application of Modbus RTU board within the Multifunction Protection and Switchgear Control Unit REF 542plus allows one or two control systems to be connected. In case of two control systems it is possible to send and to receive the same command and monitoring data using Modbus RTU communication protocol. The ASCII mode is not available.

### 1.2. Use of symbols

This publication includes the following icons that point out safety-related conditions or other important information:

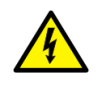

The electrical warning icon indicates the presence of a hazard which could result in electrical shock.

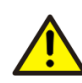

The warning icon indicates the presence of a hazard which could result in personal injury.

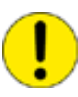

The caution icon indicates important information or warning related to the concept discussed in the text. It might indicate the presence of a hazard which could result in corruption of software or damage to equipment or property.

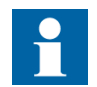

The information icon alerts the reader to relevant facts and conditions.

Although warning hazards are related to personal injury, it should be understood that operation of damaged equipment could, under certain operational conditions, result in degraded process performance leading to personal injury or death. Therefore, comply fully with all warning and caution notices.

1MRS755868

Technical Reference

## <span id="page-9-0"></span>1.3. Intended audience

This manual is intended for operators and engineers to support normal use of as well as configuration of the product.

## 1.4. Product documentation

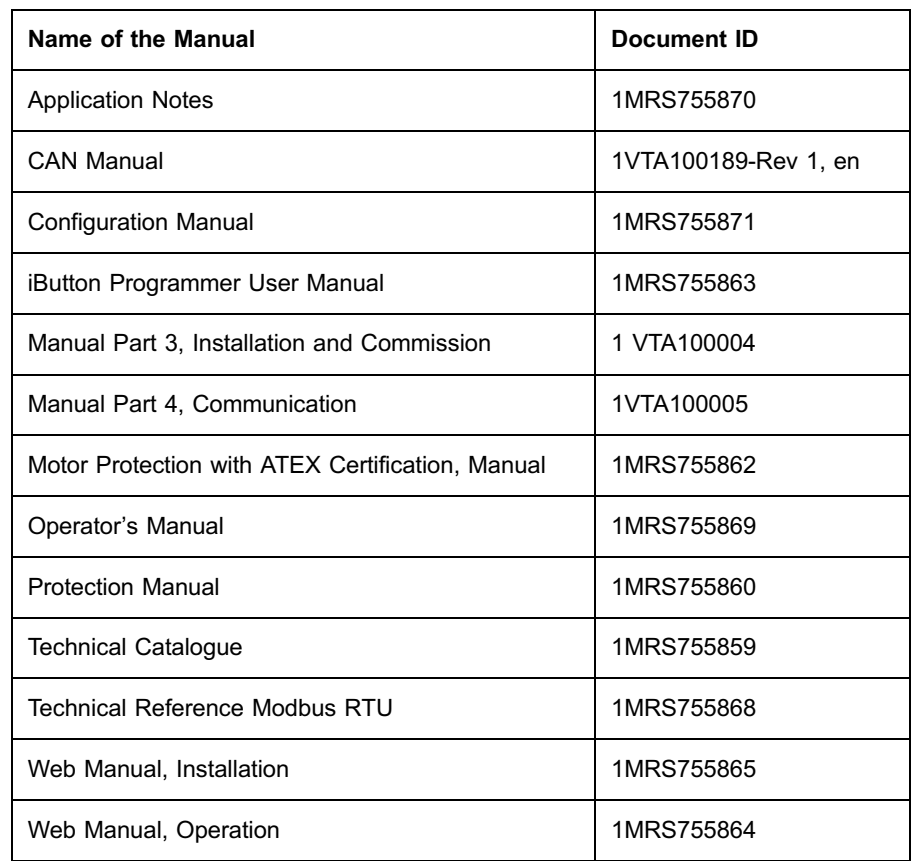

## Other related documents

[1] Gould, "Modbus protocol reference guide", January 1985

[2] ABB Network Partner "SPA bus Communication Protocol V 2.5 − Technical Description", 1996

[3] "Reading of fault recorder data from RE.316 and RE.216 via SPA bus V1.4", Draft ABB

## <span id="page-10-0"></span>1.5. Revision history

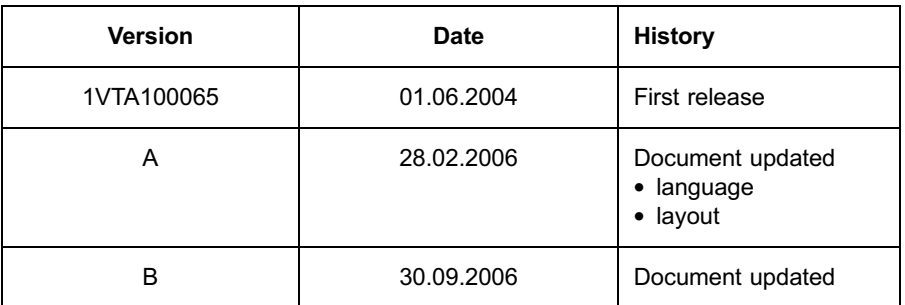

## <span id="page-12-0"></span>2. Safety information

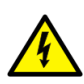

Dangerous voltages can occur on the connectors, even though the auxiliary voltage has been disconnected.

Non-observance can result in death, personal injury or substantial property damage.

Only a competent electrician is allowed to carry out the electrical installation.

National and local electrical safety regulations must always be followed.

The frame of the device has to be carefully earthed.

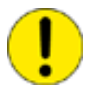

The device contains components which are sensitive to electrostatic discharge. Unnecessary touching of electronic components must therefore be avoided.

## <span id="page-14-0"></span>3. Main features

Main features of the Multifunction Protection and Switchgear Control Unit REF 542plus communication by using Modbus RTU:

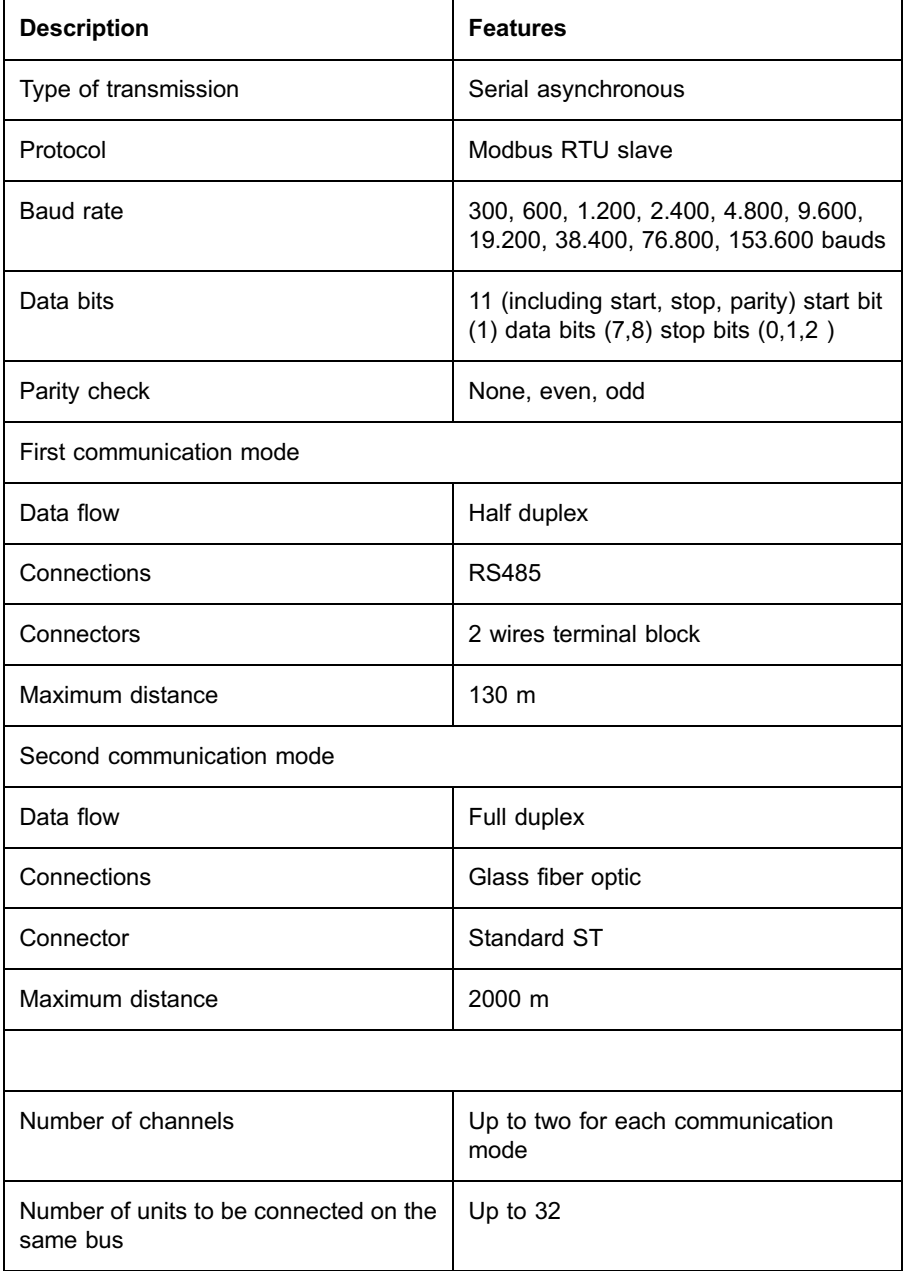

## <span id="page-16-0"></span>4. Processed data

All the data listed in the SPA bus table in REF 542plus User Manuals can be processed by the Modbus RTU board.

- Measurement values
- Status of binary input and output
- Control command
- Reading and setting parameters values
- Reset Alarm
- Reading System parameters
- Reading of protection events from the Start / Trip page
- Reading fault recorder data
- Time synchronisation
- Time setting
- Re-programming the application software
- \* Configuration and program description

The communication between the Multifunction Protection and Switchgear Control Unit REF 542plus and the upper system level is based on masterslave procedures.

#### 4.1. Event chronology

The event chronology is codified in the SPA bus table. The buffer is in position to record the last 100 events.

As the master unit sends out a request, the Multifunction Protection and Switchgear Control Unit REF 542plus transmits the stored events, marked by the absolute time (year-month-day-hour-second-millisecond). REF 542plus shows the number of stored events in a dedicated location, so that the master unit can read the event table (polling).

#### 4.2. Fault recording

The 7 analog signals and the 32 binary signals can be recorded by the Multifunction Protection and Switchgear Control Unit REF 542plus. On request, the transmission to the master unit is possible as well. In the master unit, the file must be converted in COMTRADE format. Therefore, the corresponding conversion software, SMSCONVERT, will be provided.

The records of the system faults are stored in a buffer of maximal recording time of 5 s and the buffer can contain a maximum of 5 records, which means that the minimum recording time is 1 s. If required, the maximal recording time can also be set for an arbitrary number of records up to 5. The Multifunction Protection and Switchgear Control Unit REF 542plus is designed with a dedicated memory for storing recorded events, so that the master unit can read the records by polling.

## <span id="page-18-0"></span>5. Communication channels

The communication board is available in two hardware versions. The first is a version with a serial communication channel according to the RS485 Standard on twisted shielded pair. The second is a version with glass fiber optic connections type ST.

The two-channel version can be used for the connection between Switchgear Protection and Control Unit REF 542plus and two separates systems working independently (such as DCS and SCADA).

The two channels can work simultaneously and operate separately. In order to guarantee a high level of safety, the data is processed as described in the following table:

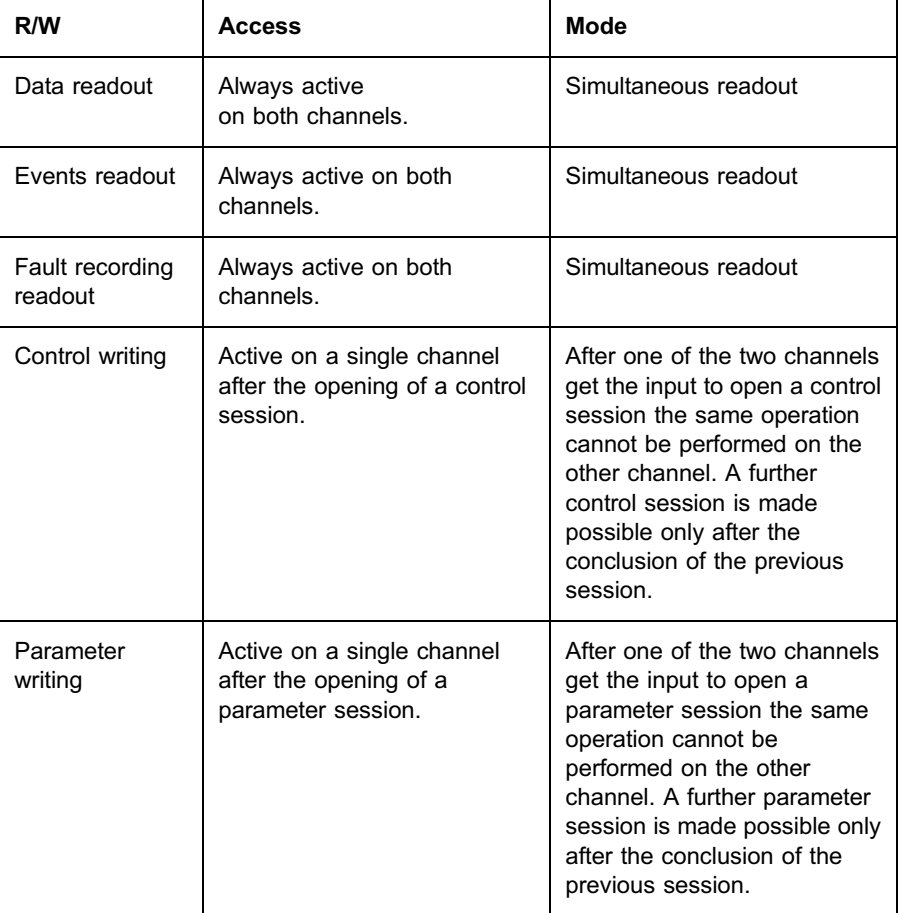

Both the control and the parameter session can work independently; they can be activated simultaneously either on the same channel or separately on the two channels. The controls and the parameters can be accessed only after the opening of the relevant sessions. The sessions can be closed in two different ways: on request or automatically, should the opening time exceed the maximum preset time of 10 minutes. The session opening does not affect the local or remote functionality of REF 542plus.

## <span id="page-20-0"></span>6. Configuration mode

All the reading and writing activities performed by the Multifunction Protection and Switchgear Control Unit REF 542plus and the Modbus RTU communication systems are based on a memory map located in the communication board. A dedicated PC for the configuration contains the configuration tool to define this map. Connecting RS485 or the optical fibres communication channel with the serial channel of the PC configures the communication board. The ABB Modbus Configuration Tool is able to program all the units connected to the same communication bus as well as to work on one single unit.

While the memory map is unique for both channels the two channels on the communication boards can be configured independently on both sides:

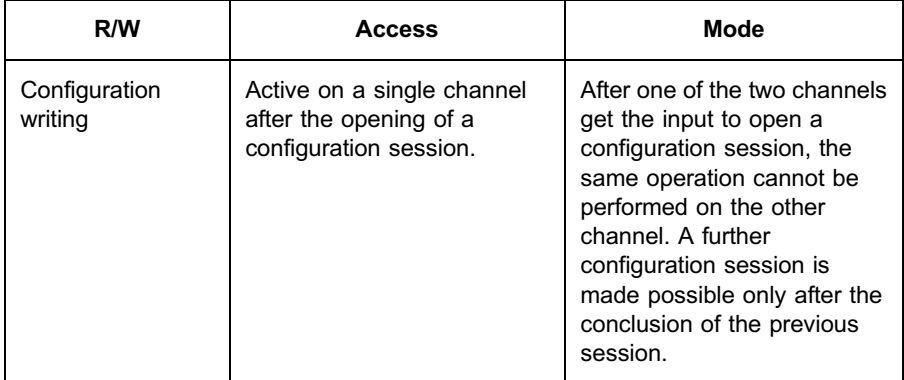

The communication board can be configured after opening of the relevant session. The opening of a session does not affect the local functionality of REF 542plus. Only the communication to the upper level control system is stopped.

The only limitation of the information flow is to change the status of the switching devices. In case of a direct connection between the PC and the communication bus, all of the communication activities of REF 542plus, which are not involved in the session, remain active.

The sessions can be closed in two different ways: on request or automatically, if the opening time exceeds the maximum preset time of 5 minutes.

## <span id="page-22-0"></span>7. System architecture

The different possible architectures can be seen in Fig. 7.-1 and Fig. 7.-2.

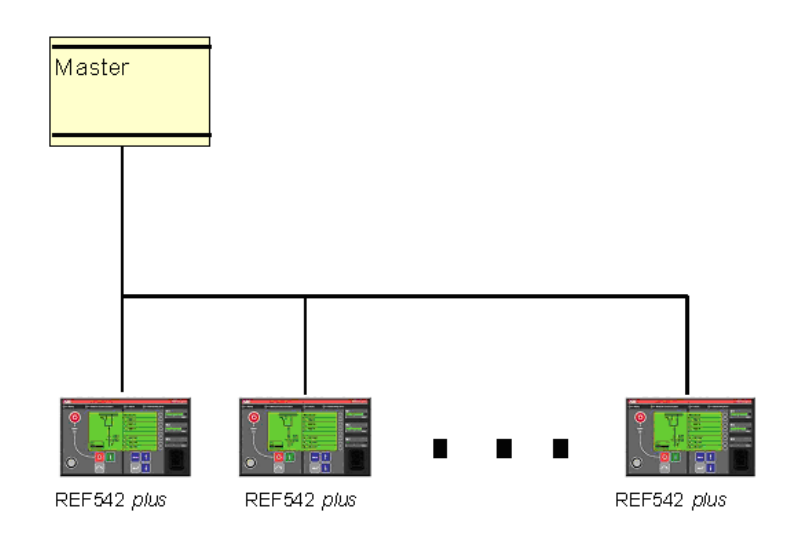

A051038

Fig. 7.-1 Single communication channel

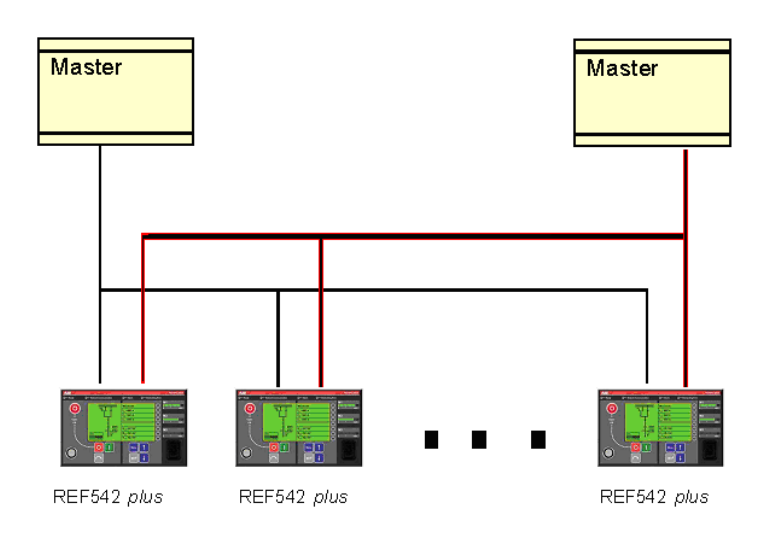

A051039

Fig. 7.-2 Double communication channel with two distinct and independent channels

## <span id="page-24-0"></span>8. Technical data of the communication ports

The communication board has two possible types of ports:

- Isolated RS-485 with two independent channels
- Fiber optic with two independent channels

The two different communication channels are selectable.

In the RS-485 version, the communication flows as half duplex channel for each port.

In the fibre optic version, the communication flows as full duplex channel for each port.

### 8.1. Optoisolated RS485

Technical data of the optoisolated RS485 interface is the following:

- Electrical isolation. 2000 V 50 Hz, 1 minute
- Interface signals: Data-A, Data-B (no ground reference)
- Connector: 2-pin, 5.08 mm spacing
- \* Cable: twisted pair (if shielded, connect the shield, one side only, on the earth screw of the case)
- Maximum baud rate: 153600 bit/s
- Maximum cable length: 130 m

#### 8.2. Fibre Optic interface

The fibre optic communication interface can be used alternatively to the optoisolated communication board with RS-485 interface. The Modbus RTU communication board is designed in such a way, that both plastic and a glass fibre Transmitter/Receiver can be mounted. The plastic and glass fibre interfaces have different performances as specified in the following example:

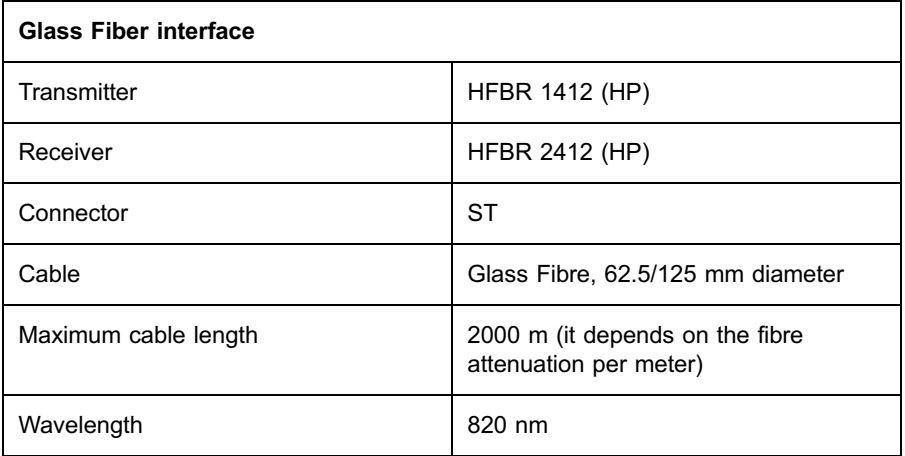

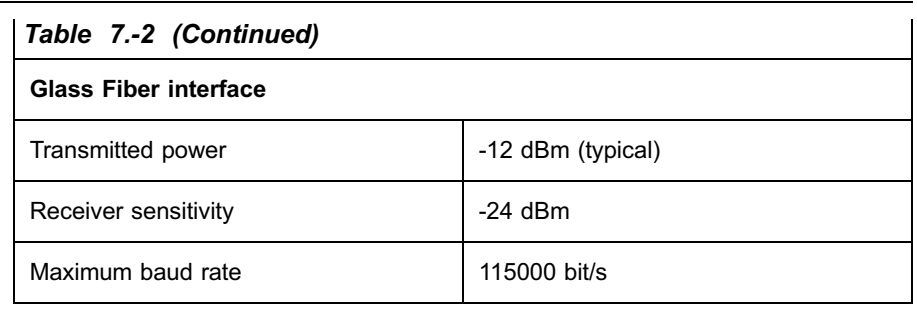

## <span id="page-26-0"></span>9. Modbus RTU protocol

On the communication board only the Modbus RTU mode is implemented [1]. The Modbus RTU protocol is implemented according to the following restrictions described in the following technical reference.

The Modbus functions are handled according to the following table:

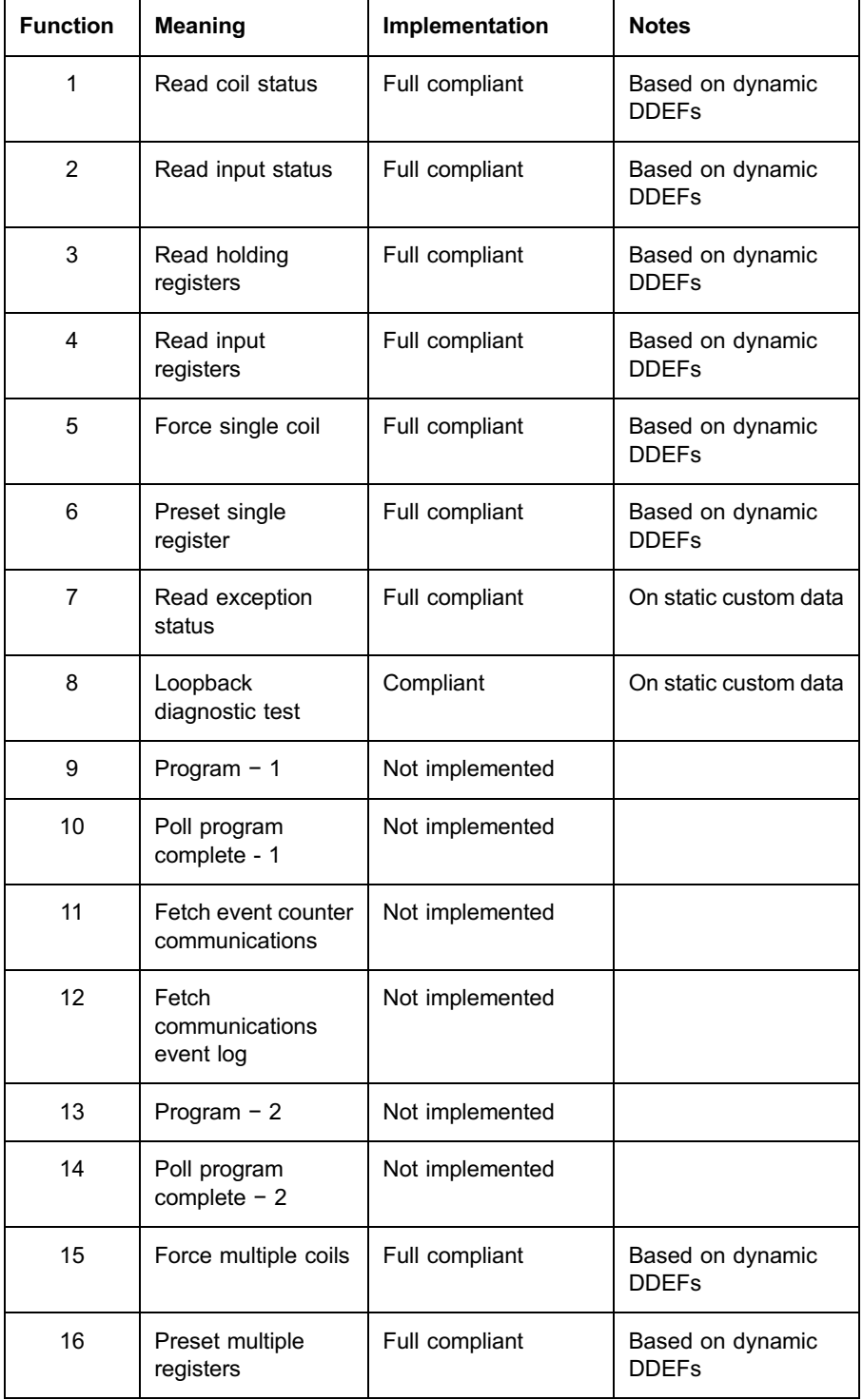

<span id="page-27-0"></span>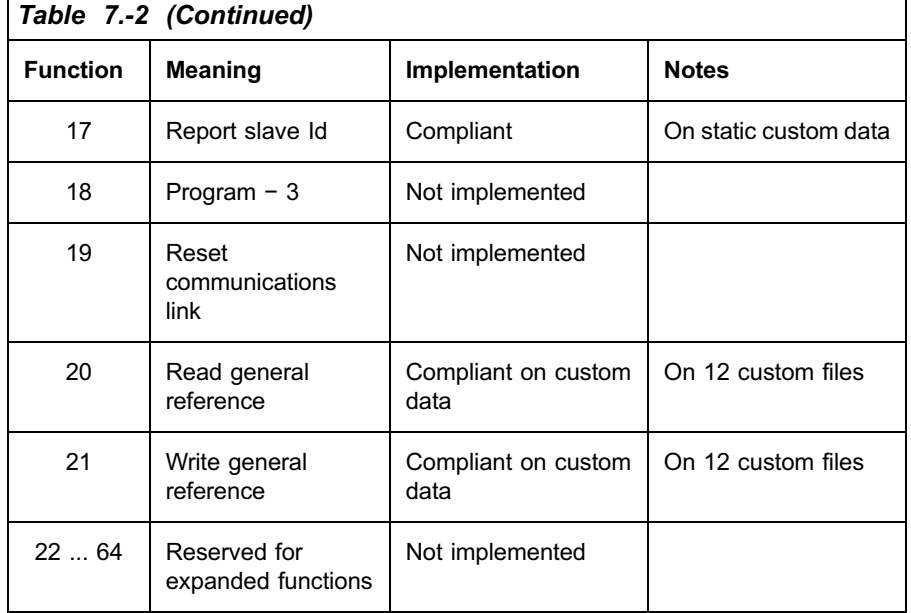

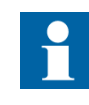

Each Communication board serial channel may have a different Modbus Slave Address. These addresses are supplied to the communication board following the steps described in the following sections.

## 9.1. Modbus RTU addressing

The Modbus RTU protocol permits to read or write data by means of their addresses in the Modbus virtual address space.

Such an address space is partitioned according to the following data types:

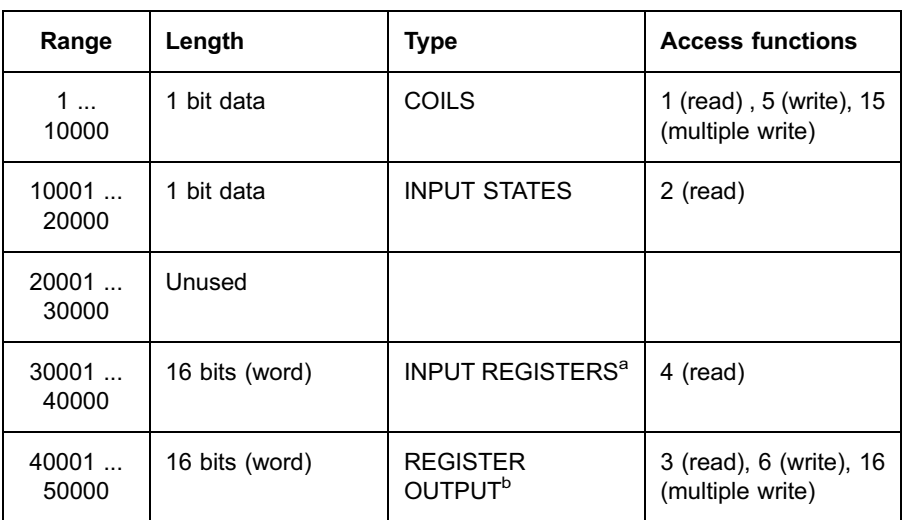

28

<span id="page-28-0"></span>Table footnotes from previous page

 $a)$  Device's variables that the control system can read but not modify.<br>
b) Device's variables that the control system can read and modify.

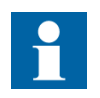

In order to permit a faster transmission of disturbance records, the Modbus communication board protocol reserves the Modbus range 39900 .. 39931 to the REF 542plus variable M31.

#### 9.2. Modbus address configuration (Data Definitions)

As the Multifunction Protection and Switchgear Control Unit REF 542plus micro controller permits to access data only by means of SPA bus telegrams [1], it is necessary to define a mapping among Modbus addresses and SPA bus telegrams accepted by REF 542plus.

The mapping is carried out by means of configuration tables, composed by Data Definition records. Each Data Definition, abbreviated as DDEF is a 44 bytes record, with the following structure:

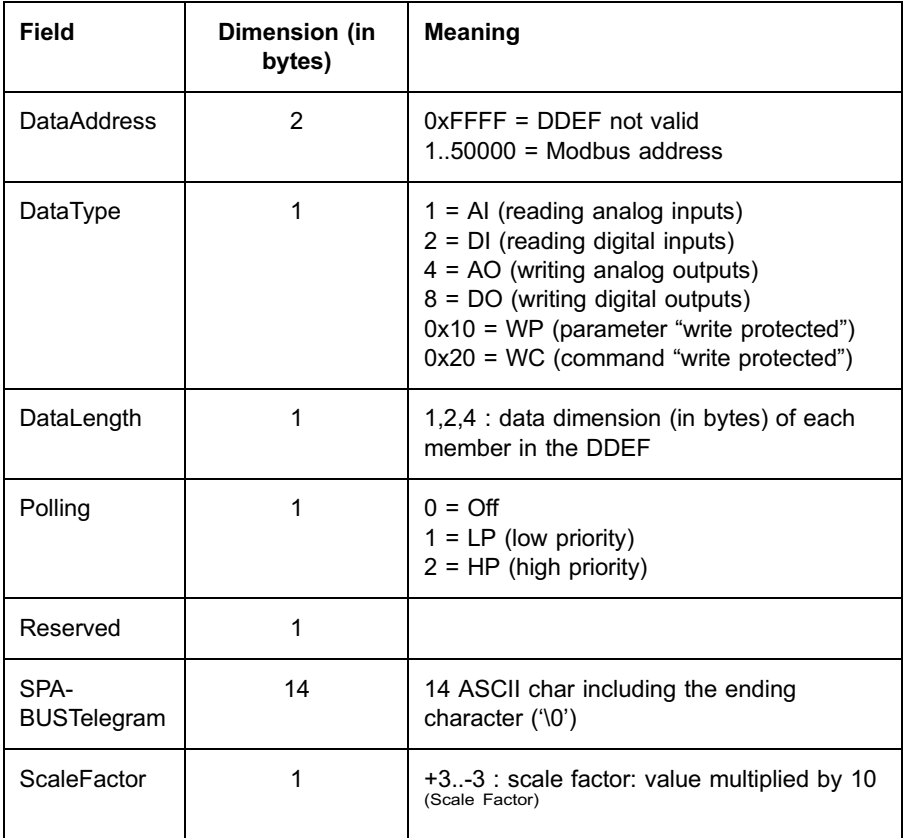

<span id="page-29-0"></span>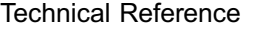

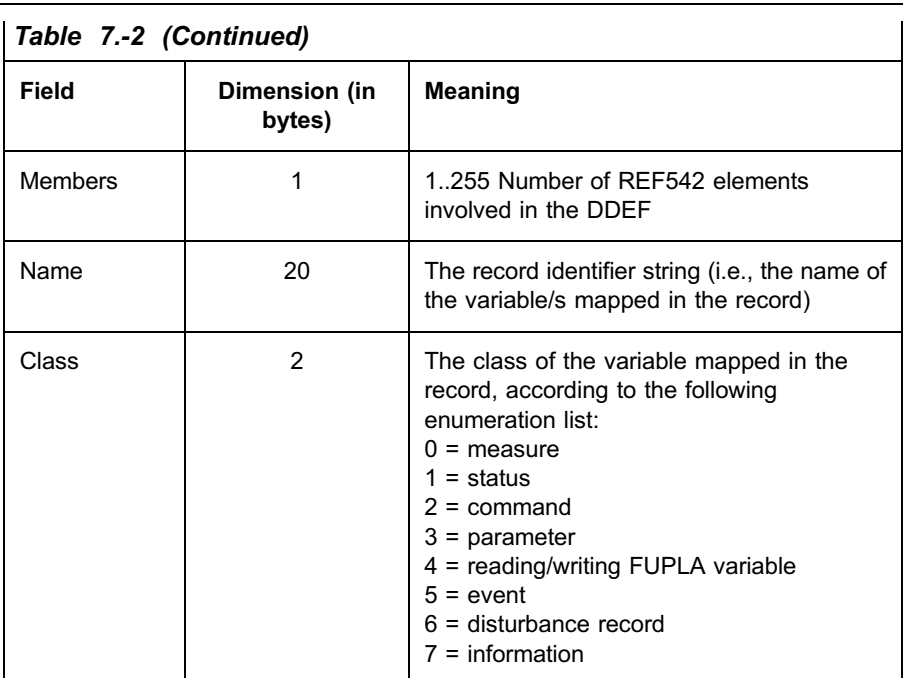

9.3. DataAddress

It points out the starting address in the Modbus address space according to the classification described in the previous paragraph. The 0xFFFF address value means an unused DDEF.

As reading and writing operations on a given REF 542plus, that is REF 542plus variable, must have the same Modbus address, but different SPA bus telegrams (one for reading and one for writing). It is possible to have two DDEFs with the same DataAddress (or with range overloaded), but with different DataType direction.

#### 9.4. DataType

It points out the type of each member and the data access direction:

AI each member is a readable analog variable<sup>1)</sup>; the member's value is required by means of the function 4, if it corresponds to a device input register (that is measurement, event, read-only Fupla variable, fault record) or by means of the function 3, if it corresponds to a device output register (that is parameter).

DI each member is a readable digital variable<sup>2)</sup>; the member's value is required by means of the function 2, if it corresponds to a device input status (that is digital input) or by means of the function 3, if it corresponds to a device coil (that is command, digital output).

<sup>&</sup>lt;sup>1)</sup> The term "analog", in this context, means datum whose value is  $1/2/4$ bytes wide.<br><sup>2)</sup> The term "digital", in this context, means datum whose value is 1 bit wide.

<span id="page-30-0"></span>AO each member is a writable analog variable; the member's value is transferred by means of the function 6, if it corresponds to a single 2 byte's device output register (single writing) or by means of the function 16 in the other analog writing cases (multiple writing).

DO each member is a writable digital variable; the member's value is transferred by means of the function 5 in case of single device coil writing or by means of the function 15 in case of multiple device coil writing.

The DI, DO, AI and AO bits are mutually exclusive.

The WP bit can be used only with AO variables; when set to '1', it means that all the members involved in the DDEF (parameters) are to be modified only within a "writing parameter session".

The WC bit can be used only with DO variables; when set to '1', it means that all the members involved in the DDEF (commands) are modifiable only within a "writing command session".

#### 9.5. DataLength

It indicates the dimension, in bytes, of each DDEF member

Referring to [3], the following rules are valid:

For US-type SPA bus variables (unsigned integer variables, format  $X\{X\}$  ${X}\$ ), DataLength must be 2. Each member is mapped into one Modbus register and is transmitted and received in a 16-bits integer format:

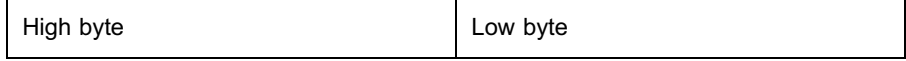

For UL-type (unsigned long variables, format  $X\{X\{X\{X\}\}\}\$ .  $X\{X\{X\}\}\$ ) and SL-type SPA bus variables (signed long variables, format  $\{\dagger\}$ ) -  $X\{X\}$  $\{X\}\}\$ .  $X\{X\{X\}\}\$ , DataLength should be 4. Each member is mapped into two Modbus registers. The communication board converts each member in a 4-bytes signed integer format before transmitting it. If a scale factor is defined for the members, such a factor is applied during the conversion. In the same way, the communication board receives members in the 4-bytes signed integer format. After reception, the communication board converts each member in the IEEE float format. If a scale factor is defined for the members, such a factor is applied during conversion. The transmission format is:

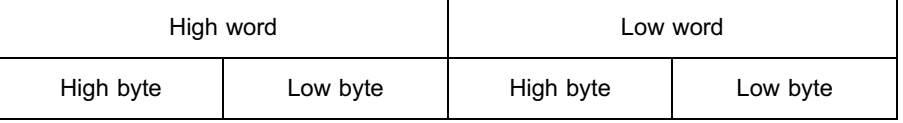

In order to use less Modbus addresses, UL/SL-type may be accessed with a 2 bytes DataLength. In this case, the communication board converts each member in a 2-bytes signed integer format before transmitting it. If a scale factor is defined for the members, such a factor is applied during conversion (possible truncations are not controlled). In the same way, the communication

<span id="page-31-0"></span>board receives members in the 2-bytes signed integer format and converts each member in the IEEE float format. If a scale factor is defined for the members, such a factor is applied during conversion.

UL and SL-type may be mapped both on 1 and 2 Modbus registers, (DataLength 2 or 4) with and without the scale factor. In the old version, only 4 bytes DataLength were allowed.

For ST-type SPA bus object (string) or for not typed objects (that is variables M28 and M31 of disturbance records), DataLength must be 1 and the member field must be equal to the maximum length (in bytes) of the object. If the object length is odd, the member field must be extended to the next even value (word alignment). This way, the number of Modbus addresses used by the object is equal to the number of members divided by 2.

In each DDEF the total number of Modbus registers used is:

Data Length \* Members / 2

#### 9.6. Polling

It indicates the optional polling class to apply to all the variables involved in DDEF:

- HP  $(2)$  = high polling priority
- LP  $(1)$  = low polling priority
- OFF  $(0)$  = no polling

Polling variables are requested directly by the communication board to REF 542plus and stored inside the internal memory of the communication board. These requests are cyclic and asynchronous with regard to the control system requests. They allow the communication board to answer immediately to the control system, without waiting for interaction with REF 542plus.

The polling cycle follows the sequence HP, HP, HP, LP, HP, HP, HP, LP, ....... (3 high priority polling and 1 low priority polling).

Only DDEFs with Data Type DI or AI can be defined as polled.

#### 9.7. SPA bus telegram

It points out the SPA bus telegram allowing REF 542plus access to the variables mapped over the Modbus registers range.

The telegram format is equal to the "Header" format described in the chapter 3. Message Format of [3], unless the Slave number field which is omitted in the SPA bus telegram field.

<span id="page-32-0"></span>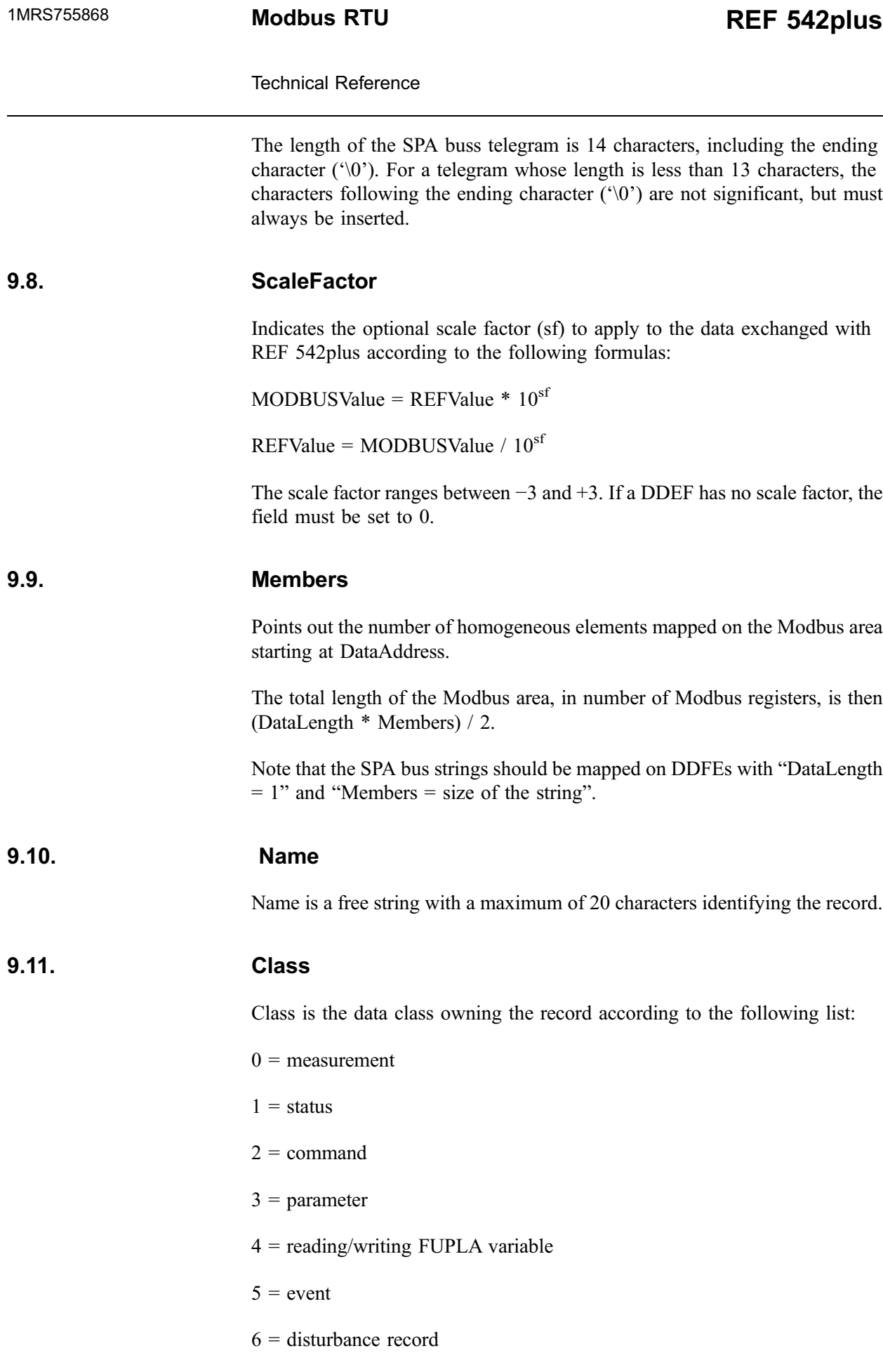

7 = information

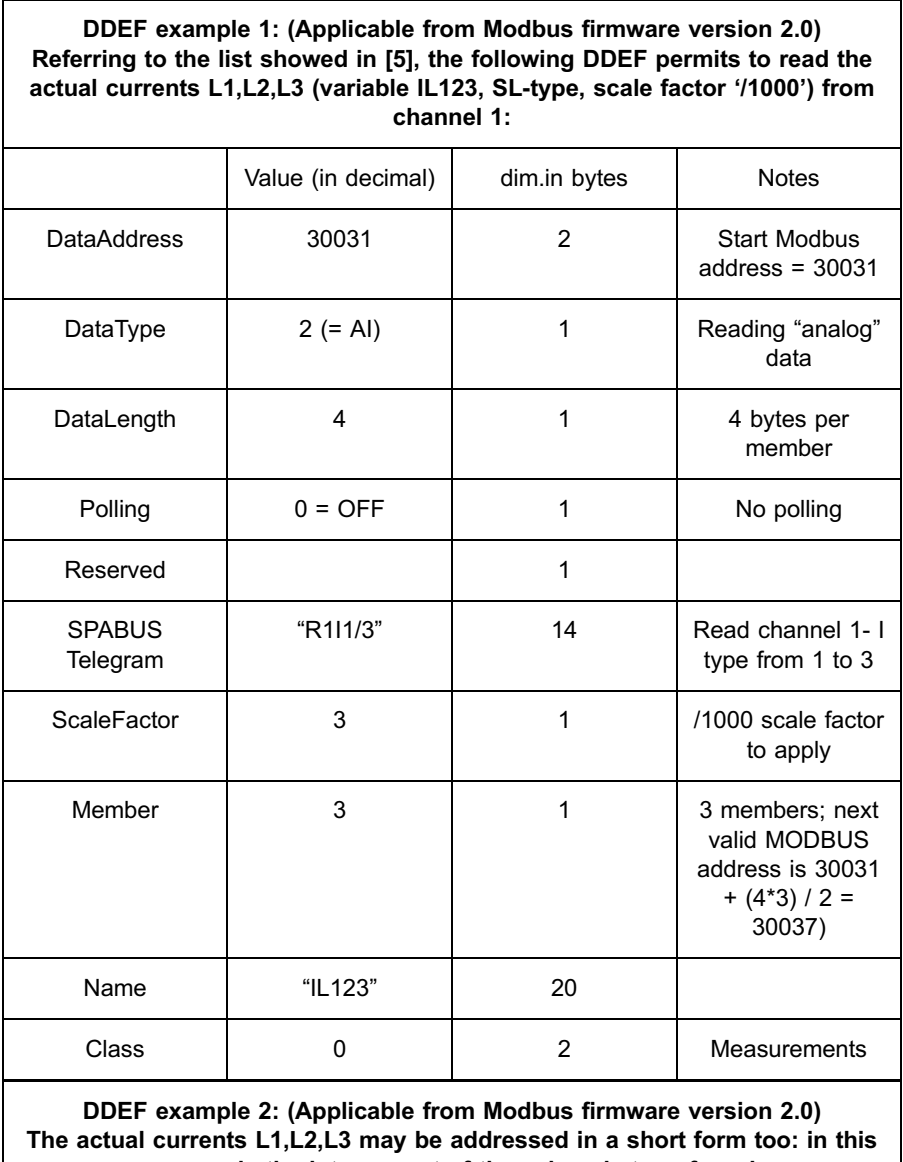

case only the integer part of the values is transferred

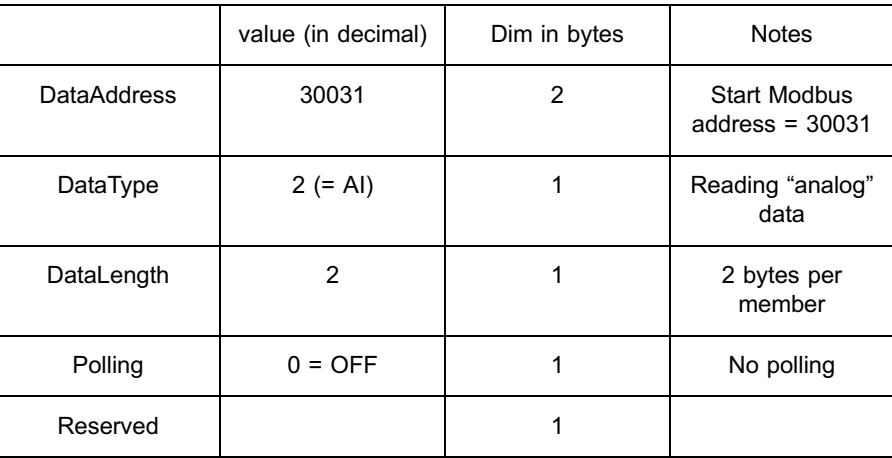

Table 7.-2 (Continued)

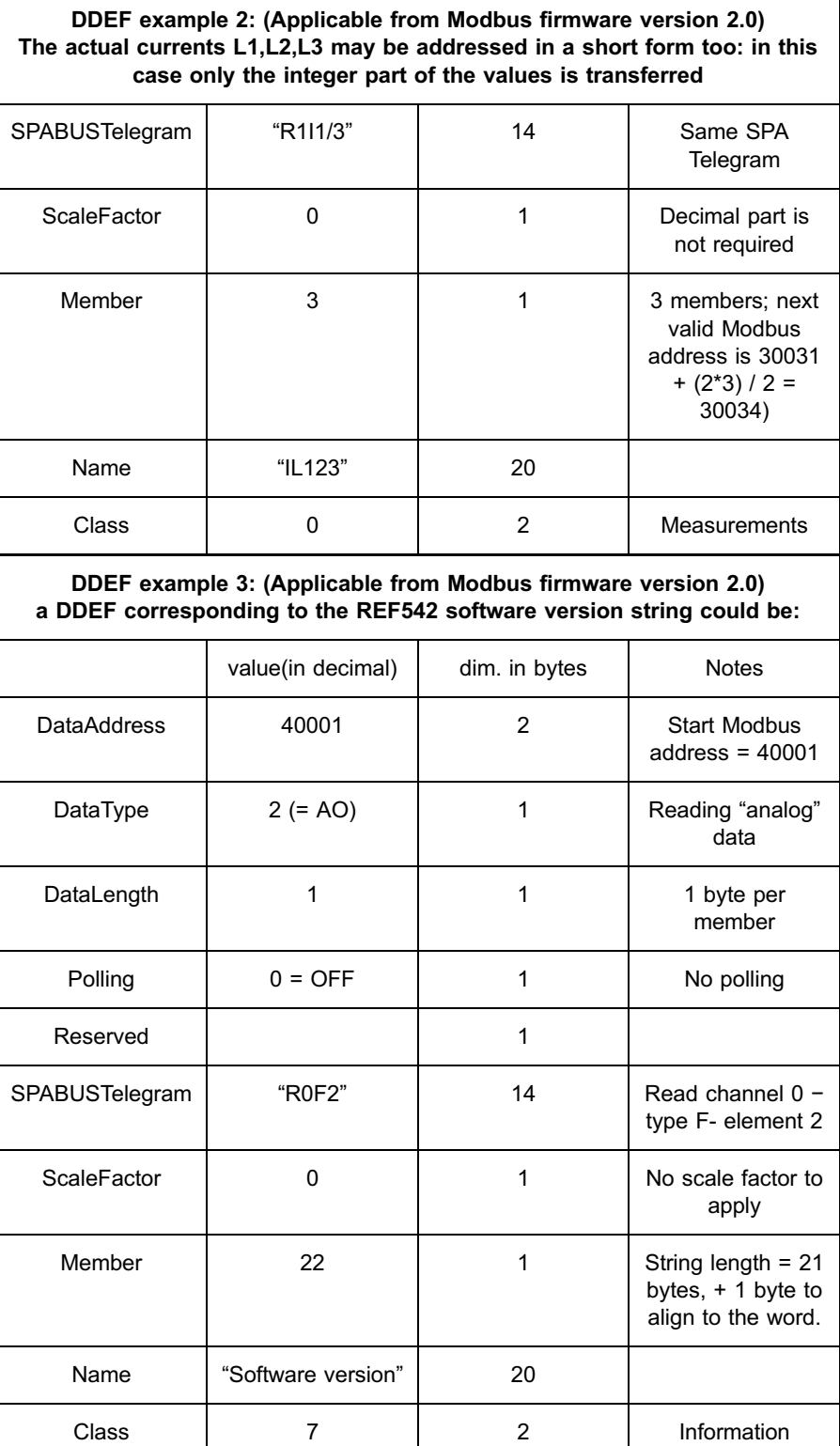

35
# 10. Data definition configuration

Starting from version V2.0 of the communication board the maximum number of DDEFs is 1000. All of them are 44 bytes wide (22 Modbus registers).

All the DDEFs are stored in the DDEF table, whose length is 22\*1000 Modbus registers and is mapped into an extended memory file MODBUS (file 1) accessible by means of function 20 (reading) and function 21 (writing).

Within the file 1, the first DDEF has address 0; the second DDEF has address 22, and so on.

It is permitted, but not recommended, to modify a single field of a given DDEF.

The restrictions on reading and writing operations over DDEFs are described in the paragraph "Configuration" in Section 10.1. Modbus functions.

#### 10.1. Modbus functions

#### 10.1.1. Function 1 (read coil status)

Specification 3.1 of [1] is fully implemented, according to the addressing range defined by the DDEF table currently configured.

When the communication board receives a Function 1 message,

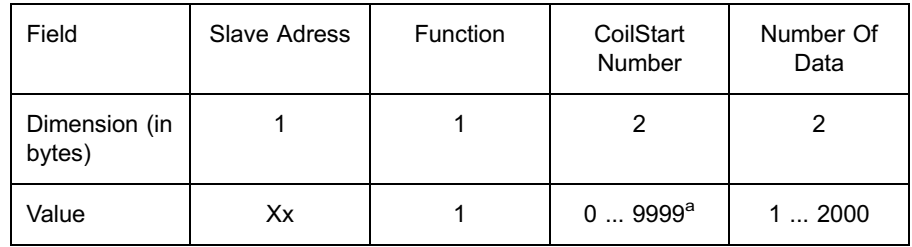

a) Data of word (2 bytes) or long (4 bytes) type are transmitted in the "big-endian order", that is "High word – Low word" and, inside a single word, "High byte-Low byte".

b) Data of word (2 bytes) or long (4 bytes) type are transmitted in the "big-endian order", that is "High\_word − Low\_word" and, inside a single word, "High\_byte-Low\_byte".

the following operations are performed:

- Verify the Slave Address (broadcast not allowed).
- Verify Coil Start Number and Number Of Data limits.
- Verify that all the coil addresses are in the range 0..9999 (that is Coil Start Number = 9998 and Number Of Data =  $10$  is not a valid addressing).

- If the limits are not respected, an error message is sent back, indicating ILLEGAL\_DATA\_ADDRESS error.
- Verify if it exists one or more consecutive (and not overloaded) DDEFs whose addresses hold the range Coil Start Number  $+1,3$ , ... Coil Start Number + Number Of Data + 1. All the DDEFs must have the DataType equals to DI.
- The values are taken from the internal memory for DDEFs 'polled' or are requested to REF542 for DDEFs 'not polled'.

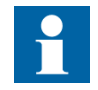

As many REF 542plus coils have 3 values;

```
0 = \text{off}
```
 $1 = \text{on}$ 

 $9 =$ unused

a multiple addressing with at least one 'unused' coil generates an ILLEGAL\_DATA\_ADDRESS error answer. To avoid this behaviour, the control system may modify the accessing DDEF, reducing the access range (that is from R2I1/7 to R2I1/6 if the 7 coil is unused) or consider such coils as 'analog variables' and use function 3.

#### 10.1.2. Function 2 (read input status)

Specification 3.2. of [1] is fully implemented, according to the addressing range defined by the DDEF table currently configured.

| <b>Field</b>            | <b>Slave</b><br><b>Address</b> | <b>Function</b> | <b>Input Start</b><br><b>Number</b> | <b>Number Of</b><br><b>Data</b> |
|-------------------------|--------------------------------|-----------------|-------------------------------------|---------------------------------|
| Dimension (in<br>bytes) |                                |                 |                                     |                                 |
| Value                   | ХX                             | 2               | 09999                               | 12000                           |

When the communication board receives a Function 2 message,

the following operations are performed :

- Verify the Slave Address (broadcast not allowed).
- Verify Input Start Number and Number Of Data limits.
- Verify that all the input addresses are in the range 0..9999 (that is Input Start Number = 9998 and Number Of Data = 10 is not a valid addressing).

<sup>&</sup>lt;sup>3)</sup> The Modbus protocol specifies that CoilNumbers start from 0, while addresses start from 1.

- If the limits are not respected, an error message is sent back, indicating ILLEGAL\_DATA\_ADDRESS error.
- Verify if there exists one or more consecutive (and not overloaded) DDEFs whose addresses hold the range InputStartNumber + 10001, ... InputStartNumber + NumberOfData + 10001. All the DDEFs must have the DataType equals to DI.
- The values are taken from the internal memory for DDEFs 'polled' or are requested to the REF 542plus for DDEFs 'not polled'.

# 10.1.3. Function 3 (read output register)

Specification 3.3. of [1] is fully implemented, according to the addressing range defined by the DDEF table currently configured.

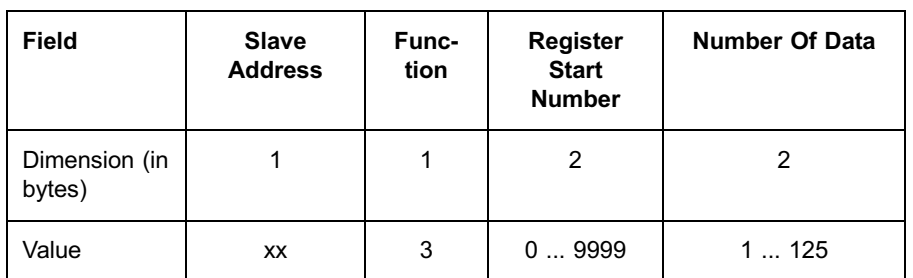

When the communication board receives a Function 3 message,

the following operations are performed :

- Verify the Slave Address (broadcast not allowed).
- Verify Input Start Number and Number Of Data limits.
- Verify that all the input addresses are in the range 0..9999 (that is Input Start Number = 9998 and Number Of Data = 10 is not a valid addressing).
- If the limits are not respected, an error message is sent back, indicating ILLEGAL\_DATA\_ADDRESS error.
- \* Verify if there exists one or more consecutive (and not overloaded) DDEFs whose addresses hold the range RegisterStartNumber + 40001, .. RegisterStartNumber + NumberOfData +  $40001$ . All the DDEFs must have the DataType equals to AI.
- The values are taken from the internal memory for DDEFs 'polled' or are requested to REF 542plus for DDEFs 'not polled'.

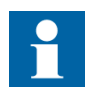

The values received by REF 542plus are scaled (and broken to the integer value) according to the optional scale factor (sf) defined inside the DDEF: Modbus Value = REF 542plus Value \*  $10^{SF}$ .

# <span id="page-39-0"></span>10.1.4. Function 4 (read input register)

Specification 3.4. of [1] is fully implemented according to the addressing range defined by the DDEF table currently configured.

When the communication board receives a Function 4 message,

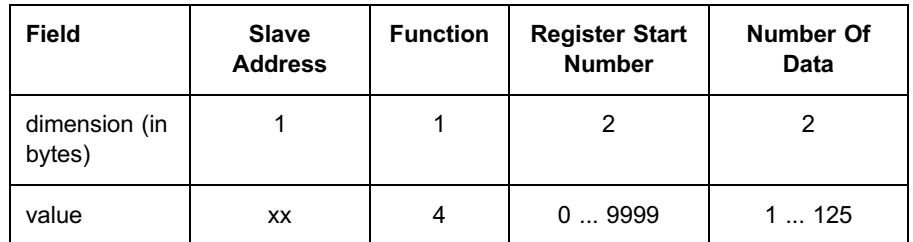

the following operations are performed:

- Verify the Slave Address (broadcast not allowed).
- \* Verify Register Start Number and Number Of Data limits.
- Verify that all the register addresses are in the range 0..9999 (that is Register Start Number = 9998 and Number Of Data =  $10$  is not a valid addressing).
- If the limits are not respected, an error message is sent back indicating ILLEGAL\_DATA\_ADDRESS error.
- Verify if there exists one or more consecutive (and not overloaded) DDEFs whose addresses hold the range Register Start Number + 30001, .. Register Start Number + Number Of Data  $+$  30001. All the DDEFs must have the DataType equals to AI.
- The values are taken from the internal memory for DDEFs 'polled' or are requested to REF542 for DDEFs 'not polled'.

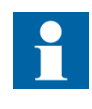

The values received by REF 542plus are scaled (and broken to the integer value) according to the optional scale factor (sf) defined inside the DDEFModbus Value = REF 542plus Value \*  $10^{S}$ .

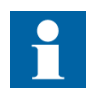

Reading the REF 542plus variable M31 (that is a single line of a disturbance record), whose predefined Modbus address is 39900, the received bytes are packed transforming each pair of ASCII chars (2 bytes) into the corresponding binary value (1 byte). That is, the pair "5D" is transformed into the byte 0x5D.

#### 10.1.5. Function 5 (preset single coil)

Specification 3.5. of [1] is fully implemented, according to the addressing range defined by the DDEF table currently configured.

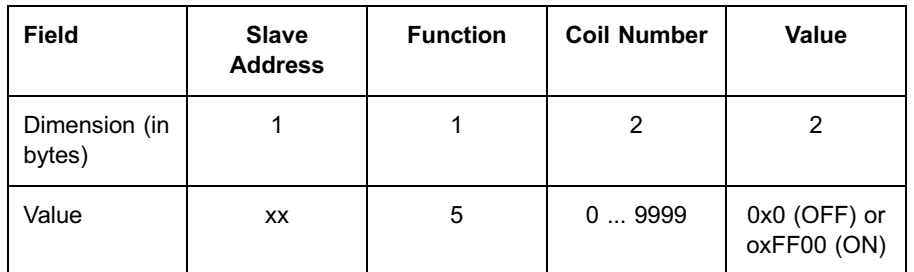

<span id="page-40-0"></span>When the communication board receives a Function 5 message,

the following operations are performed :

- Verify the Slave Address (broadcast is allowed).
- Verify Coil Number and Value limits.
- If the limits are not respected, an error message is sent back, indicating ILLEGAL\_DATA\_ADDRESS error.
- Verify if there exists one DDEF whose address is Coil Number  $+ 1$ ; the DDEF must have the DataType equals to DO.

If the bit WC of the DDEF is set and the control system is not within a writing command session, an error message is sent back, indicating ILLEGAL\_FUNCTION error.

Otherwise, the value is converted (0/1) and transferred to REF 542plus and a Modbus message answer is sent back after the REF 542plus operation.

#### 10.1.6. Function 6 (preset single register)

Specification 3.6. of [1] is fully implemented according to the addressing range defined by the DDEF table currently configured.

When the communication board receives a Function 6 message,

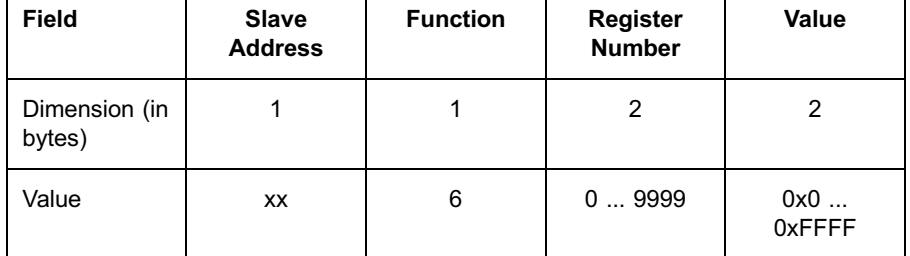

the following operations are performed :

- \* Verify the Slave Address (broadcast is allowed).
- Verify RegisterNumber limits.
- \* If the limits are not respected, an error message is sent back, indicating ILLEGAL\_DATA\_ADDRESS error.
- Verify if it exists one DDEF whose address is Coil Number  $+$  40001; the DDEF must have the DataType equals to AO.

- If the bit WP of the DDEF is set and the control system is not within a writing parameter session, an error message is sent back, indicating ILLEGAL\_FUNCTION error.
- Otherwise, the value is converted  $(0/1)$  and transferred to REF 542plus and a Modbus message answer is sent back after the REF 542plus operation.

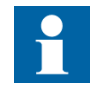

Before being transferred to REF 542plus, the value is scaled according to the optional scale factor (sf) defined inside the DDEF. Modbus Value = REF 542plus Value  $*$  10  $^{\text{SF}}$ .

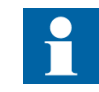

As function 6 can address only a single Modbus register (2 bytes), it is necessary to use function 16 in order to preset a 4 bytes SPA bus parameter.

#### 10.1.7. Function 7 (read exception status)

The read exception status code is designed to allow the control system to control certain events in the communication board in order to ensure correct operations.

The communication board handles the following events:

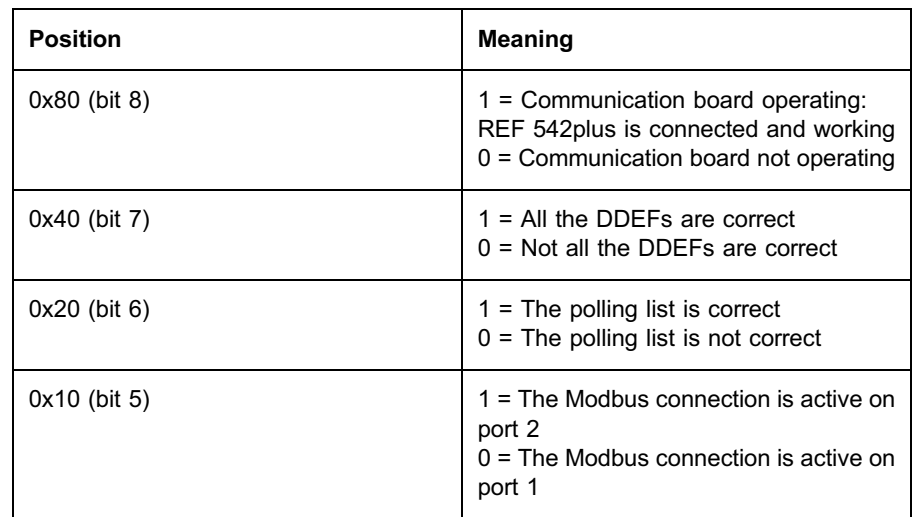

When the communication board receives a Function 7 message,

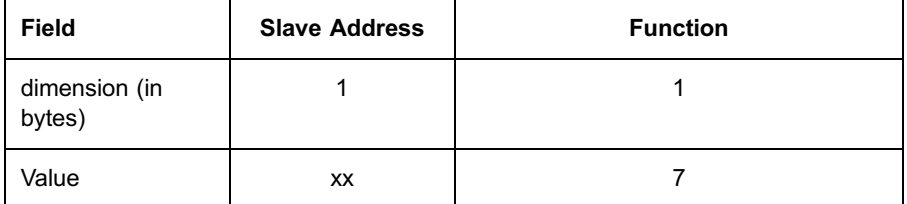

the following operations are performed :

- \* Verify the Slave Address (broadcast not allowed).
- Pack the 4 events.
- \* Sent back the response, in case the communication board is correctly operating and has the following format:

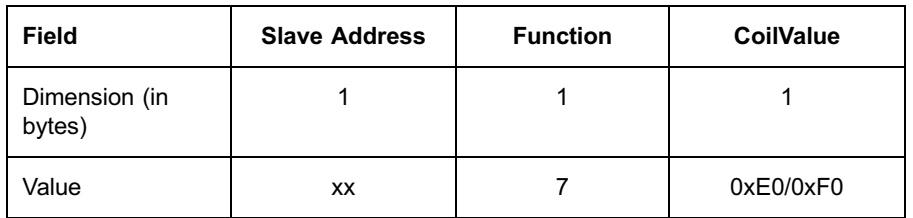

# 10.1.8. Function 8 (loopback test)

Specification 3.8. of [1] allows the control system to control the communication subsystem by means of several subcodes. The communication board implements a subset of such subcodes, as showed in the following table:

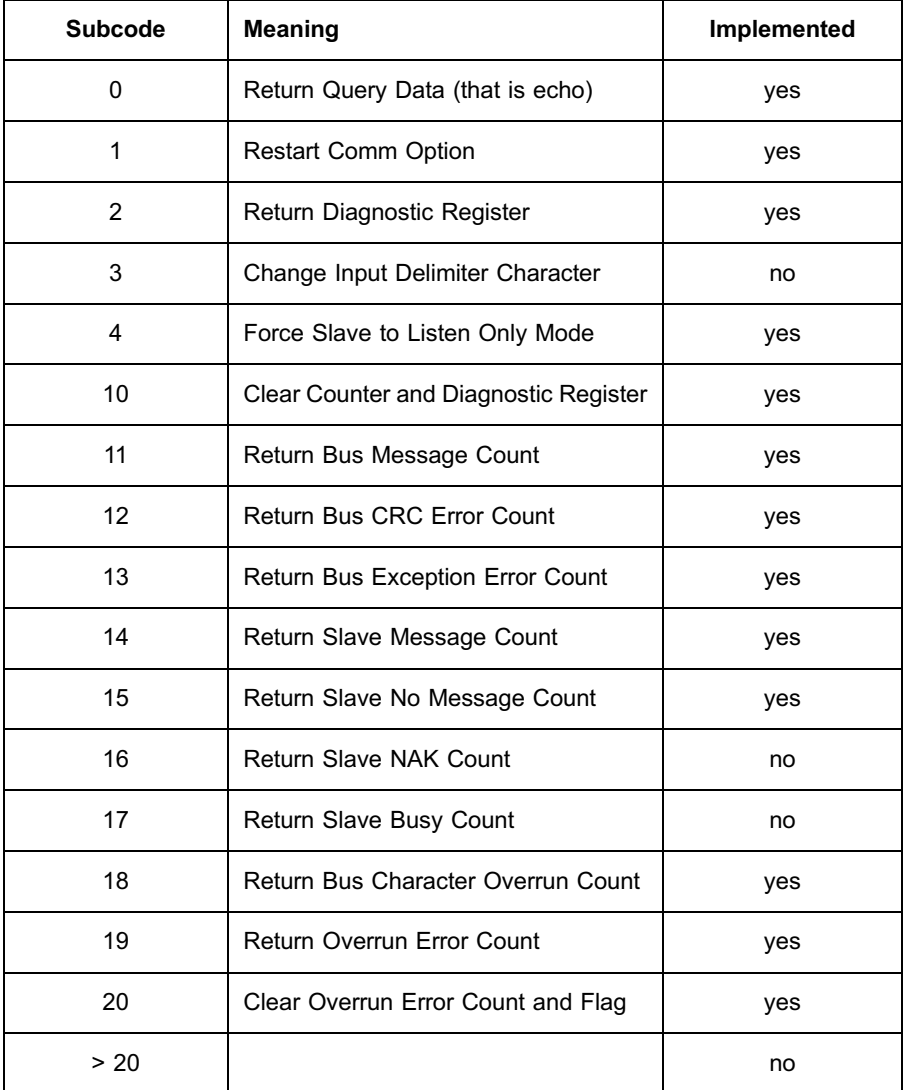

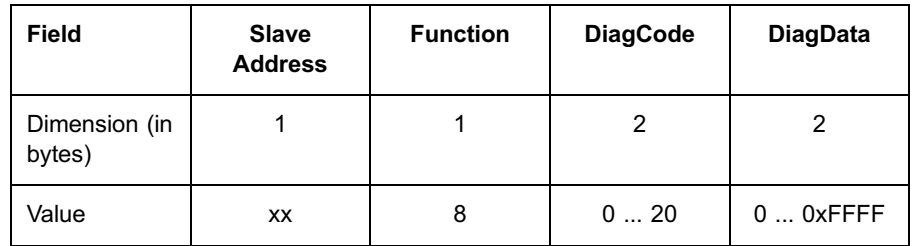

<span id="page-43-0"></span>When the communication board receives a Function 8 message,

the following operations are performed :

- \* Verify the Slave Address (broadcast not allowed) and the DiagData field
- Send back the response with the following format:

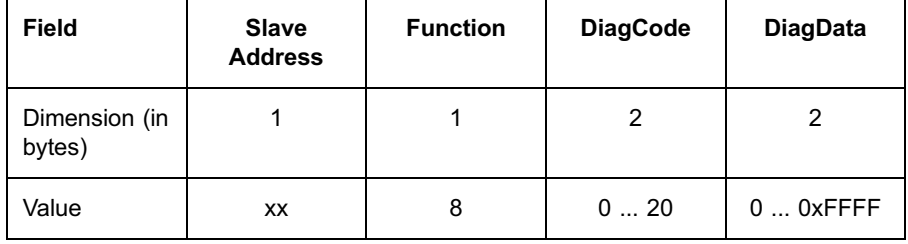

#### 10.1.9. Function 11 (fetch communications event counter)

This function is not implemented.

#### 10.1.10. Function 12 (fetch communications event log)

This function is not implemented.

#### 10.1.11. Function 15 (force multiple coils)

Specification 3.11. of [1] is fully implemented according to the addressing range defined by the DDEF table currently configured.

When the communication board receives a Function 15 message,

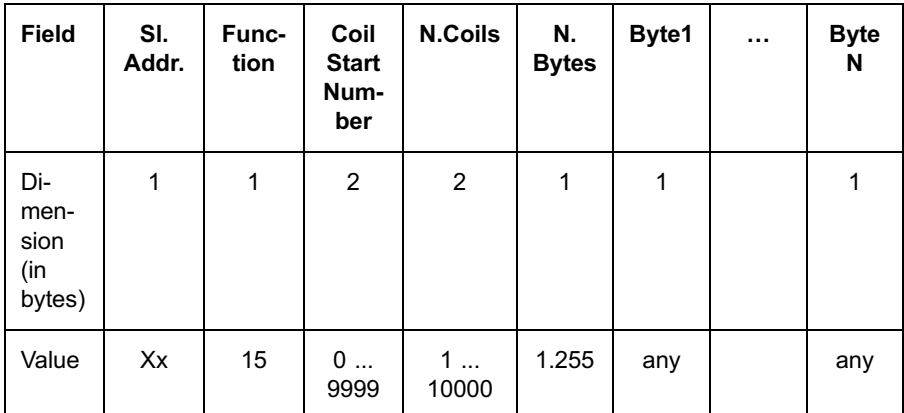

the following operations are performed :

- <span id="page-44-0"></span>Verify the Slave Address (broadcast is allowed).
- \* Verify the values of the fields Coil Start Number, N. Coils and N. Bytes: the number of bytes must be compatible with the number of coils (8 coils for byte). The total address range must be within the range 0..9999.
- If the limits are not respected, an error message is sent back, indicating ILLEGAL\_DATA\_ADDRESS error.
- Verify if there exists one or more consecutive (and not overloaded) DDEFs, whose addresses hold the range Coil Start Number + 1, .. Coil Start Number  $+$  N. Coils  $+$  1. All the DDEFs must have the Data Type equals to DO.
- \* If the bit WC of at least one DDEF is set and the control system is not within a writing command session, an error message is sent back, indicating ILLEGAL\_FUNCTION error.
- \* Otherwise, the values are transferred to REF 542plus and a Modbus message answer is sent back after the REF 542plus operation. In case of success, the answer has the following format:

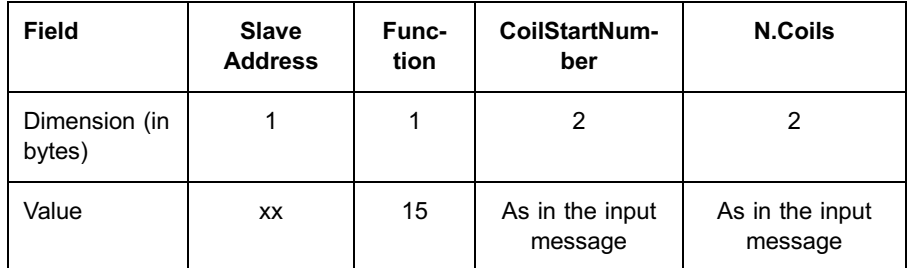

# 10.1.12. Function 16 (preset multiple registers)

Specification 3.12. of [1] is fully implemented according to the addressing range defined by the DDEF table currently configured.

When the communication board receives a Function 16 message,

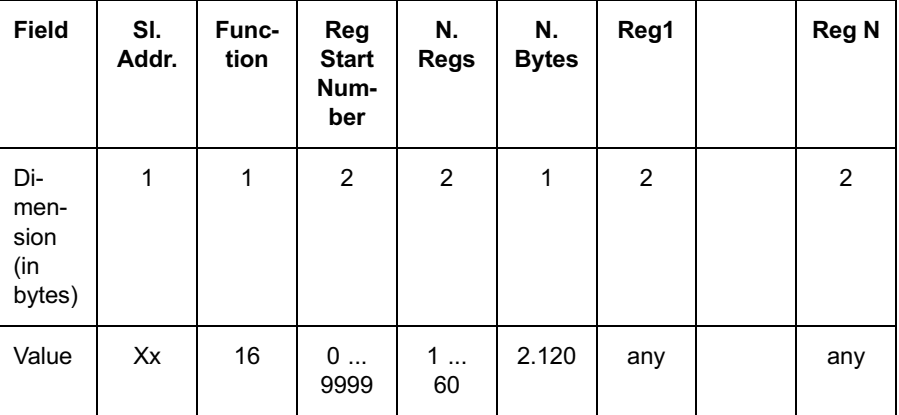

the following operations are performed :

- Verify the Slave Address (broadcast is allowed).
- Verify the values of the fields Reg Start Number, N. Regs and N. Bytes: the number of bytes must be compatible with the number of registers. The total address range must be within the range 0..9999.
- If the limits are not respected, an error message is sent back, indicating ILLEGAL\_DATA\_ADDRESS error.
- \* Verify if there exists one or more consecutive (and not overloaded) DDEFs whose addresses hold the range Reg Start Number + 40001, .. Reg Start Number  $+ N$ . Regs  $+ 40001$ . All the DDEFs must have the DataType equals to AO.
- \* If the bit WP of the DDEF is set and the Control System is not within a writing parameter session, an error message is sent back indicating ILLEGAL\_FUNCTION error.
- \* Otherwise, the values are transferred to REF 542plus and a Modbus message answer is sent back after the REF 542plus operation. In case of success, the answer has the following format:

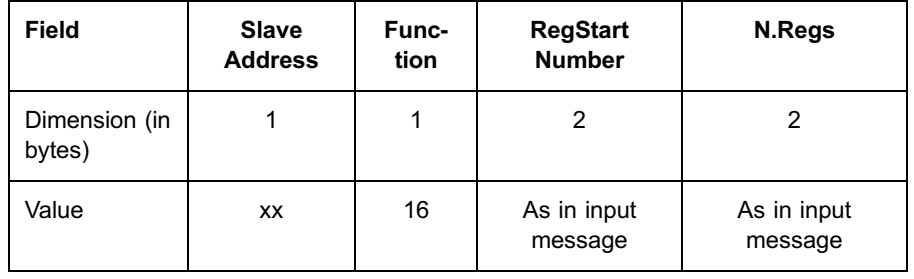

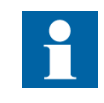

Before being transferred to REF 542plus, all the values are scaled according to the optional scale factor (sf) defined inside the DDEFModbus Value = REF 542plus *Value* \* 10 <sub>SF</sub>.

#### 10.1.13. Function 17 (report slave ID)

According to the specification, the control system is allowed to ask Modbus slave about the type, the operation light status and other specific information of the protection device.

When the communication board receives a Function 17 message (broadcast not allowed),

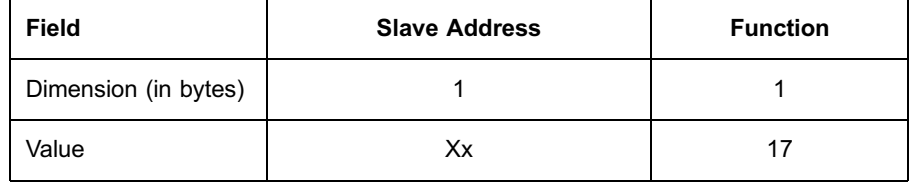

an answer message is sent back with the following format:

<span id="page-46-0"></span>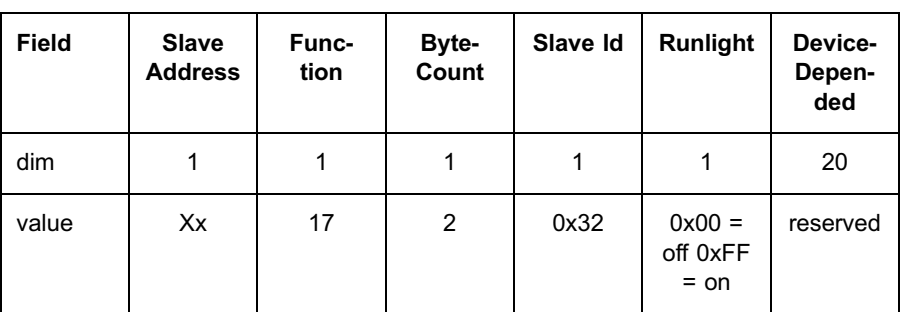

The function 17 may be accessed also by using the pseudo-broadcast address 255:

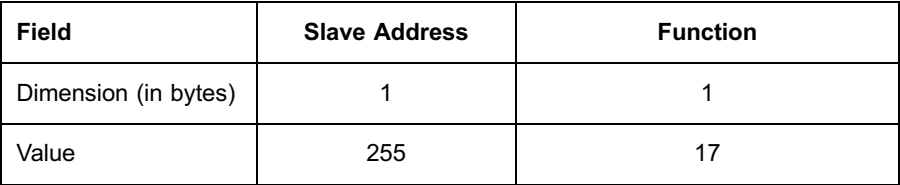

In this case, the answer message has the following format:<sup>4)</sup>

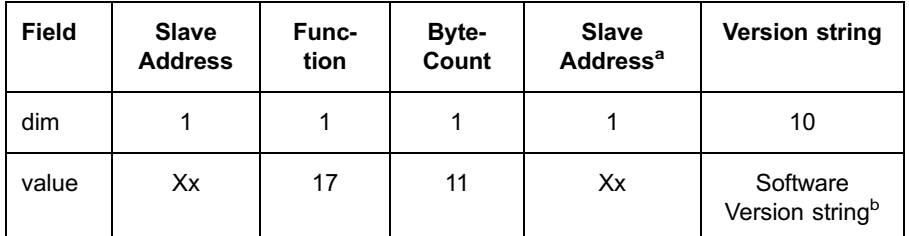

a) The slave address is replied inside the message according to the need of some configuration tools.

b) For version V2.6 the version string is "AP\_V2.6 "

# 10.1.14. Function 19 (reset communications link)

This function is not implemented.

#### 10.1.15. Function 20 (read general reference)

Specification 3.14 of [1] is fully implemented over the following extended memory files, restricted to the read-only ('r') and read-write ('r/w') registers.

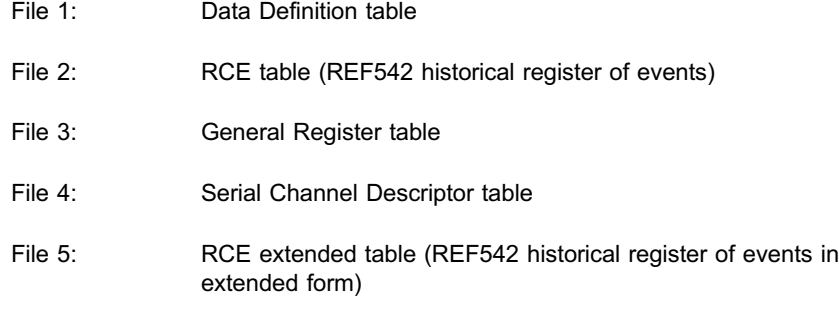

 $\overline{4}$ ) This behaviour is not compliant with [1].

File 6: Configuration and Program Descriptor table

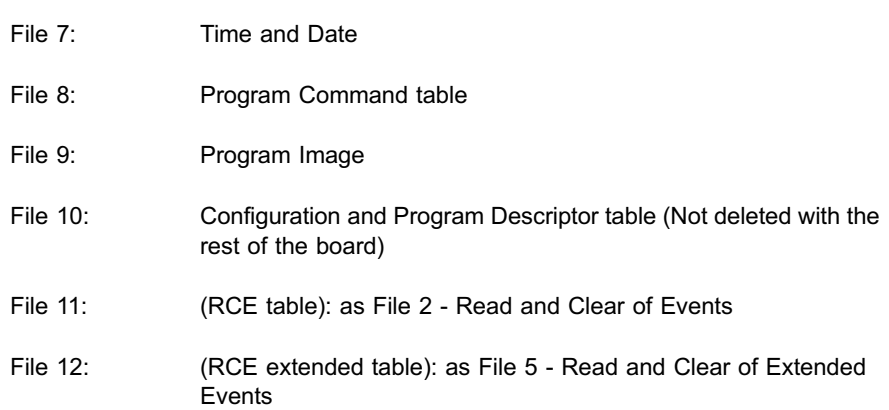

The file structures are the following:

Table 10.1.15.-1 File 1 (DataDefinition table)

| <b>Register</b>            | <b>Meaning</b>       | <b>Direction</b> |
|----------------------------|----------------------|------------------|
| 021                        | Data Definition 1    | r/w              |
| 2243                       | Data Definition 2    | r/w              |
| $\cdots$                   |                      |                  |
| $(1000*22)$ $(1000*22)$ -1 | Data Definition 1000 | r/w              |
| $(1000*22)$ 0xFFFF         | Unused               | error            |

The format of each DDEF has been defined in [Section 9.2. Modbus address configuration \(Data Definitions\).](#page-28-0)

The dimension of the file 1 is 1000\*22 Modbus registers. It is not compliant with [1] that limits a file to 10000 registers.

Table 10.1.15.-2 File 2 (RCE table)

| <b>Register</b> | <b>Meaning</b>                | <b>Direction</b> |
|-----------------|-------------------------------|------------------|
| 0               | Number of available<br>events |                  |
|                 | Overflow indicator            |                  |
| 2               | Clear RCE                     | W                |
| 3               | Event 1                       |                  |
| $\cdots$        |                               |                  |
| $D+2$           |                               |                  |

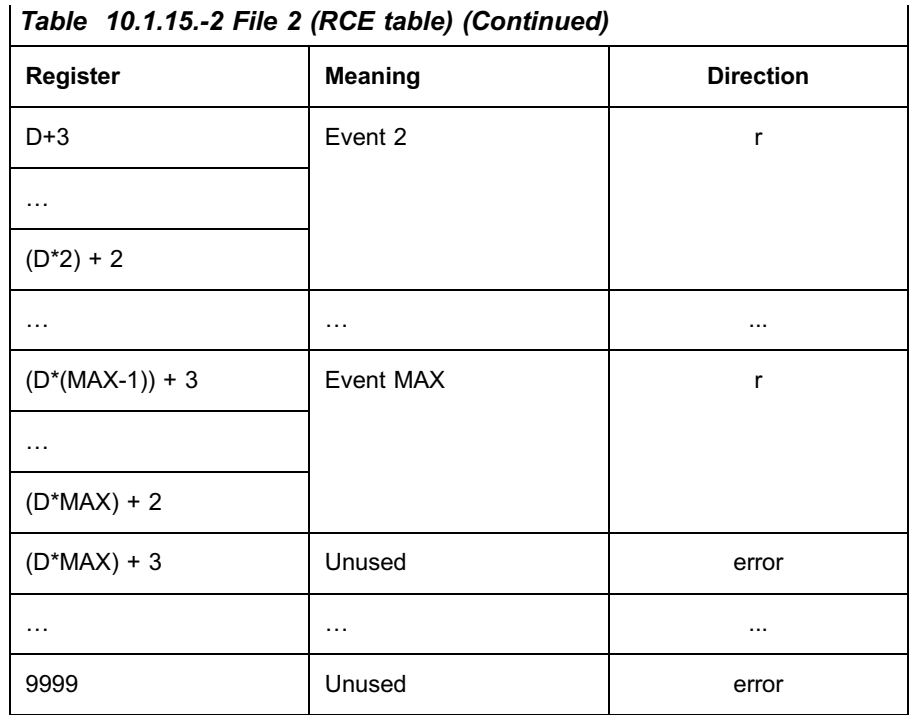

With  $D = sizeof(Event)/2 = 14$  bytes $2 = 7$  word

 $MAX = 100$ 

The full description of the RCE table is in [Section 11.1.15. Reading events.](#page-73-0)

Table 10.1.15.-3 File 3 (General Register table)

| Register             | Pos.          | Meaning                                                                                                    | <b>Direction</b> |
|----------------------|---------------|----------------------------------------------------------------------------------------------------|------------------|
| Session Config       | 0             | $0$ = Request of ending configuration<br>session using current values<br>$1$ = Request of starting configuration<br>session<br>$2$ = Request of ending configuration<br>session with abort | W                |
| Session<br>Parameter | 1             | $0 =$ Request of ending parameter<br>session<br>$1 =$ Request of starting parameter<br>session                                                                                             | W                |
| Session<br>Command   | $\mathcal{P}$ | $0 =$ Request of ending command<br>session<br>$1 =$ Request of starting command<br>session                                                                                                 | w                |
| Status Config        | 3             | $0 = No$ configuration session is active<br>1 = Configuration session is active on<br>channel 1<br>2 = Configuration session is active on<br>channel 2                                     | r                |

| Table 10.1.15.-3 File 3 (General Register table) (Continued) |                |                                                                                                    |                  |
|--------------------------------------------------------------|----------------|----------------------------------------------------------------------------------------------------|------------------|
| Register                                                     | Pos.           | Meaning                                                                                                    | <b>Direction</b> |
| <b>Status</b><br>Parameter                                   | 4              | $0 = No$ parameter session is active<br>1 = Parameter session is active on<br>channel 1<br>2 = Parameter session is active on<br>channel 2                                           | r                |
| <b>Status</b><br>Command                                     | 5              | $0 = No$ command session is active<br>1 = Command session is active on<br>channel 1<br>2 = Command session is active on<br>channel 2                                                 | r                |
| Session<br>Programming                                       | 6              | $0$ = Request of ending programming<br>session using current values<br>$1 =$ Request of starting programming<br>session<br>$2$ = Request of ending programming<br>session with abort | w                |
| <b>Status</b><br>Programming                                 | $\overline{7}$ | $0 = No$ programming session is active<br>1 = Programming session is active on<br>channel 1<br>2 = Programming session is active on<br>channel 2                                     | r                |
| 89999                                                        | 8<br>9999      | unused                                                                                                    | error            |

Technical Reference

The full description of the General Registers is in [Section 11.1.23. Sessions.](#page-95-0)

| Channel | <b>Register</b>         | Pos.           | <b>Values</b>                                                                                                    | <b>Direction</b> |
|---------|-------------------------|----------------|----------------------------------------------------------------------------------------------------|------------------|
| 1       | Channel-<br><b>Type</b> | $\mathbf 0$    | $0 = RS485$ (default) <sup>a</sup><br>$1 =$ optical fibre<br>$2 =$ unused                                                                             | r/w              |
|         | SlaveAd-<br>dress       | $\mathbf{1}$   | $1 247 = MODBUS$<br>Slave address (default<br>$= 99$                                                                                                  | r/w              |
|         | <b>BaudRate</b>         | $\overline{2}$ | $0 = 300$<br>$1 = 600$<br>$2 = 1200$<br>$3 = 2400$<br>$4 = 4800$<br>$5 = 9600$<br>$6 = 19200$ (default)<br>$7 = 38400$<br>$8 = 76800$<br>$9 = 153600$ | r/w              |
|         | <b>NumBits</b>          | 3              | $8 = 8$ data bits<br>(fixed value)                                                                                                    | r/w              |
|         | Parity                  | 4              | $0 = no$ parity (default)<br>$1 = even$ parity<br>$2 =$ odd parity                                                                                    | r/w              |
|         | NumStop-<br><b>Bit</b>  | 5              | $0 2$ (default = 1)                                                                                                    | r/w              |
|         | Timeout                 | 6              | $3 =$ number of<br>characters timeout<br>(fixed value)                                                                                                | r/w              |
|         | Reserved                | 79             | 0                                                                                                    | n/a              |

Table 10.1.15.-4 File 4 (Serial Channel Descriptor table)

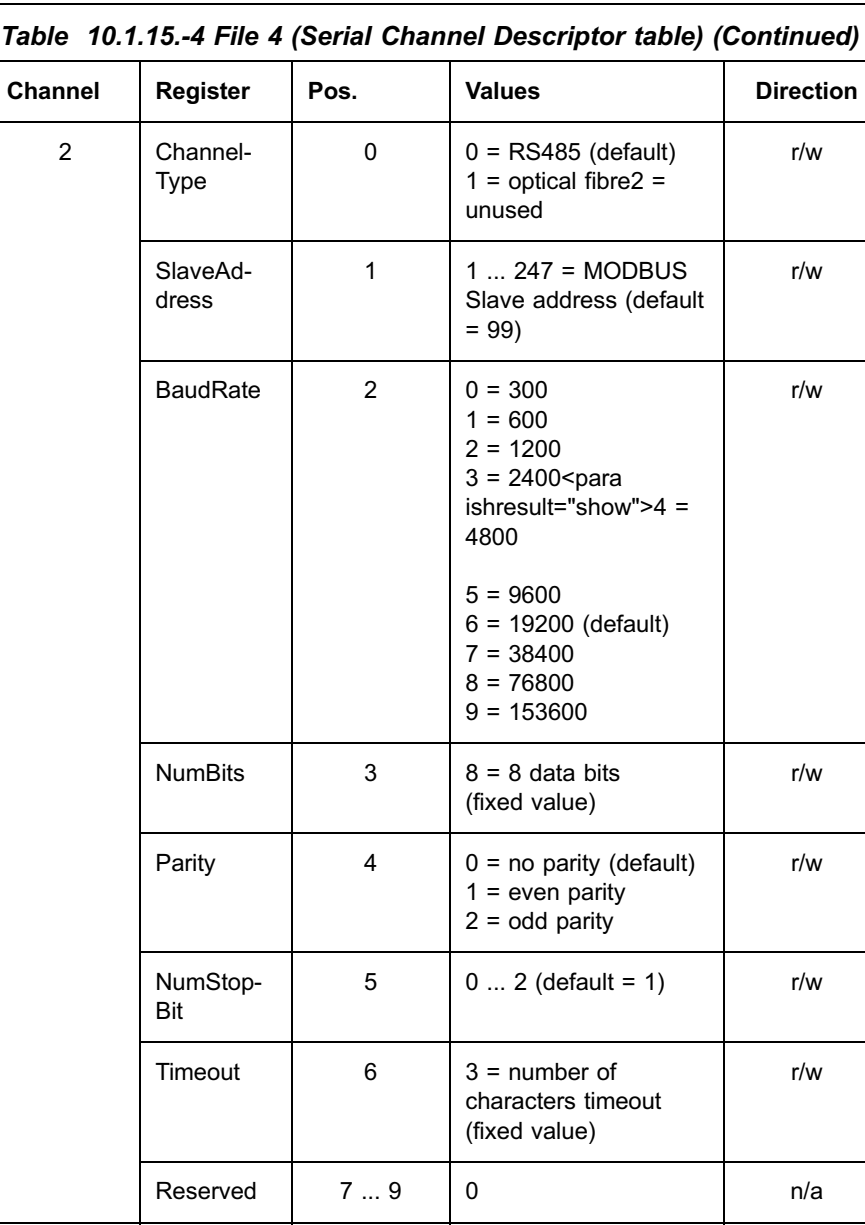

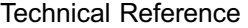

a) Note : the channel type configuration has no effect on the Modbus board.

The full description of the Serial Channel Descriptor table is in [Section 11.1.2. Serial Channel Descriptor table configuration](#page-57-0).

Table 10.1.15.-5 File 5 (RCE Extended table)

| <b>Register</b> | <b>Meaning</b>                | <b>Direction</b> |
|-----------------|-------------------------------|------------------|
|                 | Number of available<br>events |                  |
|                 | Overflow indicator            |                  |
| ⌒               | Clear RCE                     | w                |

Unused 20 ... 9999 | error

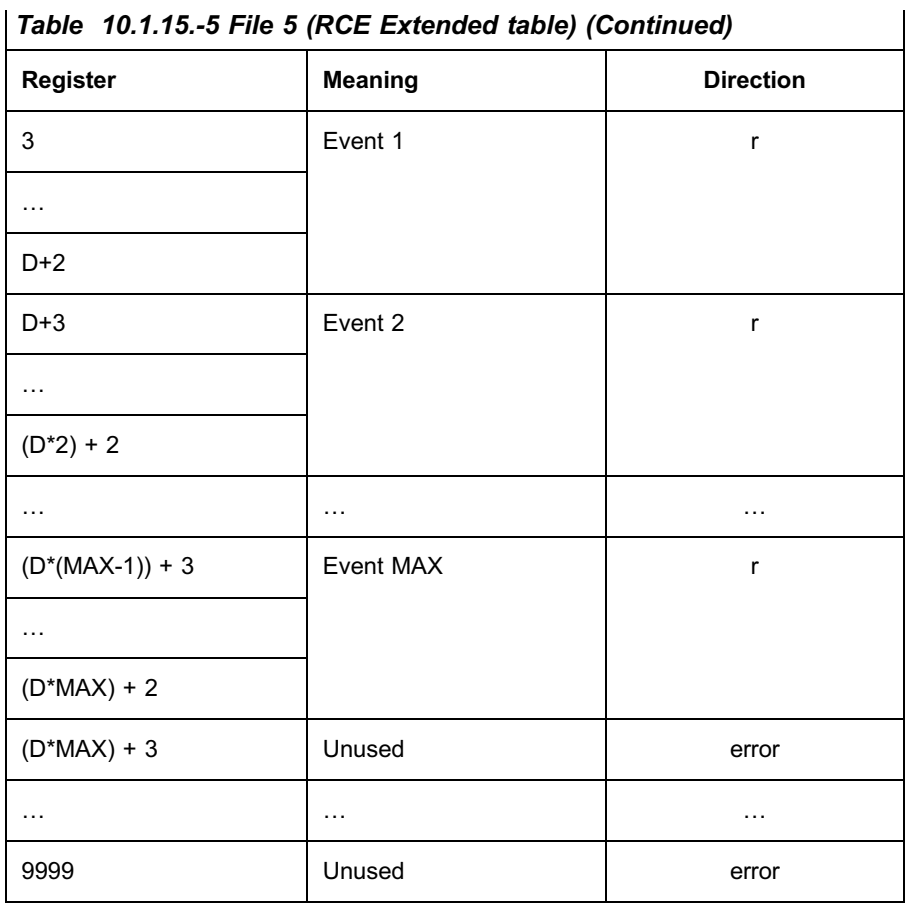

With  $D = \text{sizeof}(\text{Event})/2 = 22 \text{ bytes2} = 11 \text{ word}$ 

 $MAX = 100$ 

The full description of the RCE extended table is in [Section 11.1.16. Reading events in extended form.](#page-78-0)

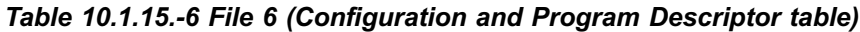

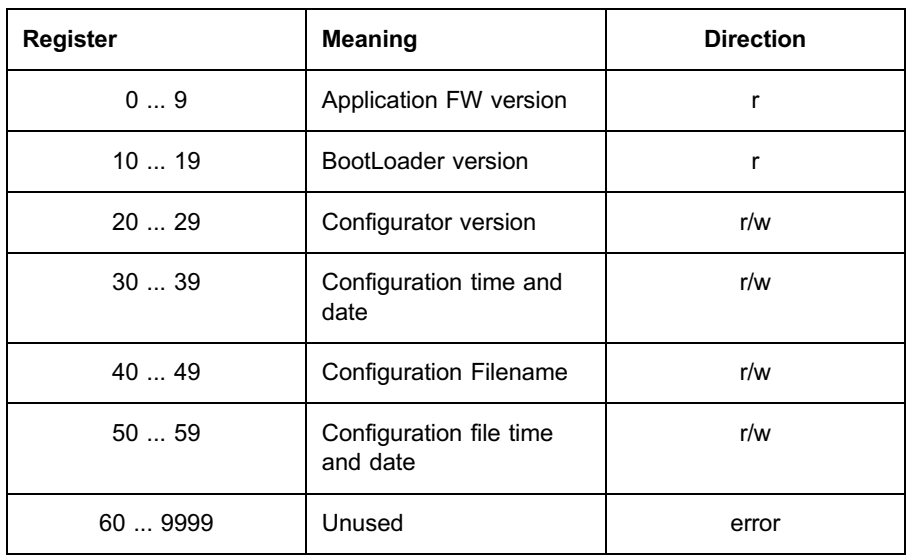

The full description of the Configuration and Program Descriptor table is in [Section 11.1.3. Configuration and program description.](#page-58-0)

Table 10.1.15.-7 File 7 (Time and Date)

| <b>Register</b> | <b>Meaning</b> | <b>Direction</b> |
|-----------------|----------------|------------------|
| 03              | Time and date  | r/w              |
| 4  9999         | Unused         | error            |

The full description of the Time and Date file is in [Section 11.1.20. Time synchronization](#page-85-0).

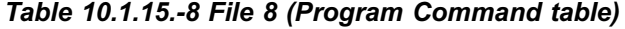

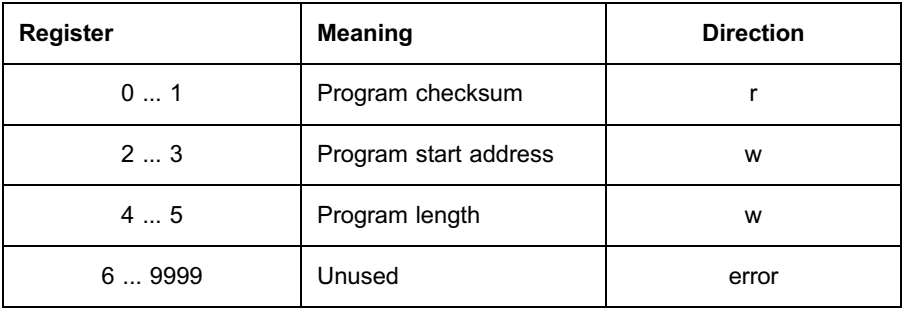

The full description of the Program command table is in [Section 11.1.22. Re-programming the communication board](#page-88-0).

Table 10.1.15.-9 File 9 (Program Image)

| <b>Register</b> | <b>Meaning</b> | <b>Direction</b> |
|-----------------|----------------|------------------|
| $0$ MAX-1       | Program image  | w                |
| MAX  9999       | Unused         | error            |

Where  $MAX = 2032$ 

The method of accessing the file is not compliant with [1]. Each register addresses a virtual stream of 64 bytes, and therefore the maximum program length is  $2032*64 = 127$ Kbytes.

The full description of the Program image file is in [Section 11.1.22. Re-programming the communication board](#page-88-0)

| Table 10.1.15.-10 |
|-------------------|
|                   |

File 10 (Program Image)

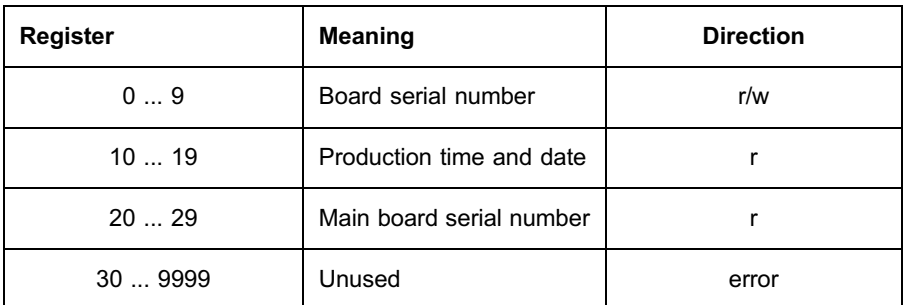

File 11 (RCE table): as File 2 - Read and Clear of Events

File 12 (RCE extended table): as File 5 - Read and Clear of Extended Events

# 10.1.16. Function 21 (write general reference)

Specification 3.14 of [1] is fully implemented over the extended memory files described in [Section 10.1.15. Function 20 \(read general reference\)](#page-46-0) restricted to the write-only  $('w')$  and read-write  $('r/w')$  registers.

# 11. REF 542plus data handling

# 11.1. Communication board configuration

Communication board configuration means sending or modifying file registers relevant to:

Data Definition table

Serial Channel Descriptor table

In order to perform writing operation on such registers, it is necessary that the control system has been enabled to a configuration session, see [Section 11.1.23. Sessions](#page-95-0).

Registers modified during a configuration session are actually used only at the end of the session. If the session ends with an 'abort' request, all the modifications are lost and the communication board configuration remains the one defined before the starting of the communication session.

# 11.1.1. Data Definition table configuration

In order to send or receive the DDEF table or part of it, it isnecessary to access to the File 1 registers, with the following structure:

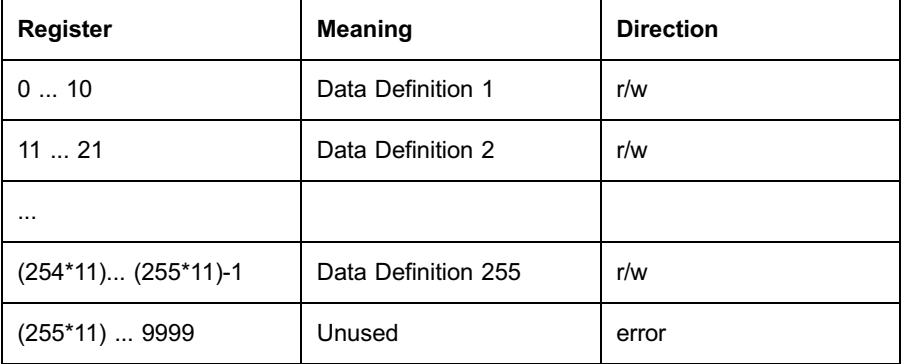

Each record in File 1 stores one DDEF, whose structure is defined in [Section 9.2. Modbus address configuration \(Data Definitions\).](#page-28-0)

To configure the complete DDEF table, the control system must perform the following procedures:

- To request the start of the configuration session.
- To make x-cycles (where x is the number of DDEFs) sending one DDEF at a time.

#### <span id="page-57-0"></span>11.1.2. Serial Channel Descriptor table configuration

The communication board can be connected to one or two control systems by means of its two serial channels. The characteristics of each serial channel are configurable accessing to the File 4 registers.

The File 4 structure is described in [Section 10.1.15. Function 20 \(read general reference\).](#page-46-0)

Writing on each register at a time, or more efficiently, writing the entire descriptor with a single message can perform a serial channel configuration. In any case, the writing operation is allowed only within a configuration session.

For example, in order to configure channel 2 with RS485, 19200 baud, no parity, 1 stop bit, 8 data bits, 3 characters timeout and 1 as Modbus Slave Address, the control system may use the following message:

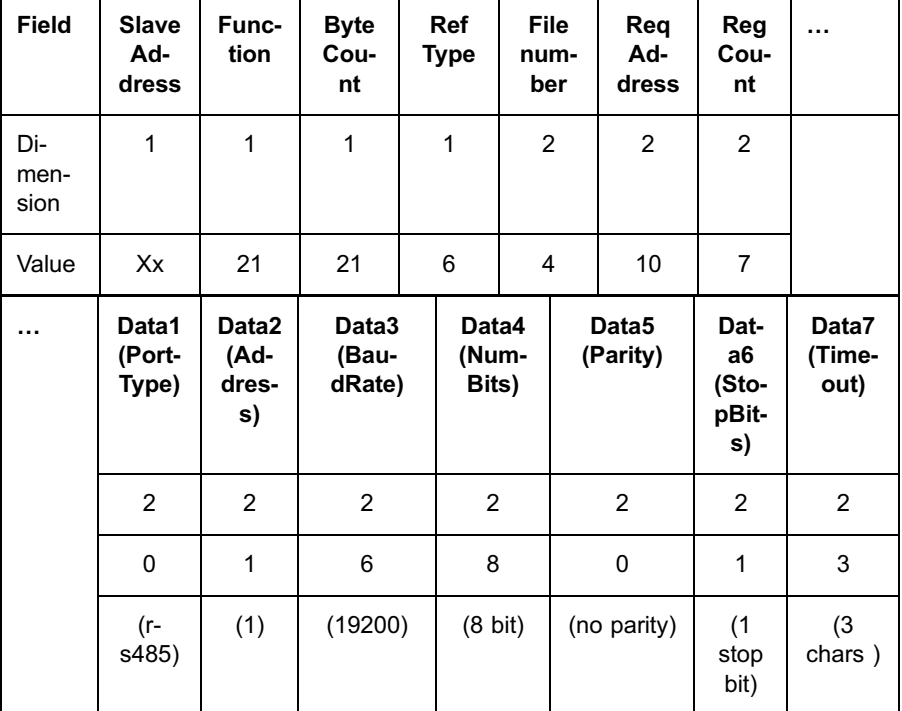

The communication board, in case of success, answers with the complete echo of the received message.

After ending a configuration session, if a channel descriptor has been modified, the communication channel will be restarted with the new parameters. During this operation, the communication will be lost for a few seconds. This is true even if the modified channel descriptor is not the channel on which the configuration is running. Be careful during configuring the channel descriptors when both channels are in use.

To read a channel descriptor or a part of it, the control system must use function 21 as in the following example (reading channel 2 descriptor):

<span id="page-58-0"></span>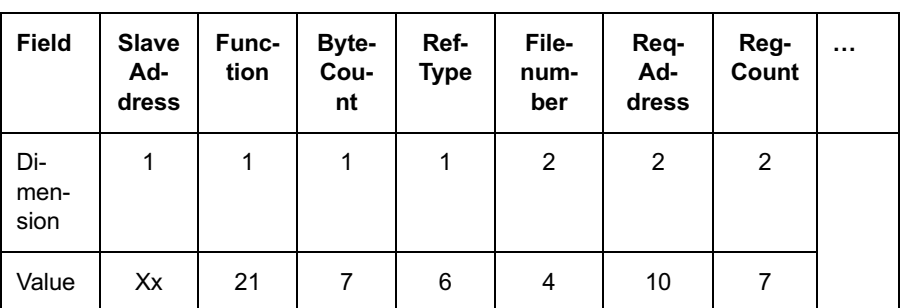

The communication board answers with a similar message:

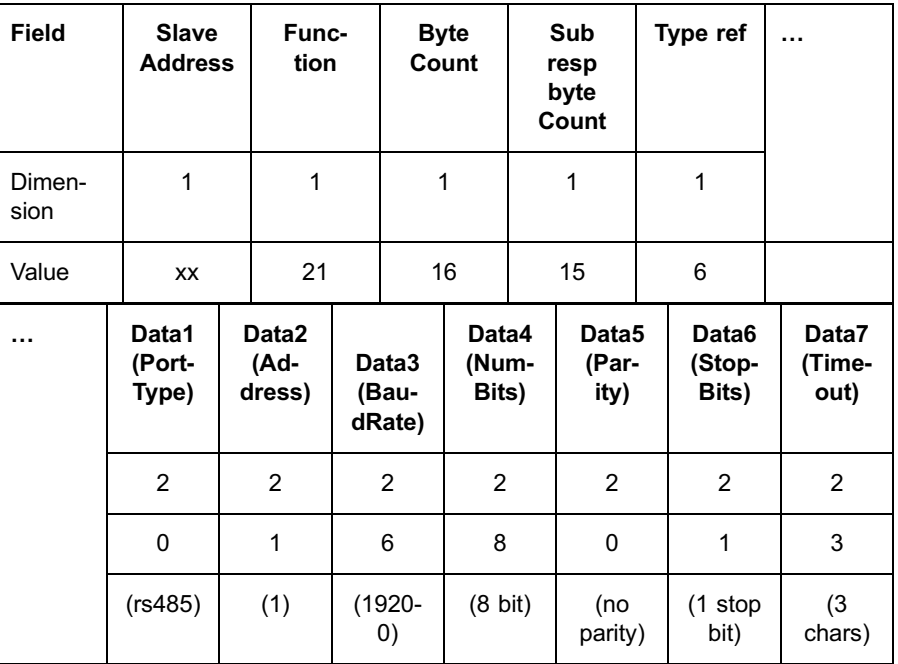

Reading the Channel Descriptor table or a part of it may be performed outside the configuration session too.

#### 11.1.2.1. Modbus slave address configuration through the main board

The SlaveAddress field of one or both channels may also be configured by using the main board configuration.

When the communication board is notified by the main board that a new Modbus Slave address(es) is(are) available on the common interface, the communication board overwrites the old(s) address(es) in the file 4.

The new address(es) may be read by using function 21 as usual.

#### 11.1.3. Configuration and program description

The extended file 6 and 10 contains information describing the configuration and the programming of the communication board and REF542 containing it:

The first table (File 6) contains information that is deleted with the board reset, while the second table (File 10) contains information that remains with the board reset.

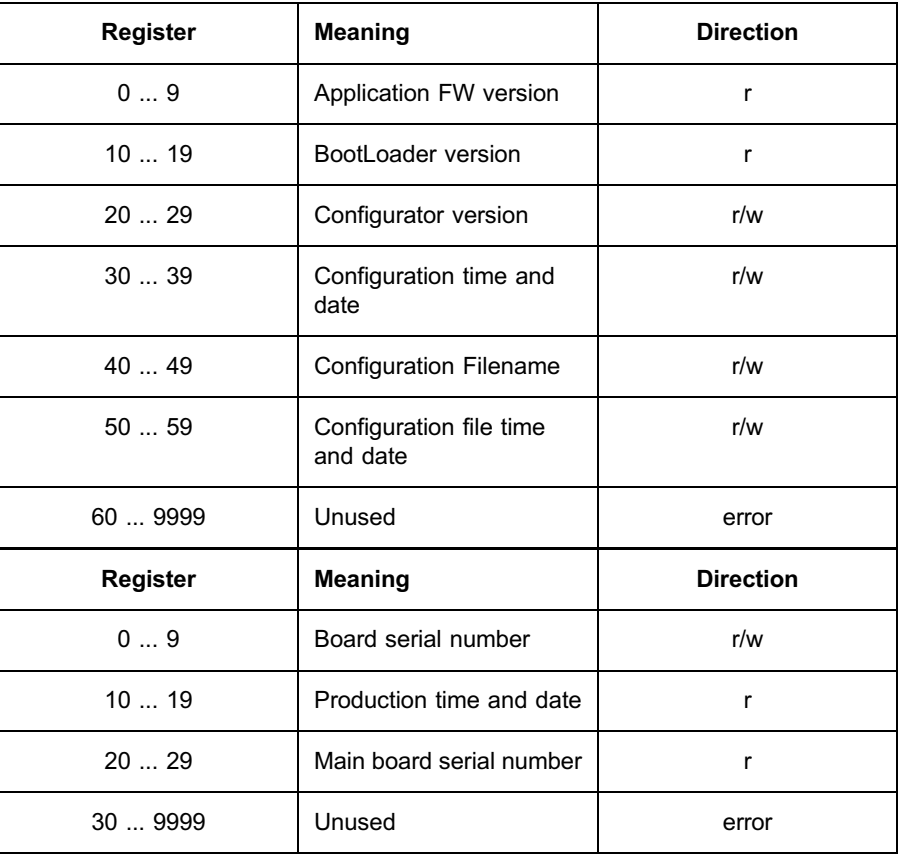

The meaning of the fields is the following:

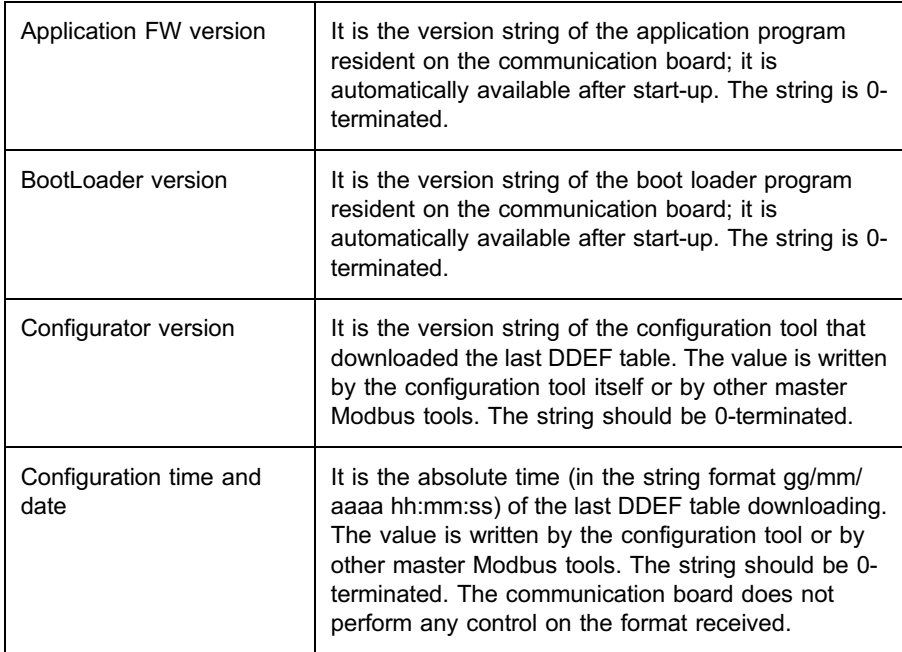

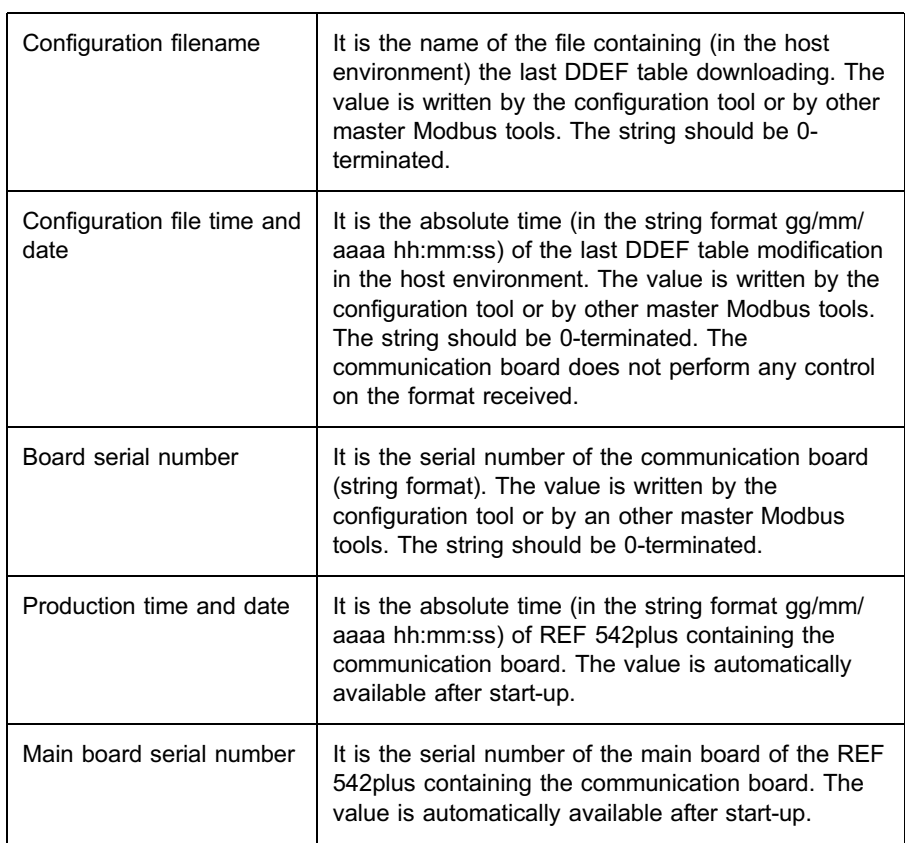

All strings are 20 bytes long.

All the writable fields are optional as the communication board does not use any of them. In any case, the writing operations are allowed only within a configuration session.

All fields may be read and/or written by using the function 20 and 21 messages on file 6.

For example, in order to set the Configuration Time and Date field, the control system may use the following message:

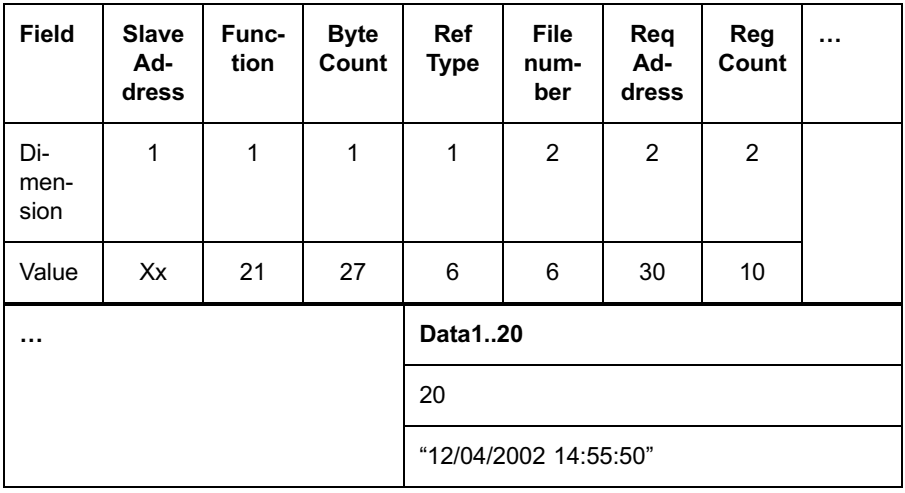

The communication board, in case of success, answers with the complete echo of the received message. Anyway, the string is permanently stored only after a "stop configuration" command.

# 11.1.4. Reading measurements

In order to access to a given REF 542plus measurement in reading mode, a DDEF with DataType AI and Start Modbus Address in the range 30001..40000 must be configured. The same DDEF may map more than one measurement at a time.

It is possible:

- To read a single measurement.
- \* To read all the measurements mapped in one DDEF.
- To read measurements mapped in more than one consecutive DDEFs.

Reading is requested by means of a function 4 message applied to the Start Modbus Address of the first DDEF.

If the DDEF maps more than one measurement, it is not possible to request the value of a single measurement, unless the first measurement in DDEF.

For each DDEF having a scale factor, all the measurements belonging to it are scaled before sending them to the control system. The returned values are always in signed integer format (2 or 4 bytes).

#### Example

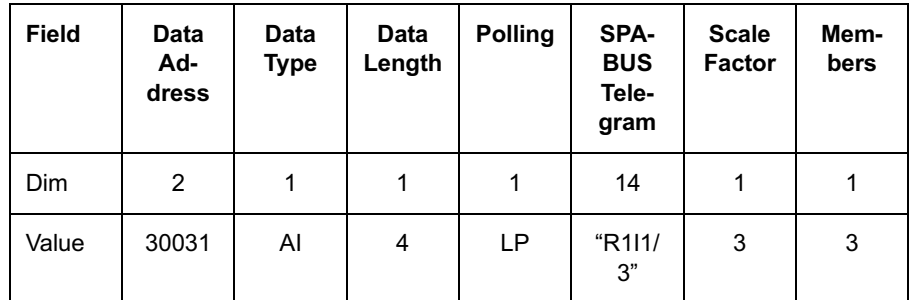

If the actual currents IL1, IL2, IL3 of channel 1 are mapped by:

A reading request will be:

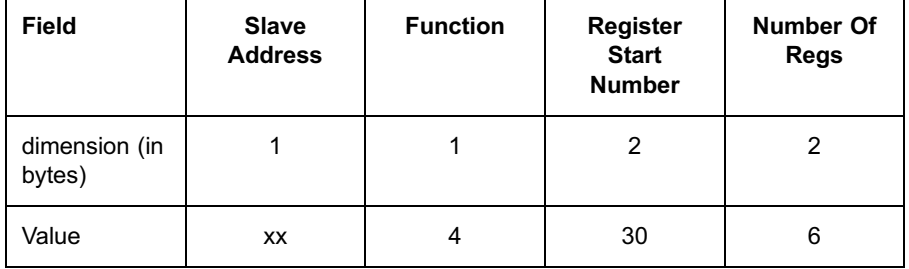

The answer could be:

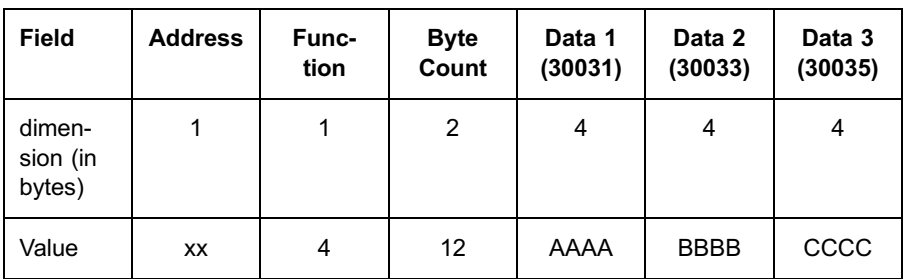

That means the REF 542plus current values are:

IL1 = AAAA / 1000

IL2 = BBBB / 1000

IL3 = CCCC / 1000.

#### 11.1.5. Reading input states

In order to access in reading mode to a given REF 542plus input, a DDEF with Data Type DI and Start Modbus Address in the range 10001..20000 must be configured.

The same DDEF may map more than one input at a time.

It is possible:

- To read a single input.
- \* To read all the inputs mapped in one DDEF.
- \* To read inputs mapped in more than one consecutive DDEFs.

Reading is requested by means of a function 2 message applied to the Start Modbus Address of the first DDEF.

If the DDEF maps more than one input, it is not possible to request the value of a single input, unless it is the first input in DDEF.

#### Example

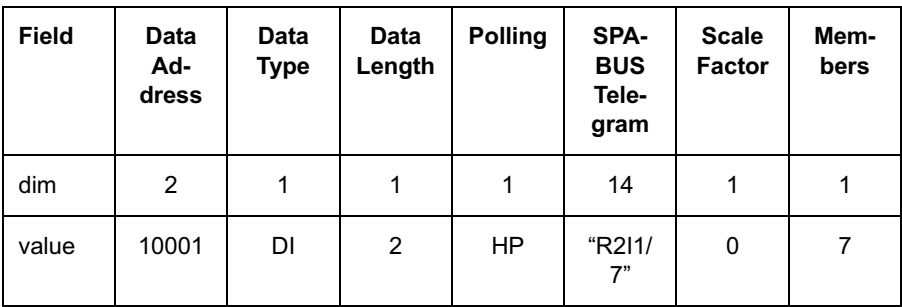

If the 7 digital inputs of the input board 1 are mapped by:

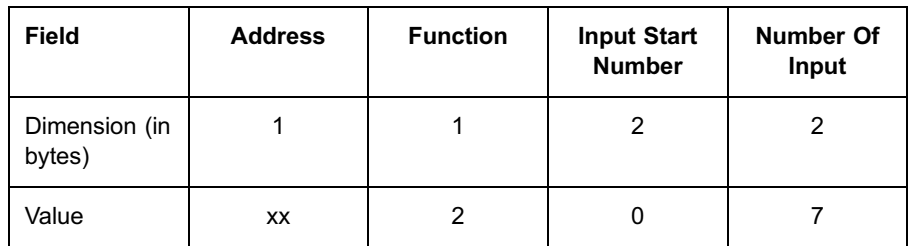

A reading request for the 7 inputs will be:

The answer could be:

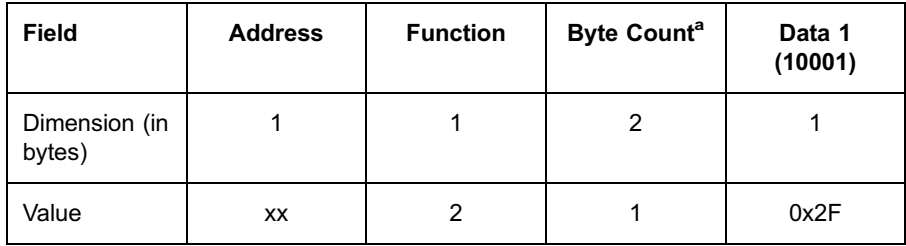

 $\overline{a}$ ) A single byte is sent, even if the register length is 2 bytes.

That means the REF 542plus input board 1 inputs are:

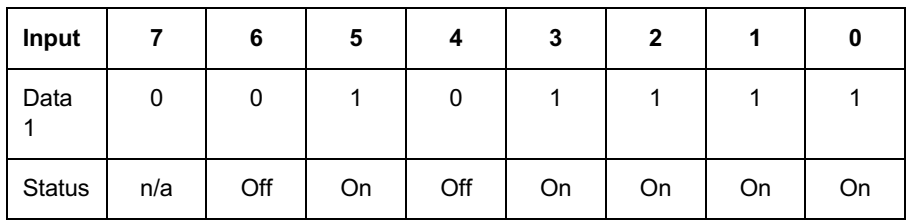

### 11.1.6. Writing commands

In order to access to a given REF 542plus command<sup>5)</sup> in writing mode, a DDEF with Data Type DO, Start Modbus Address in the range 1..10000 must be configured.

The commands can be protected (in this case the WC bit is set) or not protected. It is possible to preset one or more protected commands only within a command session. Otherwise, the request ends with an "ILLEGAL FUNCTION" message error.

The same DDEF may map more than one command at a time.

It is possible:

- To preset a single command, refer to [Section 10.1.5. Function 5 \(preset single coil\).](#page-39-0)
- \* To preset all the commands mapped in one DDEF, refer to [Section 10.1.11. Function 15 \(force multiple coils\).](#page-43-0)
- \* To preset commands mapped in more than one consecutive DDEFs, all with WC set, refer to [Section 10.1.11. Function 15 \(force multiple coils\).](#page-43-0)

<sup>&</sup>lt;sup>5)</sup> The term command means the setting of a digital output (coil).

If the DDEF maps more than one command, it is not possible to preset the value of a single command, unless it is the first command in DDEF.

#### Example

If the coils O1 and O2 of channel 10 are mapped by:

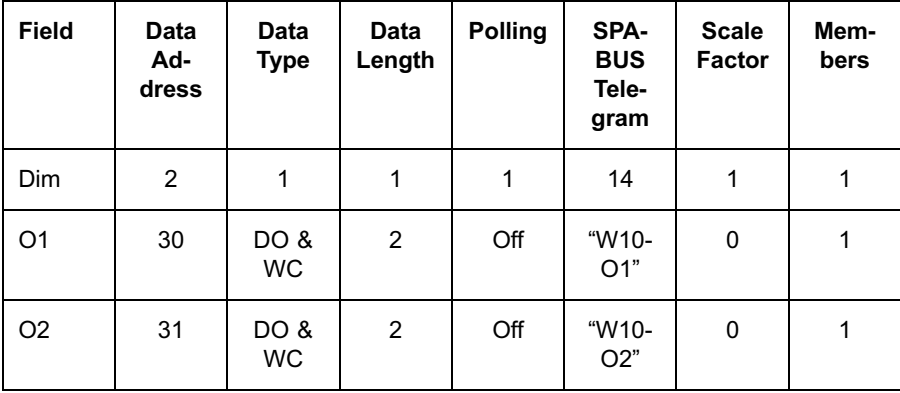

The closing command (status  $= ON$ ) on the single O1 coil will be:

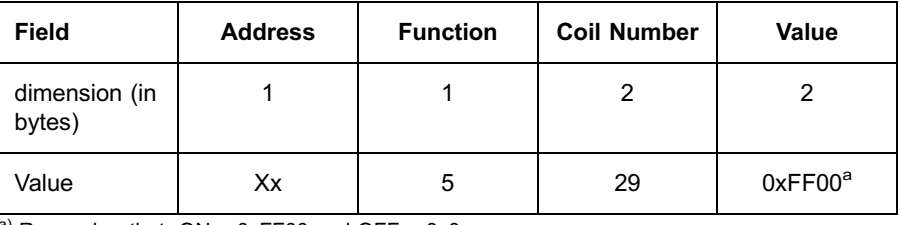

a) Remember that  $ON = 0xFF00$  and  $OFF = 0x0$ 

The successful answer is the message echo:

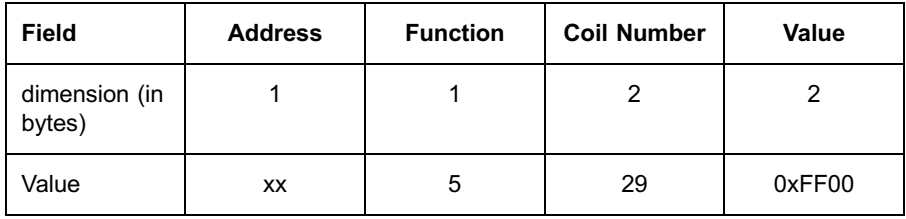

The closing command on both coils will be:

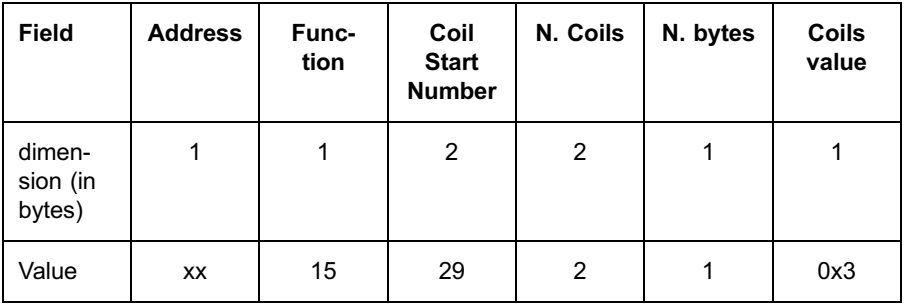

The successful answer is the partial message echo:

<span id="page-65-0"></span>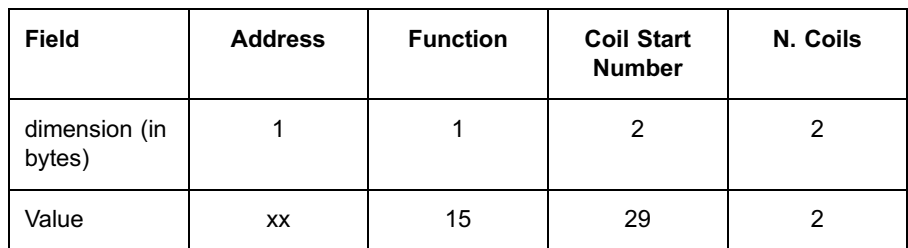

# 11.1.7. Reading parameters

In order to access to a given REF 542plus parameter in reading mode, a DDEF with DataType AI and Start Modbus Address in the range 40001 ... 50000 must be configured The same DDEF may map more than one parameter at a time.

It is possible:

- To read a single parameter.
- \* To read all the parameters mapped in one DDEF.
- \* To read parameters mapped in more than one consecutive DDEFs.

Reading is requested by means of a function 3 message applied to the Start Modbus Address of the first DDEF.

If the DDEF maps more than one parameter, it is not possible to request the value of a single parameter, unless the first parameter in DDEF.

For each DDEF having a scale factor, all the parameters belonging to it are scaled before sending them to the control system. The returned values are always in signed integer format (2 or 4 bytes).

#### Example

If the parameters "Overcurrent value Set 1" and "Overcurrent op. time Set 1" are mapped by:

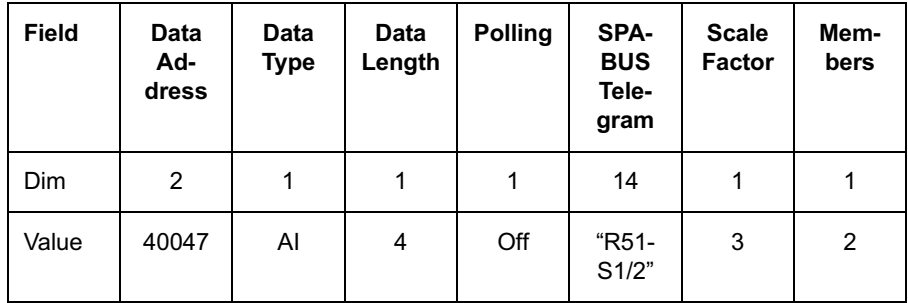

A reading request for the 2 parameters will be:

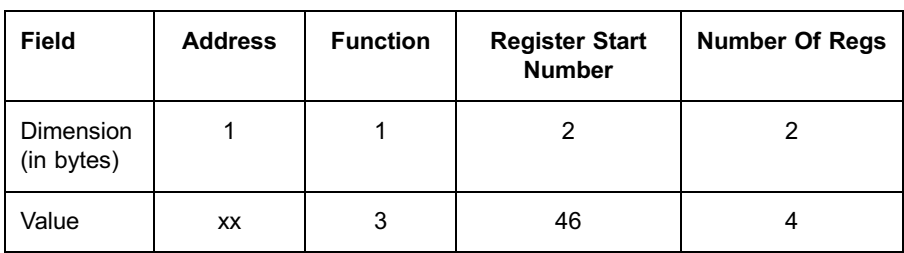

The answer could be:

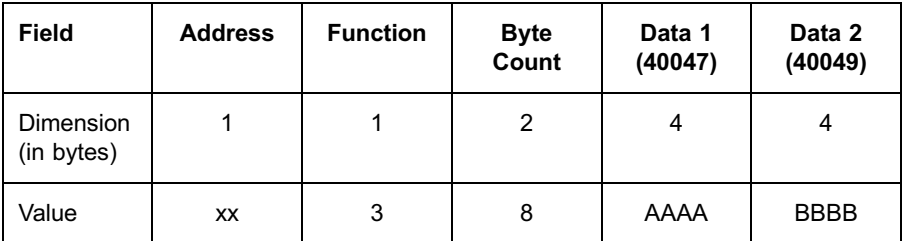

That means the REF 542plus parameter values are:

• "Overcurrent value Set  $1" = AAAA / 1000$ 

• "Overcurrent op. time Set  $1" = BBBB / 1000$ 

#### 11.1.8. Writing parameters

In order to access in writing mode to a given REF 542plus parameter, a DDEF with DataType AO and Start Modbus Address in the range 40001 ... 50000 must be configured.

The parameters can be protected (in this case the WP bit is set) or not protected. It is possible to preset one or more protected parameters only within a parameter session. Otherwise, the request ends with an "ILLEGAL FUNCTION" message error.

The same DDEF may map more than one parameter at a time.

It is possible:

- To pre-set a single parameter, refer to [Section 10.1.6. Function 6 \(preset single register\).](#page-40-0)
- To pre-set all the parameters mapped in one DDEF, refer to Section 10.1.12. Function 16 (preset multiple registers).
- To pre-set parameters mapped in more than one consecutive DDEFs, all with WP set, refer to Section 10.1.12. Function 16 (preset multiple registers).

If the DDEF maps more than one parameter, it is not possible to pre-set the value of a single parameter, unless it is the first parameter in DDEF.

For each DDEF having a scale factor, all the parameters belonging to it are scaled before transferring them to REF 542plus. The transmitted values are in signed integer format (if 2 bytes wide) or in IEE float format (if 4 bytes wide).

#### Example

To modify with a single preset and with a multiple preset the two parameters "Overcurrent value Set 1" (OvS1) and "Overcurrent op. time Set 1", (OvS2) already defined in [Section 11.1.7. Reading parameters,](#page-65-0) it is necessary to add two DDEFs as follows:

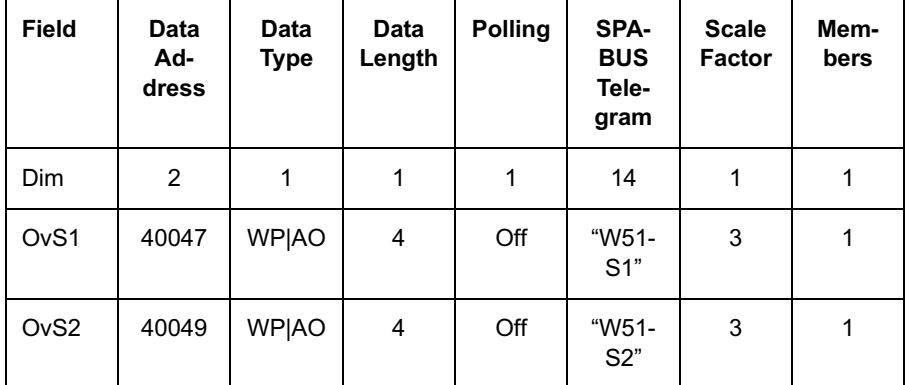

A single preset request (for OvS1) could be:

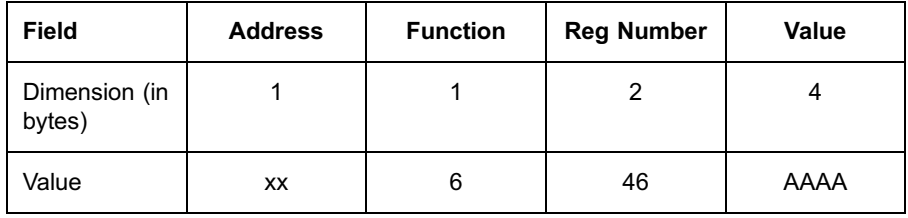

(The value AAAA is divided by 100 before sending it to REF 542plus)

In case of success, the communication board answers with the echo of the message:

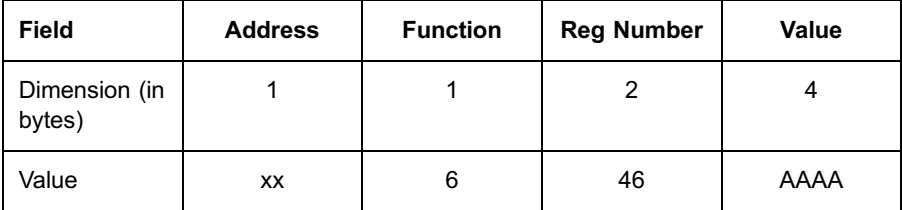

A multiple preset request could be:

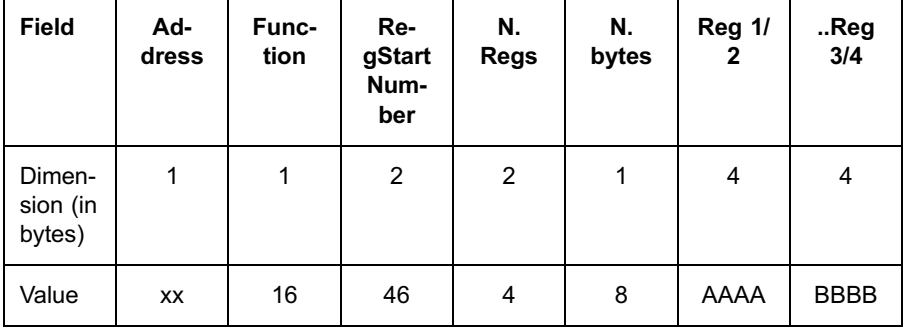

(The values AAAA and BBBB are divided by 1000 before sending them to REF 542plus)

In case of success, the communication board answers with the partial echo of the message:

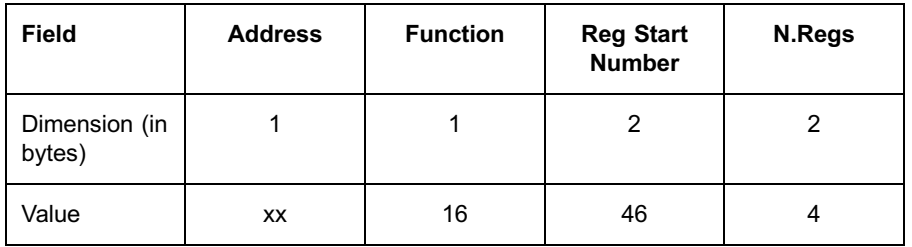

# 11.1.9. Reset alarms

The alarm reset is treated as any command on the REF 542plus variable O100, channel 101.

The corresponding DDEF could be:

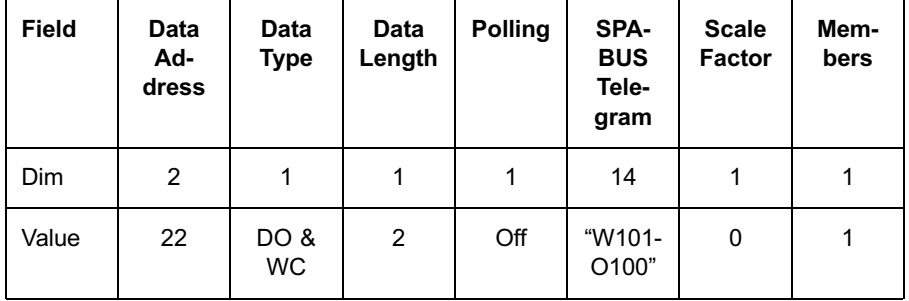

with a reset command like:

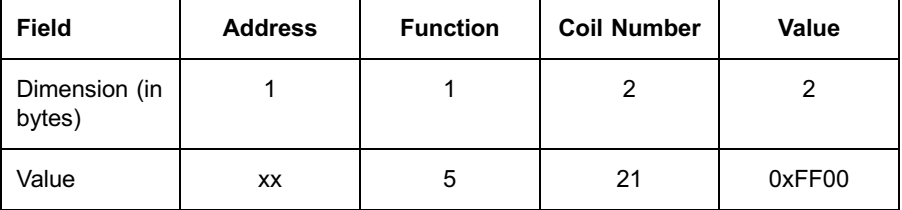

In case of success, the communication board answers with the echo of the message:

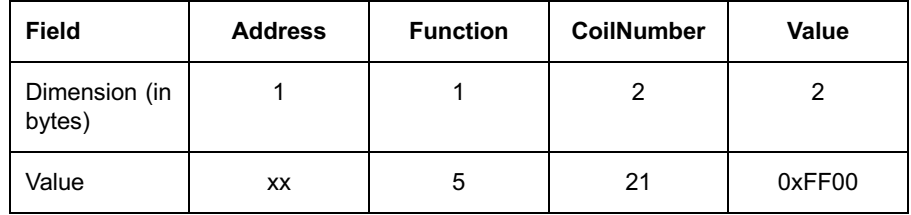

The same rules are valid also for the other kinds of reset:

- \* Reset maximum bar, variable O102 of channel 101.
- \* Reset energy, variable O103 of channel 101.
- Reset switch cycles, variable O104 of channel 101.

#### 11.1.10. Reading/writing FUPLA variables

Two cases are considered:

- \* Access to a read-type variable
- \* Access to a write-type variable

# 11.1.11. Read-type variables

They are the variables I1 ... I99 of channel 101 (read-only variables). Their handling is similar to the case of reading measurements. Therefore, to read read-type FUPLA variables, the control system must use functions 4 over the address range 30001 ... 40000.

#### Example

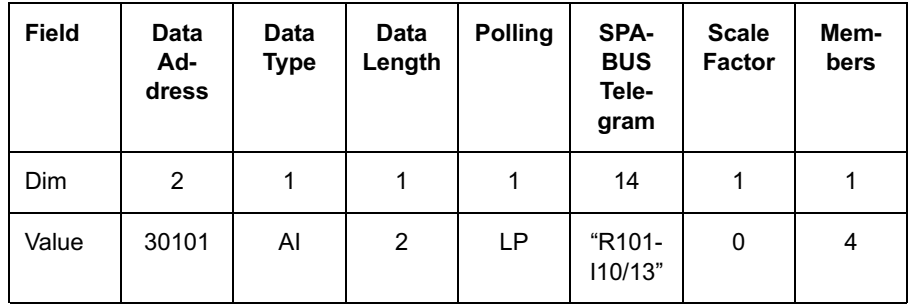

If the 4 variables I10 ... I13 are mapped by:

A reading request will be:

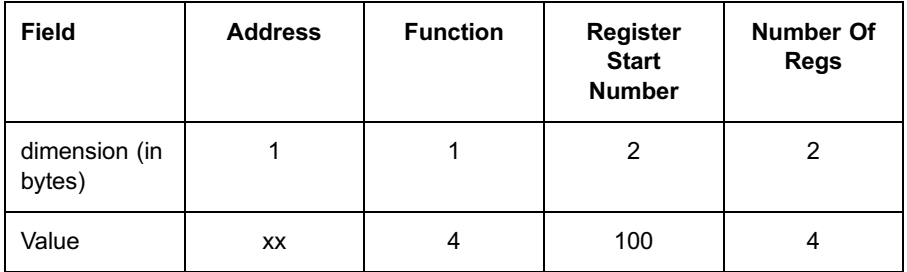

A possible communication board answer is:

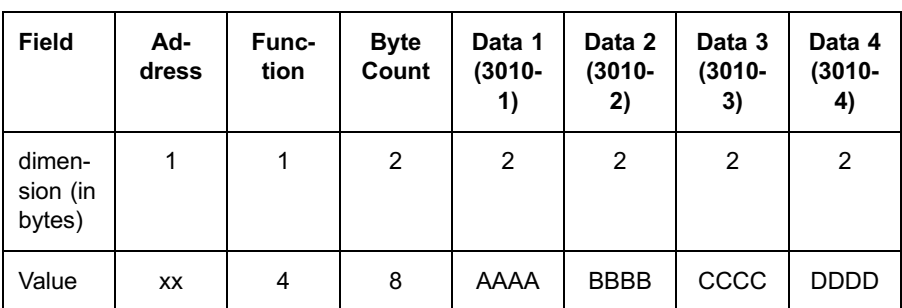

That means the REF 542plus values are:

 $I10 = AAAA$ ;  $I11 = BBBB$ ;  $I12 = CCCC$ ;  $I13 = DDDD$ .

#### 11.1.12. Write-type variables

They are the variables O1 ... O99 of channel 101 (write-only variables). Their handling is similar to the case of reading parameters. Therefore, to preset write-type FUPLA variables, the control system must use functions 6 and 16 over the address range 40001 ... 50000.

The setting of the WP bit is not mandatory.

#### Example

If the 4 variables O10 ... O13 are mapped by:

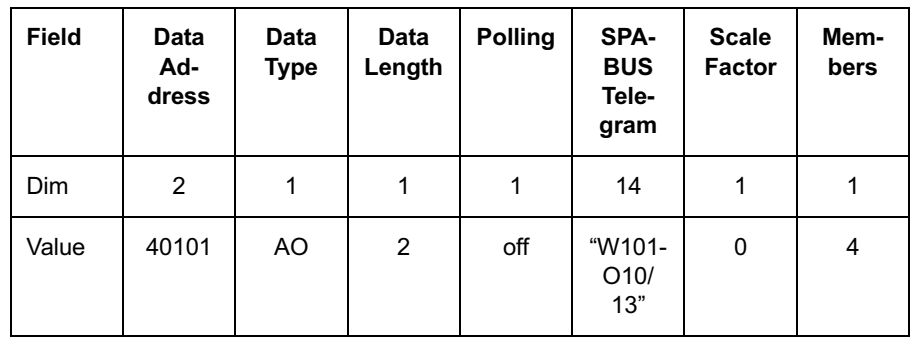

A multiple preset request could be:

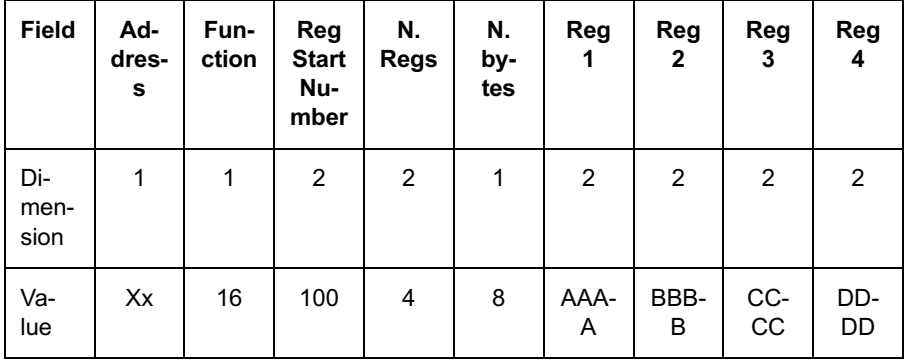

71

In case of success, the communication board answers with the partial echo of the message:

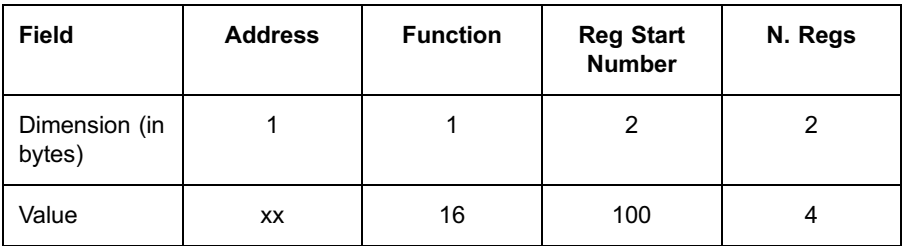

# 11.1.13. Reading system parameters

The reading access to the system parameters (see "System parameters" of [5]) is the same as the one described about the reading access to the normal parameters or to the input states.

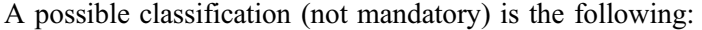

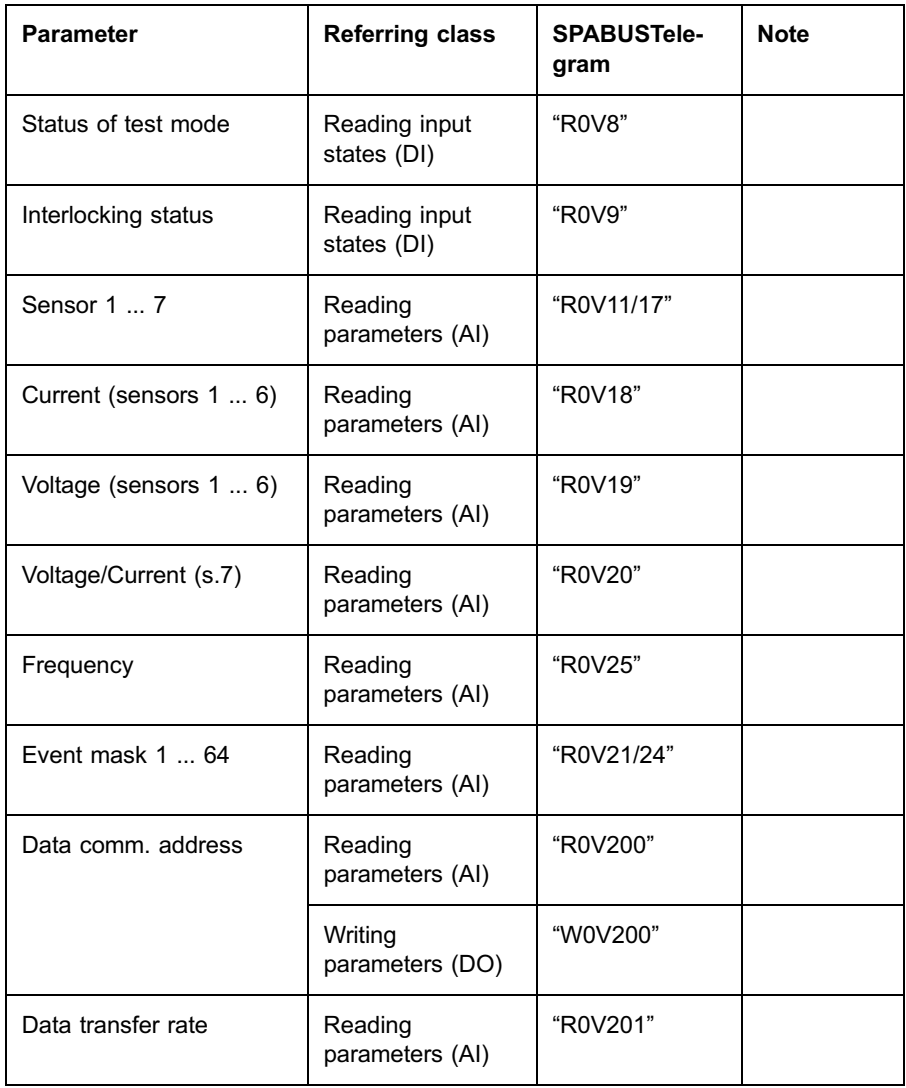
| Table 10.1.15.-10 (Continued) |                              |                            |                         |  |  |  |  |
|-------------------------------|------------------------------|----------------------------|-------------------------|--|--|--|--|
| <b>Parameter</b>              | <b>Referring class</b>       | <b>SPABUSTele-</b><br>gram | <b>Note</b>             |  |  |  |  |
| Read last event registers     | Reading<br>parameters (AI)   | "ROL"                      | <b>Not</b><br>available |  |  |  |  |
| Re-read last event regs       | Reading<br>parameters (AI)   | "R0B"                      | <b>Not</b><br>available |  |  |  |  |
| Event on/off                  | Reading input<br>states (DI) | "R0V52"                    |                         |  |  |  |  |
|                               | Writing commands<br>(DO)     | "W0V52"                    |                         |  |  |  |  |
| Programming/run mode          | Reading input<br>states (DI) | "R0S198"                   |                         |  |  |  |  |
|                               | Writing commands<br>(DO)     | "W0S198"                   |                         |  |  |  |  |
| Data store in EEPROM          | Writing commands<br>(DO)     | "W0V151"                   |                         |  |  |  |  |

## 11.1.14. Reading contiguous areas

Variables mapped relating to the consecutive Modbus Addresses can be accessed with a single function 1-2 (for digital values) or a single function 3-4 (for analog values) even if the variables are heterogeneous from the REF 542plus point of view.

The following rules hold:

## Function 1:

- The maximum number of the addressed coils must be lower than or equal to 2000 (125 Modbus registers).
- \* Start Modbus Address must correspond to a DDEF of type DI with the range 1 ... 10000.
- All the addressed registers must be mapped by one or more DDEFs of type DI in the range 1 ... 10000. All the DDEFs must be consecutive and have a total number of registers greater than or equal to the number of addressed registers.

#### <span id="page-73-0"></span>Function 2:

- The maximum number of addressed inputs must be lower than or equal to 2000 (125 Modbus registers).
- Start Modbus Address must correspond to a DDEF of type DI with the range 10001 ... 20000.
- All the addressed registers must be mapped by one or more DDEFs of type DI in the range 10001 ... 20000. All the DDEFs must be consecutive and have a total number of registers greater than or equal to the number of addressed registers.

#### Function 3:

- The maximum number of the analog outputs addressed must be lower than or equal to 125.
- The Start Modbus Address must correspond to a DDEF of type AI with the range 40001 ... 50000.
- All the addressed registers must be mapped by one or more DDEFs of type DI in the range 40001 ... 50000. All the DDEFs must be consecutive and have a total number of registers greater than or equal to the number of addressed registers. The number of registers supplied by each DDEF is given by the formula: DataLength  $*$  Members  $\setminus$  2.

#### Function 4:

- \* The maximum number of the analog input's addressed inputs must be lower than or equal to 125.
- The Start Modbus Address must correspond to a DDEF of type AI with the range 30001 ... 40000.
- \* All the addressed registers must be mapped by one or more DDEFs of type DI in the range 30001 ... 40000. All the DDEFs must be consecutive and have a total number of registers greater than or equal to the number of addressed registers. The number of register supplied by each DDEF is given by the formula: DataLength  $*$  Members  $\setminus$  2.

The use of such a method could be very helpful, for instance, in case of reading polled variables.

It is not possible to read with a single request not homogeneous variables from the Modbus protocol point of view (that is., coils and inputs states together).

# 11.1.15. Reading events

The communication board keeps in its permanent memory the last 100 events raised by REF 542plus (RCE).

The control system may read one or more REF 542plus events accessing to the file 2 registers according to the rules described in [Section 10.1.15. Function 20 \(read general reference\).](#page-46-0)

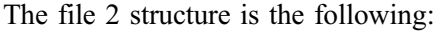

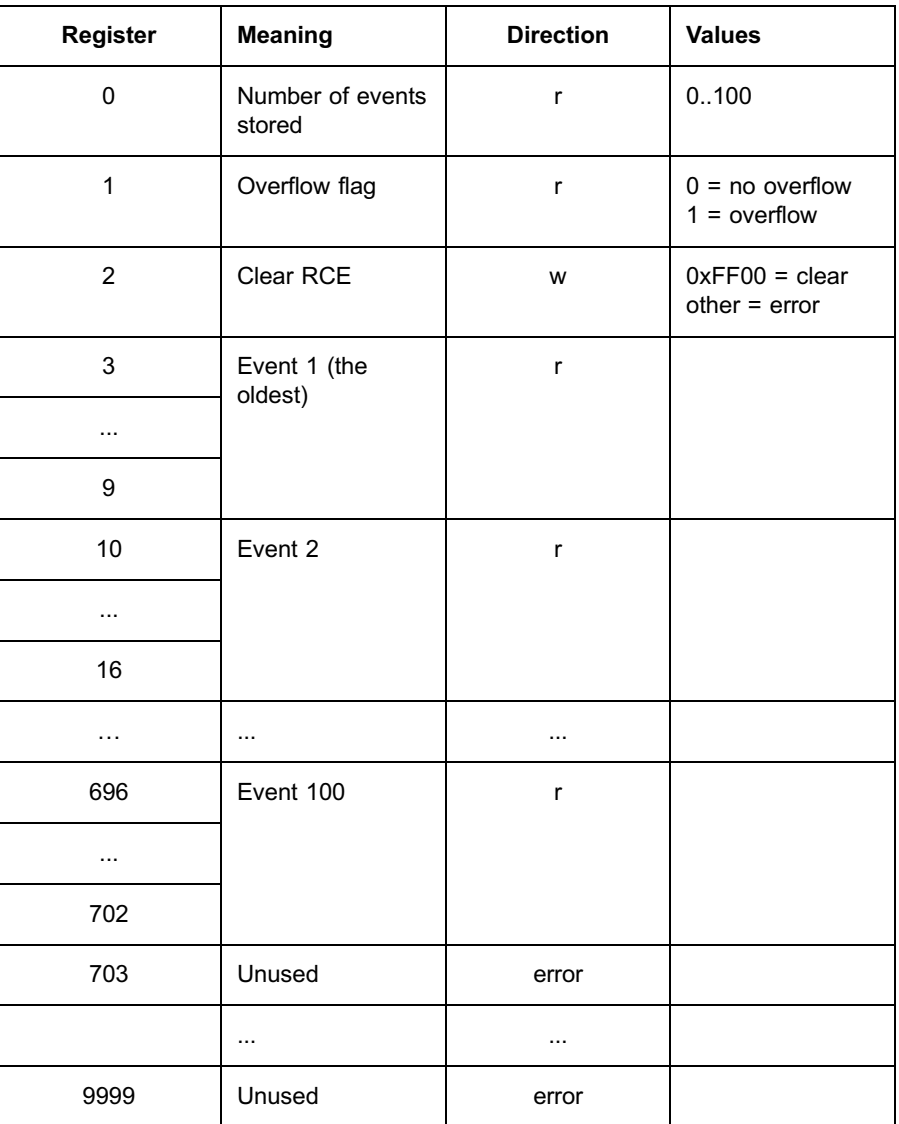

The structure of the single event (14 bytes long) is:

```
typedef struct {<br>unsigned short ChanNum; // channel number<br>unsigned char Reserved;<br>unsigned char EventType; // event type<br>unsigned short EventNum; // event number (0..127)<br>unsigned long time; // number of milliseconds<br>// e
```
Events may be read one at a time or by groups (consecutive events). After reading, the events are still in RCE and cleared only after writing the value 0xFF00 in the register 2.

The clear command has no effect on the RCE of the other channel.

If RCE is full and new events are raised by REF 542plus, the oldest events are lost and the overflow flag is set to 1. The overflow flag is cleared only clearing the entire RCE (writing 0xFF00 in the register 2).

Possible operations on RCE are:

Requiring the value of the incremental counter (reading register 0), that is the number of available events Mod 100. The incremental counter:

Corresponds to the number of stored events, if the overflow flag is 0.

Corresponds to the number of events generated after the overflow, if the overflow flag is 1. In this case, the number of stored events is 100.

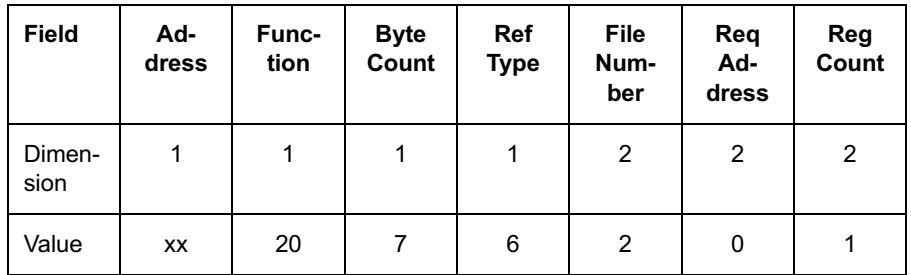

If two events are stored, the communication board answers with:

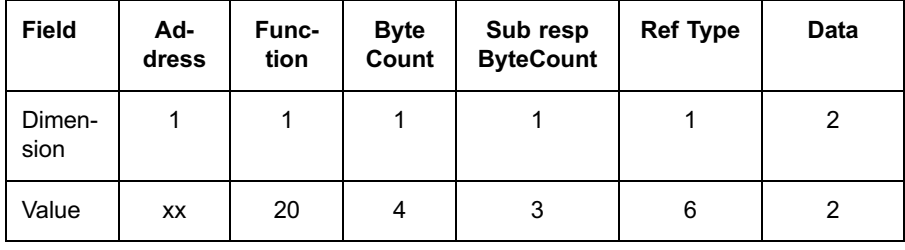

Reading the overflow flag (reading register 1):

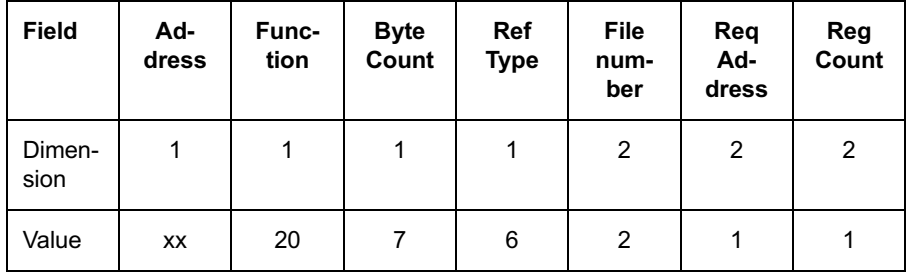

In case of RCE overflow, the communication board answers with:

| <b>Field</b>   | <b>Address</b> | <b>Func-</b><br>tion | <b>Byte</b><br>Count | Sub<br>resp<br><b>Byte</b><br>Count | <b>Ref</b><br><b>Type</b> | <b>Data</b> |
|----------------|----------------|----------------------|----------------------|-------------------------------------|---------------------------|-------------|
| Dimen-<br>sion |                | 1                    |                      |                                     |                           | 2           |
| Value          | XX             | 20                   | 4                    | 3                                   | 6                         |             |

Clearing RCE (writing 0xFF00 on register 2):

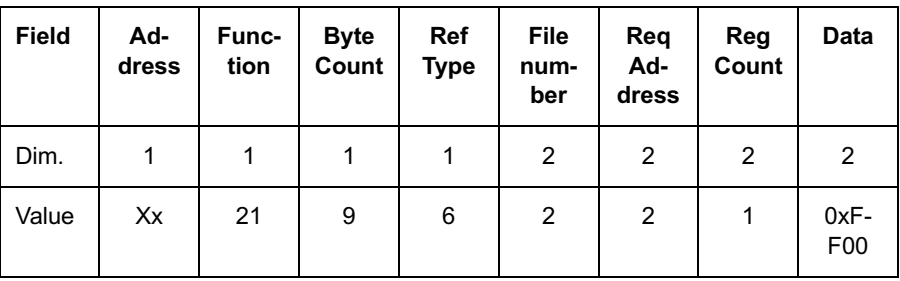

The communication board answers with the echo message:

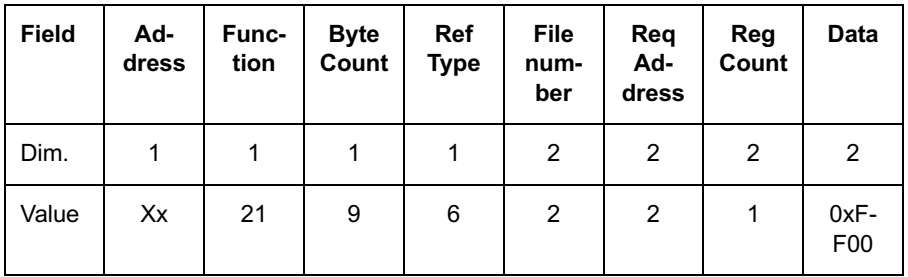

Reading a single event (reading the relating registers):

The request is valid if, and only if, the addressed event is available and the register range equals the dimension of the event structure.

For example, if two events are stored, the following request (read the last event) is valid:

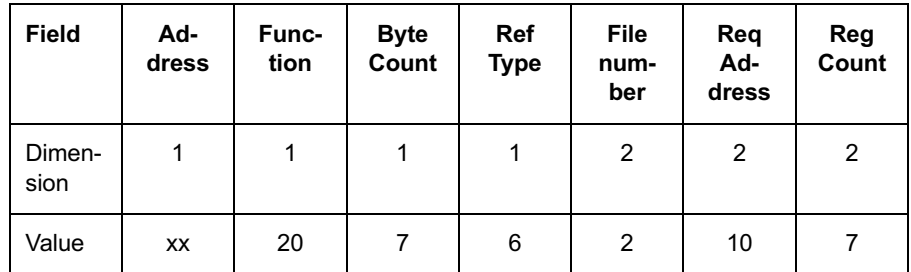

The communication board answers with the following message:

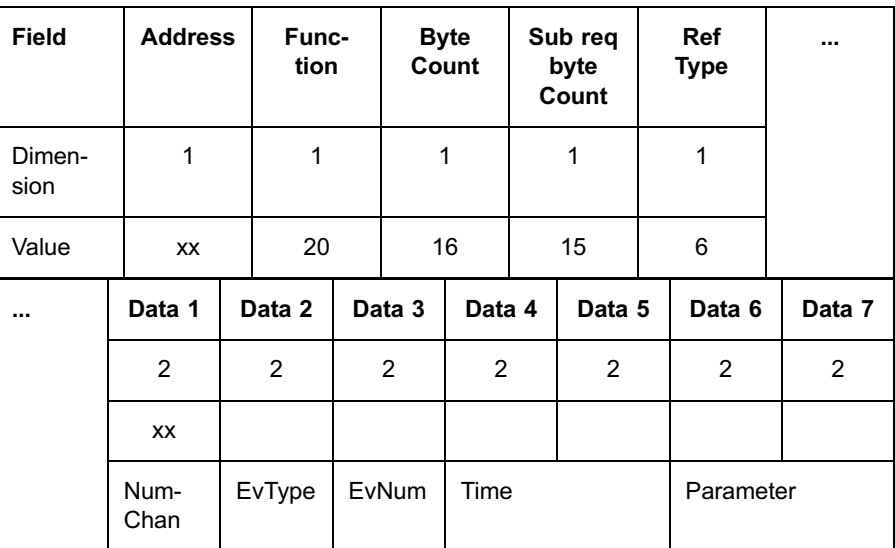

On the contrary, the following message (still valid) does not return a valid event for the address (it is not an event starting register) or for the dimension (different from 7):

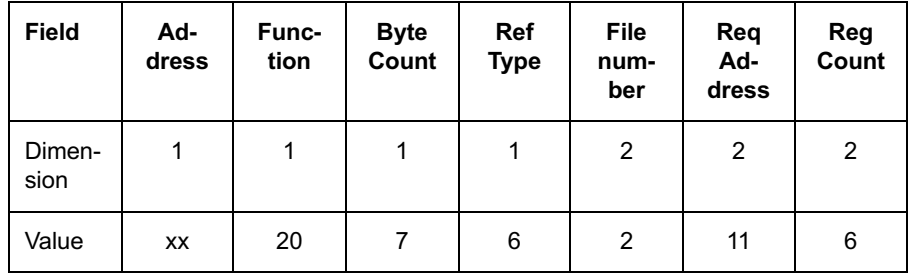

In this case, the communication board answers with an INVALID DATA error message.

Reading a group of consecutive events (reading a block of registers):

In order to minimize the communication overhead during the RCE transmission, it is helpful to require event blocks, where each block contains the maximum number of events sending with a single Modbus message.

As the Modbus function 20 allows up to 250 bytes to be transmitted, a single event block can contain up to  $250/14 = 17$  events.

The easier way to request an event block is to use a single sub request starting at the beginning of the first event in the block and to have as many registers as (7 \* number of events).

For example, the request for event 18 to 34 is:

<span id="page-78-0"></span>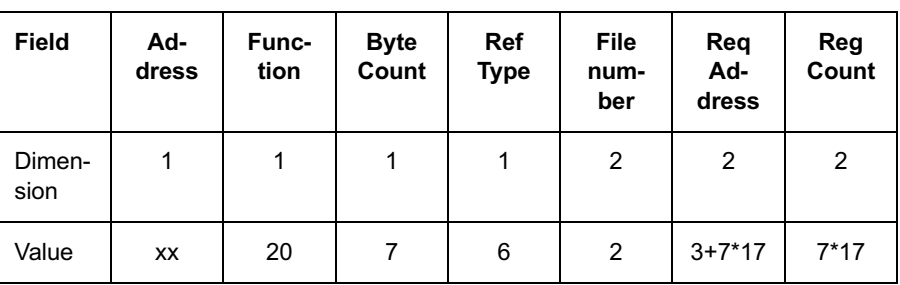

If all the 17 events are stored, the communication board answers with a message like:

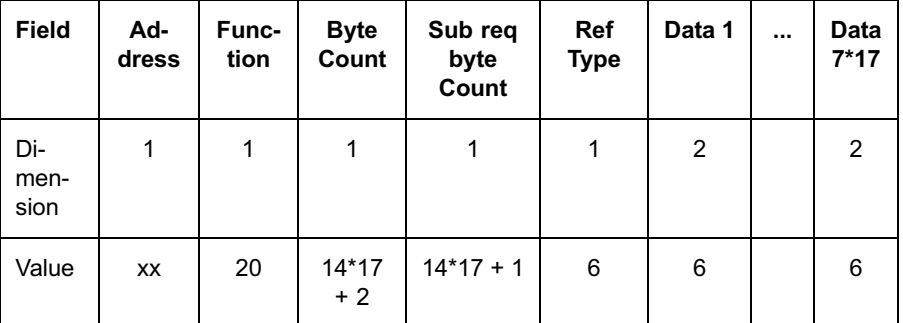

# 11.1.16. Reading events in extended form

The last 100 events raised by REF 542plus (RCE) may also contain the raising absolute time.

The control system may read one or more REF 542plus events with the absolute time tagging (event in extended form) accessing to the file 5 registers according to the rules described in

[Section 10.1.15. Function 20 \(read general reference\)](#page-46-0).

The file 5 has the same structure described for file 2, while the only difference regards the single event structure:

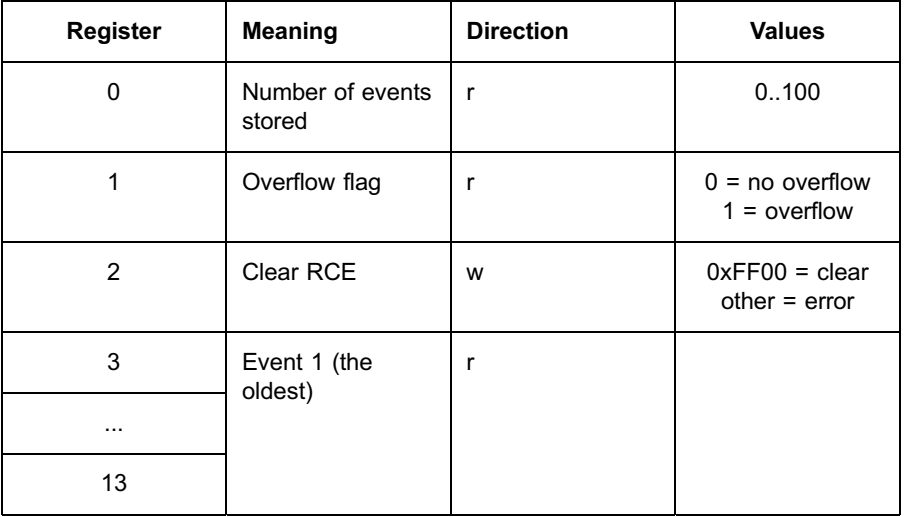

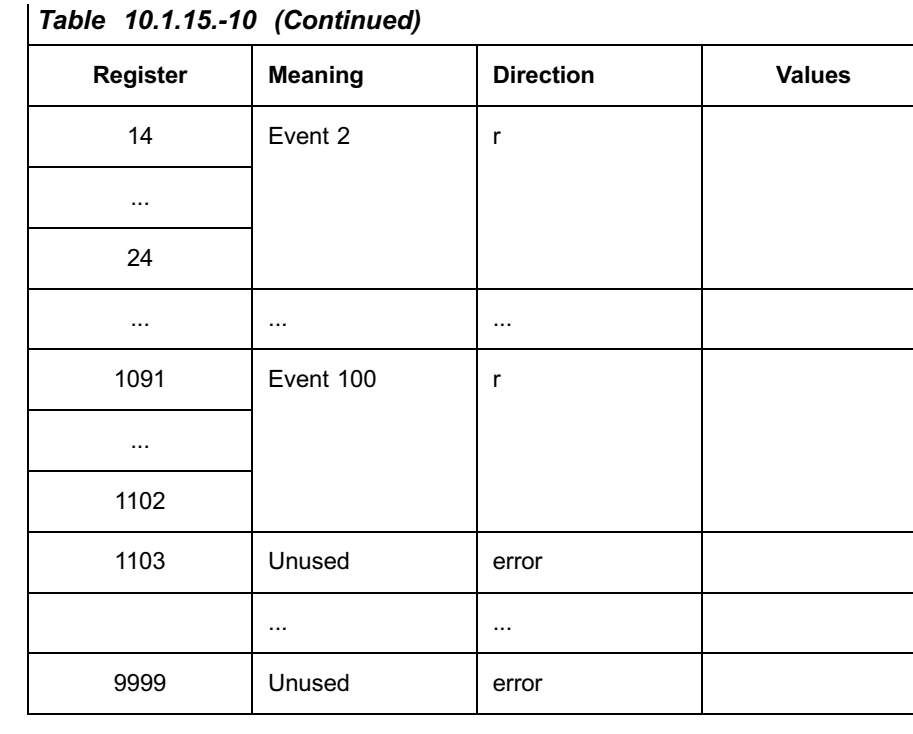

The structure of the single event in extended format (22 bytes long) is:

```
typedef struct
{
unsigned short ChanNum; // channel number
unsigned char Reserved;
unsigned char EventType; // event type<br>unsigned short EventNum; // event number (0..127)<br>unsigned long time; // number of milliseconds<br>// elapsed between the<br>// REF542 power-on<br>// and the event raising<br>signed long par1; //
CP56Time2a AbsoluteTime // time of the event raising
char Reserved;
} DPM_EVENT_EXT
with:
typedef struct
```

```
{
char :1;
char year :7;
char :4;
char month :4;
char day_of_week :3;<br>char day_of_month :5;<br>char summer_time :1;
char :2;
char hour :5;
char hour :5;<br>char invalid :1;
char :1;
char min : 6;
char msec_high :8;
char msec_low :8;
} CP56Time2a ;
```
All the operation described for file 2 (event file) is also valid for file 5 (event file in extended form).

Operations on file 5 apply on both file 2 and 5 and viceversa. It means, for example, that the "Clearing RCE command" (writing 0xFF00 on file 5 register 2) clears both file 2 and file 5.

Refer to [Section 11.1.15. Reading events](#page-73-0) the previous paragraph for a full description of operation on file 5. Just note that each event in extended form is 22 bytes long while an event in standard form is 14 bytes long.

# 11.1.17. Reading and clearing events

The control system may read one or more REF 542plus events accessing to the file 2 registers according to the rules described in [Section 10.1.15. Function 20 \(read general reference\)](#page-46-0).

It is possible to read n older events.

The rules are the same as in "Reading Events with file 2", with the only difference that the Reg Address filed must have the value 3 (corresponding to the last event).

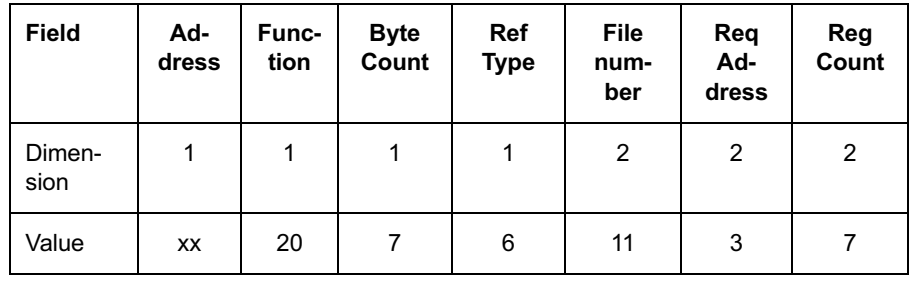

The board answers as in the case of reading events and after that deletes the read events.

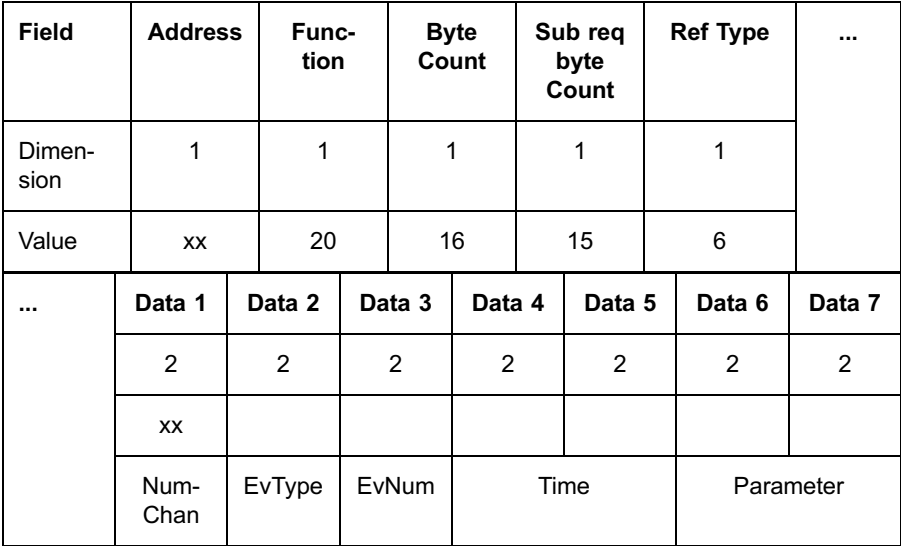

In case the RegAddress is not 3, the board answers with ILLEGAL\_DATA\_ADDRESS.

The Read & Clear:

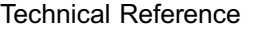

<span id="page-81-0"></span>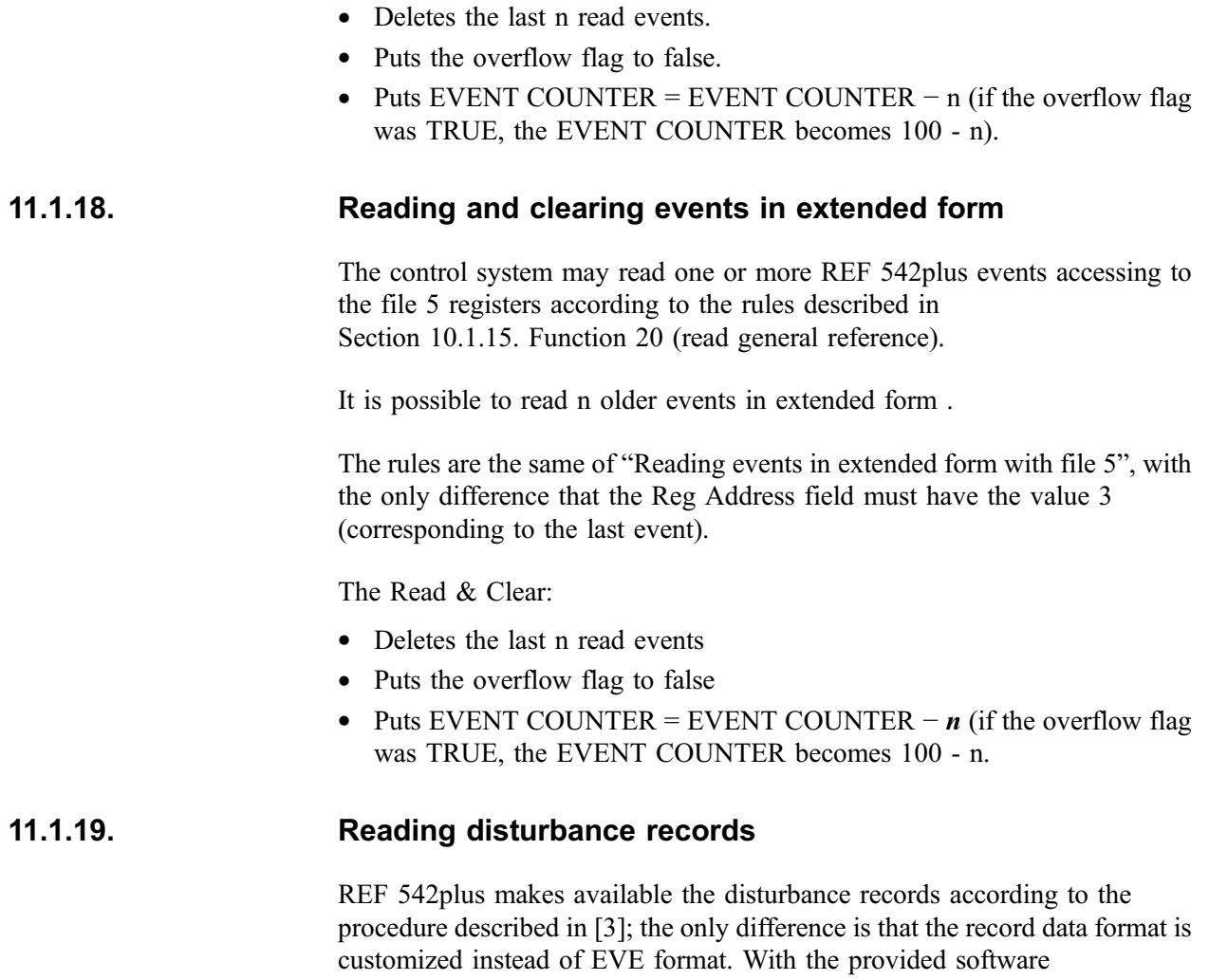

The SPA bus variables used in this procedure are:

see [Section 11.1.19.1. Conversion of disturbance data.](#page-85-0)

"SMSCONVERT" the record data can be converted in COMTRADE format,

## V20

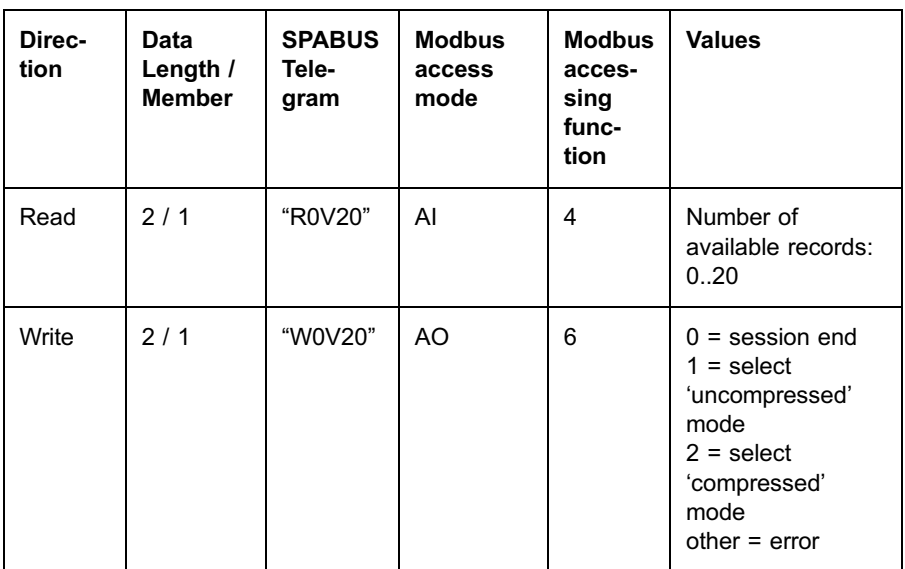

# M28

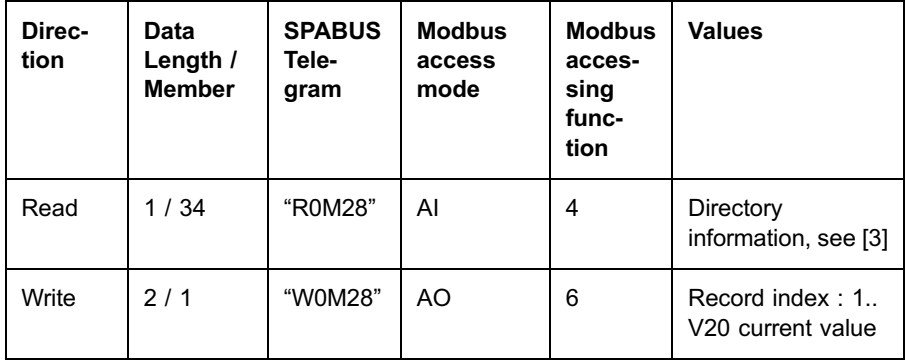

# M29

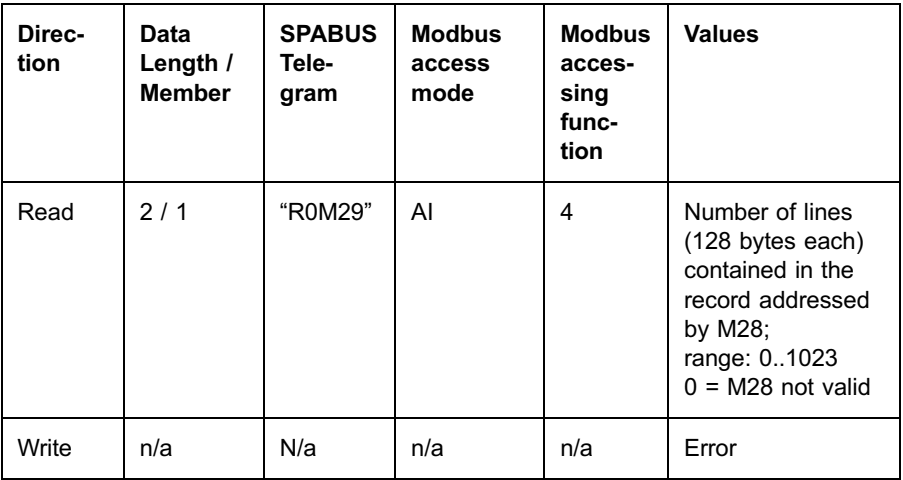

#### M30

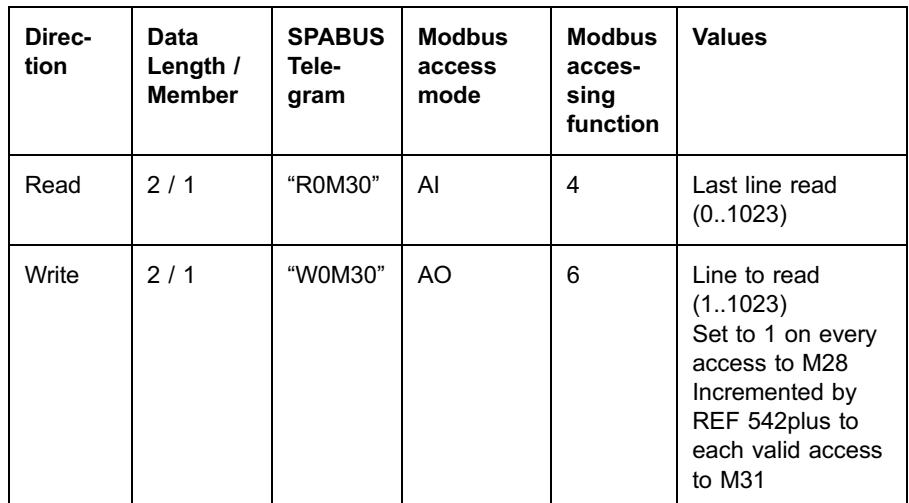

#### M31

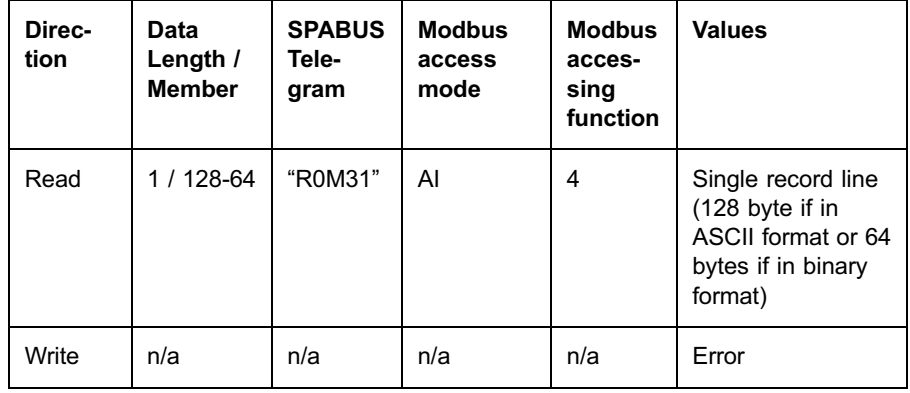

As pointed out in [Section 9.1. Modbus RTU addressing,](#page-27-0) the Modbus Address 39900 is reserved for reading access to the variable M31 to speed up disturbance record transferring. This way all the pairs of ASCII characters included in each line of a record are compressed in a single binary byte, that is the pair "5D" becomes the byte 0x5D.

To use this feature, the control system must configure a DDEF with:

- Start Address  $= 39900$
- DataType  $= AI$
- DataLength  $= 1$
- SPA bus telegram  $=$  "R0M31"
- Members  $= 64$

To avoid this optimization, the control system must configure a DDEF with :

- Start Address = any address in the range  $30001..40000$ , but  $39900$
- DataType  $= AI$
- DataLength  $= 1$

- SPA bus telegram = "R0M31"
- Members  $= 128$

#### V16

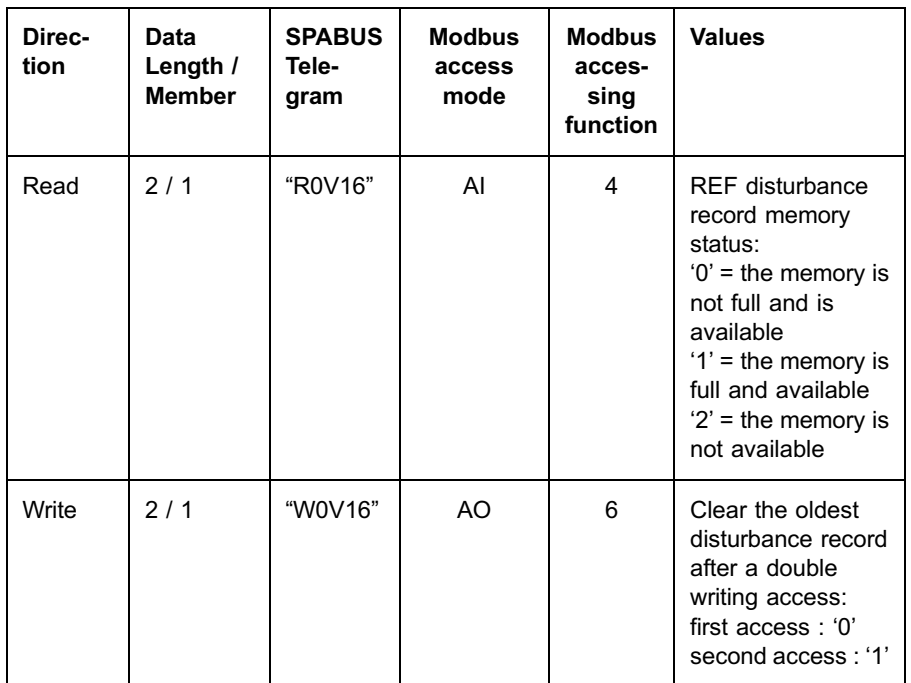

Be careful in clearing the oldest record, because the other Modbus connection is not notified about the event.

#### V17

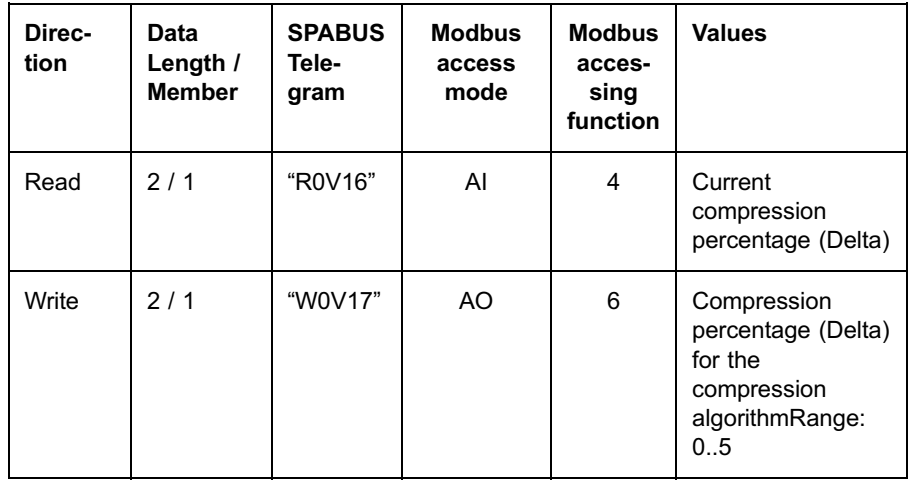

To make the complete procedure, the control system should perform the following steps:

- Open the session by writing the transferring mode ('uncompressed' (1) or 'compressed' (0)) on the V20 variable.
- \* Verify that some disturbance records exist by reading V20.

<span id="page-85-0"></span>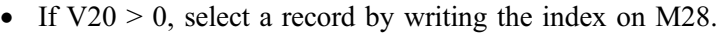

- Require the record directory by reading M28.
- Require the number of lines of the selected record by reading M29.
- Loop reading on M31 to obtain single lines. The operation can be manually controlled by reading/writing on M30, or leaving an automatic control to REF 542plus that increments M30 to every access to M31.
- Clear the last read record by means of two consecutive writing on V16, the first with value 0 and the second with value 1. Wait for the end of the memory re-ordering by reading V16: during re-ordering, the V16 value is 2.
- Close the session by writing 0 on V20.
- At any moment, V16 can be read to verify whether the REF 542plus recording memory is full (1) or not (0).
- At any moment, before requiring a record, V17 can be set with a new value for the compression percentage (Delta).

## 11.1.19.1. Conversion of disturbance data

The uploaded file with record data must be converted with smsconvert.exe.

Important: note that smsconvert.exe is only compatible with the binary files uploaded in compress mode (the M31 register must be 39900, see [Section 11.1.19. Reading disturbance records](#page-81-0)).

The input file must have this standard name "rexxx.xxx" where "x" must be a number (i.d.re001.002).

It will be converted in two files in the standard COMTRADE format.

- The first (.cfg) with the configuration of the fault recorder. It follows the description of the configuration for 32 digital inputs, frequency, control of analogue section, control of digital section, digital data and analogue data.
- The second (.dat) with the stored data.

The procedure to get the file is:

• From DOS, it must be used a command line with two parameters (input and output file):

Smsconvert.exe inputFile outputFile

Where inputFile is the uploaded file, while outputFile is the path name of the two output files.

## 11.1.20. Time synchronization

The absolute time may be sent from the control system to the communication board by using the extended file 7:

#### File 7 (Time and Date):

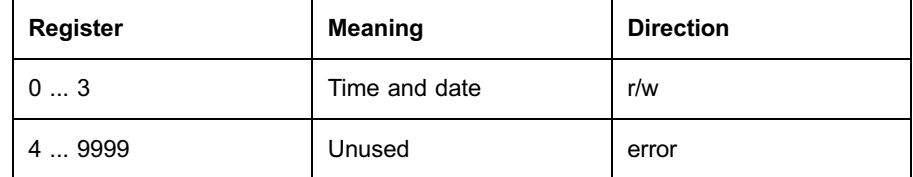

The "Time and date" field is mapped on the following structure:

```
typedef struct
{
CP56Time2a AbsoluteTime
char Reserved;
} TimeType
```
Where CP56Time2a is the structure described in [Section 11.1.16. Reading events in extended form](#page-78-0).

Each time the communication board receives a writing message on file 7, it forwards the entire AbsoluteTime field to the main board that applies the time.

That means the entire file must be filled with a single function 21 message, otherwise a corrupted time value may be transferred to the main board.

The communication board does not refuse partial writing.

The communication board does not control the time format.

In order to permit network synchronization, it is possible to write the file 7 in broadcast mode, even if this behavior is not allowed by [1].

Each register of the file 7 may be read by using function 20 messages, even with partial accesses. The communication boards returns the last value set and not the real current absolute time.

For example, in order to set the main board absolute time, the control system may use the following message:

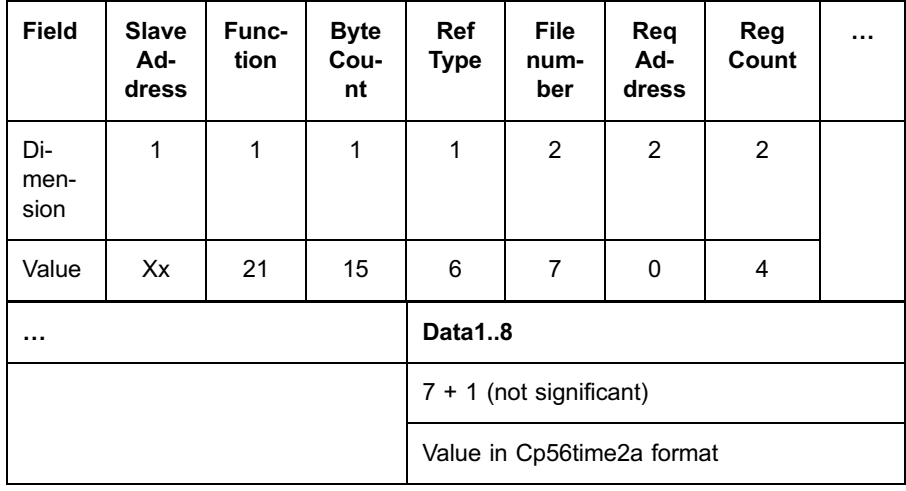

The communication board, in case of success, answers with the complete echo of the received message.

The same message may be sent in broadcast mode:

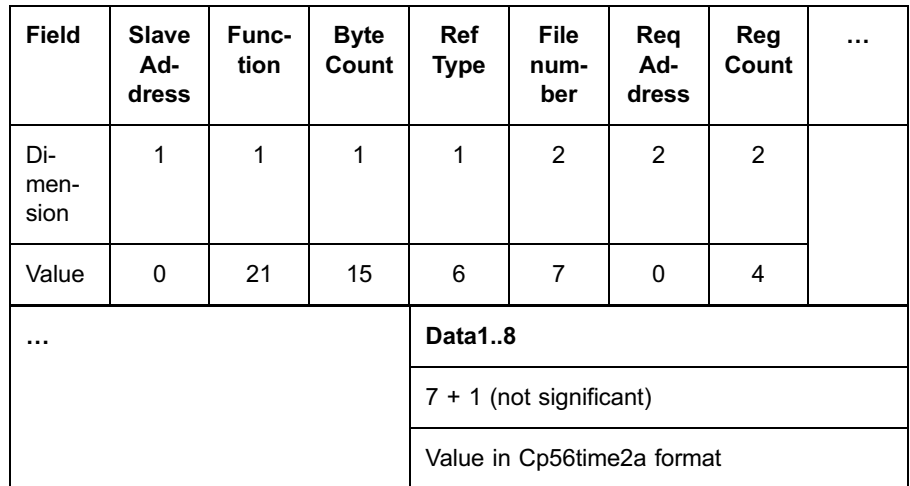

In this case the communication board does not answer.

The REF 542plus generates an event E43 to indicate that is synchronized with the Modbus date-time.

## 11.1.21. Time setting and reading

## 11.1.21.1. Time reading

The SPA message to read the full REF 542plus time-date in Cp56time2a format is the following:

>99R0M10:XXcr

To read the time the following Ddef has to be mapped and downloaded:

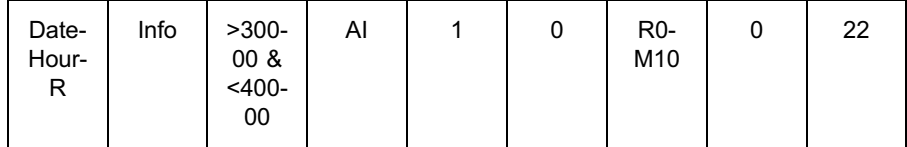

The slave reply is:

99<D:yy-mo-dd hh.mm;ss.sss:XXcrlf

The date-time data is on 11 registers (22 bytes with the last  $= 0$ ) corresponding to the values of the single chars.

#### <span id="page-88-0"></span>11.1.21.2. Time setting

The time setting is an update of the date-time of REF 542plus in Cp56time2a format.

The Cp56time2a time can be forwarded to REF 542plus and generates an event E46 each time the updating of date-hour from the REF 542plus is performed.

The SPA message to write the full REF 542plus time-date has the following format (same as SPA date time):

>99W0M10:Dyy-mo-dd hh.mm;ss.sss:XXcr

Note: The initial character D must be added to interpret the message as string and not as number.

To set the time, the following DDEF has to be downloaded:

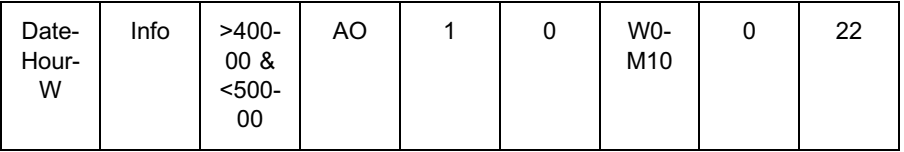

Now, with the Modbus Function 16 it is possible to set the values of the 11 registers mapped in the DDEF by assigning the char D to the low byte of the first register.

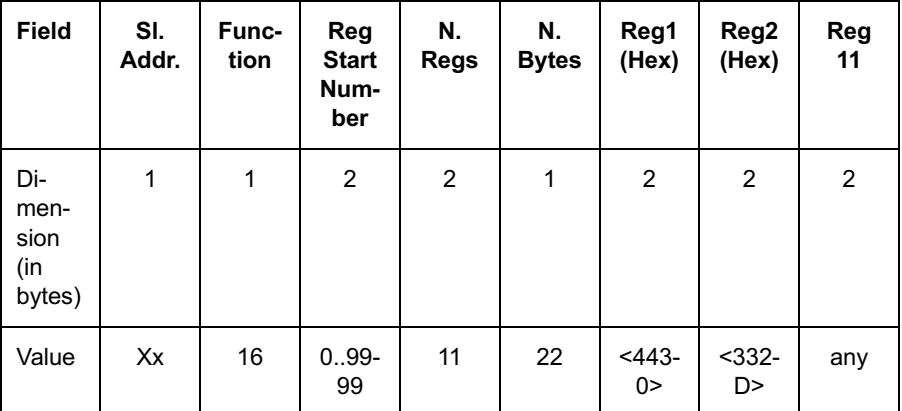

Where the reg1 corresponds to "Dy" and reg2 to "y-"

## 11.1.22. Re-programming the communication board

The application program may be dinamically updated by using file 8 and 9:

| <b>Register</b> | <b>Meaning</b>        | <b>Direction</b> |  |
|-----------------|-----------------------|------------------|--|
| 01              | Program checksum      |                  |  |
| 23              | Program start address | w                |  |
| 4  5            | Program length        | w                |  |
| 9999<br>6       | Unused                | error            |  |

Table 11.1.22.-1 File 8 (Program Command Table):

#### Program checksum

Reports the checksum and the validity flag of the downloaded program according to the following structure:

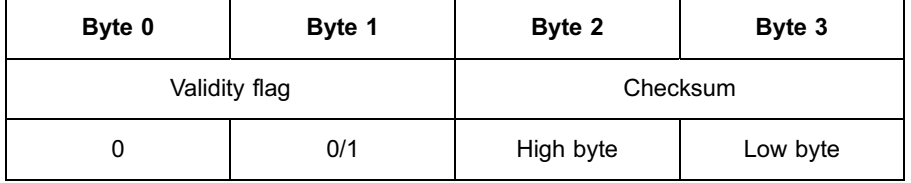

The Validity flag sub-field is 1 set to 1 if:

- The programming session is active.
- The Program start address register has a valid value.
- The Program Length register has a valid value.

The Checksum sub-field is the 16 bits one's complement of the first Program Length / 2 words inside the Program Image. If the Validity flag is 0, the Checksum is not significant.

The Program Checksum registers are computed each time they are accessed in reading.

The Program Checksum registers must be read with a single command; the use of a function 20 message reading only one register is refused by the communication board.

If Program Length register is null, Program Checksum returns 0x0001FFFF if the Program start address register is valid otherwise, 0x0000FFFF.

The Program Checksum registers may be read outside a programming session.

The Program Checksum registers cannot be written by the control system.

#### Program start address

Using this 32 bit field, the control system communicates the physical start address (in the flash memory space) where the updated program must be written at.

Valid addresses are:

- \* 0x1010000for BootLoader updates
- 0x1040000for Application Program updates

Different addresses are refused by the communication board

The Program start address must be written with a single command; the use of a function 21 message writing only one register is refused by the communication board.

The Program start address must be written inside a programming session.

The Program start address may be written in any phase of the programming session, even inside a program download.

The Program start address may be written in broadcast mode.

When the programming session is closed (stop or abort) the Program start address is reset to 0.

## Program length

Using this 32 bit field, the control system communicates the length (in bytes) of the updated program.

The maximum length is 0x1FC00 (127Kb).

Higher values are refused by the communication board.

Writing the value 0 means a request to clear the program at location Program start address without substituting it.

The Program length must be written with a single command; the use of a function 21 message writing only one register is refused by the communication board.

The Program length may be written inside a programming session only.

The Program length may be written in any phase of the programming session, even inside a program download.

The Program length may be written in broadcast mode.

When the programming session is closed (stop or abort) the Program length is reset to 0xFFFFFFFF.

#### File 9 (Program Image):

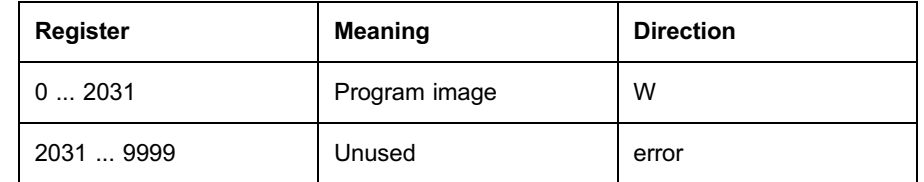

The file 9 is a virtual image for incoming updated programs.

Each register writing access allows a writing on an internal area (127Kbytes long) storing the incoming program.

When the i<sup>th</sup> register is writing accessed, the data part of the message is written in the internal area starting at offset  $i*64$ .

The last register in file 9 is:

#### $127K / 64 - 1 = 130048 / 64 - 1 = 2032 - 1 = 2031$

The Program Image registers may be written inside a programming session only.

The Program Image register may be written in broadcast mode.

The Application Program is updated with a valid Program Image at the end of the programming session with a Stop Programming command.

#### Re-programming procedure

- 1. Start a programming session, see [Section 11.1.27. Programming session](#page-100-0).
- 2. Send a function 21 message (on registers 2 and 3 of file 8) with a valid program start address (0x1040000).

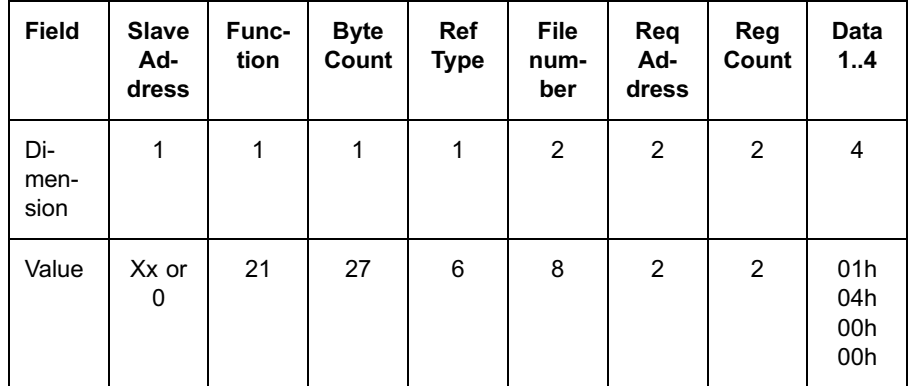

The communication board (if not in Broadcast mode) answers with the echo of the message

3. Send a function 21 message (on registers 4 and 5 of file 8) with the length of the program to download (0x10644).

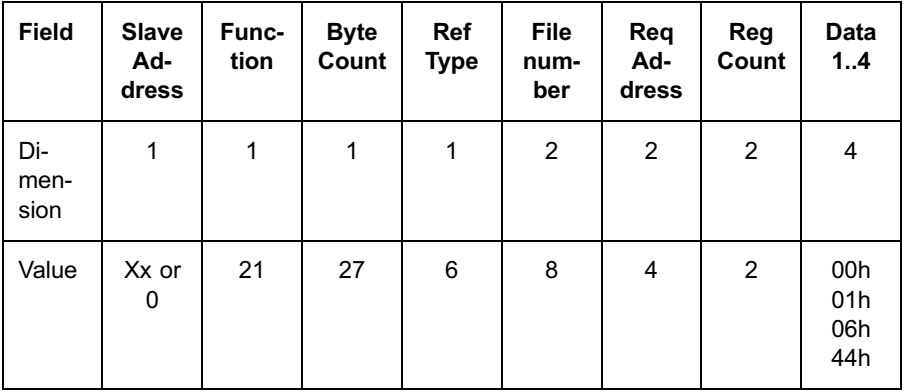

The communication board (if not in Broadcast mode) answers with the echo of the message

- 4. Send the program image:
	- \* Send a first function 21 message (starting at register 0 of file 9); the data part may contain any number of bytes (within the limit of Modbus messages). The simplest way is to use 64 bytes per message (32 registers); the most efficient way is to use 192 bytes per message  $(= 64$ \* 3, or 96 registers). 256 bytes cannot be used being outside the message limit.

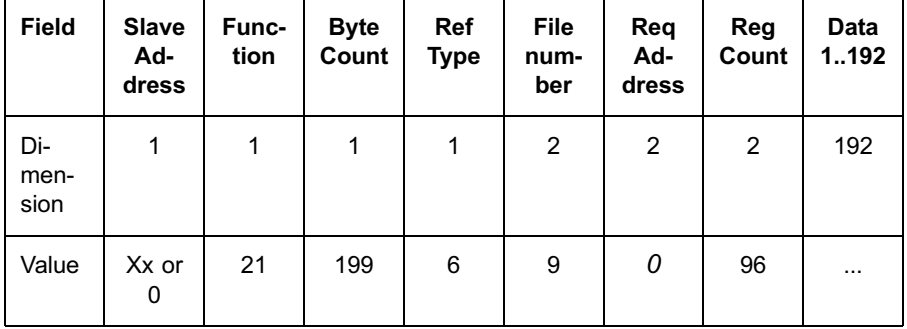

The communication board (if not in Broadcast mode) answers with the echo of the message

\* Send the second frame, starting at register 1 if the previous message contained 64 bytes, or at register 3 if the previous message contained 192 bytes, or at any other register.

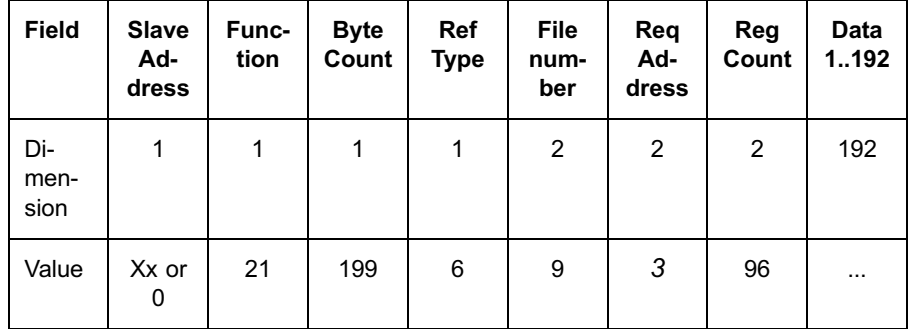

The communication board (if not in Broadcast mode) answers with the echo of the message.

- \* Loop on file 8 registers, with a boundary of 1 (data part of 64 bytes) or 3 (data part of 192 bytes) until the last full message.
- Send the last function 21 message with the remaining bytes (if necessary).
- 5. Verify the correct download by reading the program checksum with a function 20 message (on registers 0 and 1 of file 8):

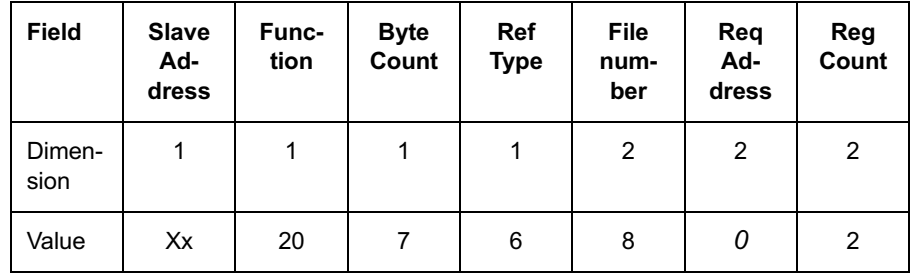

The communication board answers with a similar message:

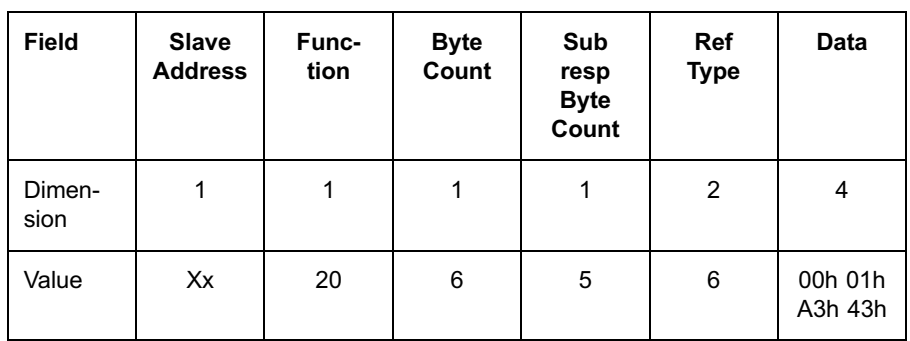

- The download is correct if the valid subfield (register  $0$ ) is 1 and the Checksum subfield equals the program checksum (computed by the control system in any off-line way).
- 6. If the download is valid, close the programming session with a Stop programming command, otherwise close the programming session with an Abort programming command or retry the procedure from step 2.

#### Erasing program procedure

- 1. Start a programming session, see [Section 11.1.27. Programming session](#page-100-0).
- 2. Send a function 21 message (on registers 2 and 3 of file 8) with a valid program start address (0x1040000).

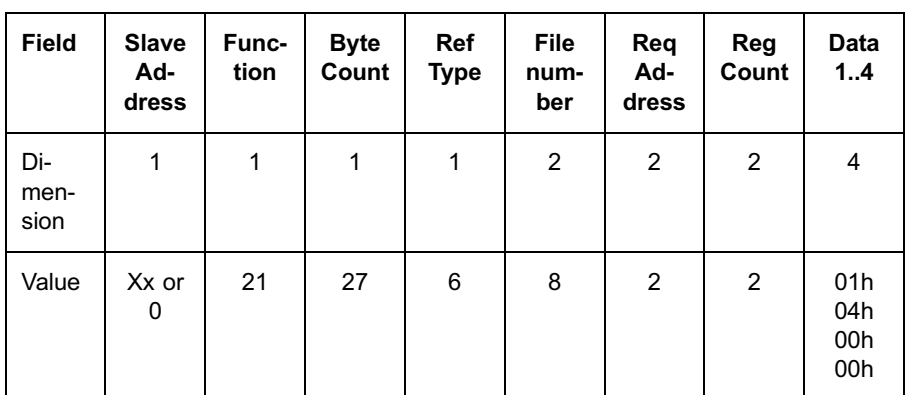

The communication board (if not in Broadcast mode) answers with the echo of the message.

3. Send a function 21 message (on registers 4 and 5 of file 8) with a 0 length for the program.

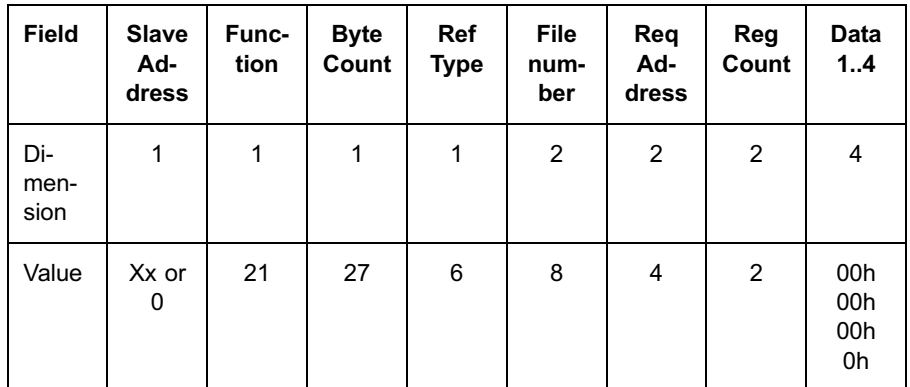

The communication board (if not in Broadcast mode) answers with the echo of the message.

4. Do not send any program image but just verify the correct program checksum with a function 20 message (on registers 0 and 1 of file 8):

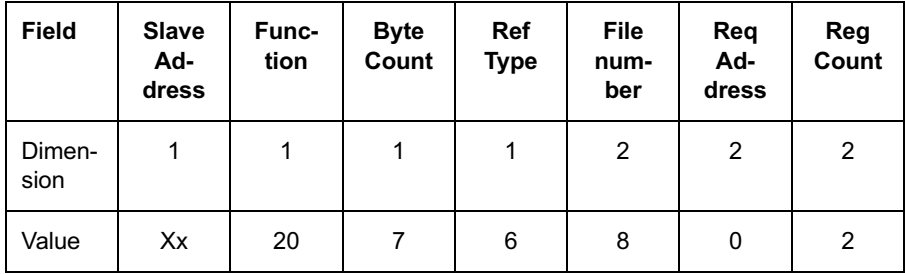

The communication board answers with the message:

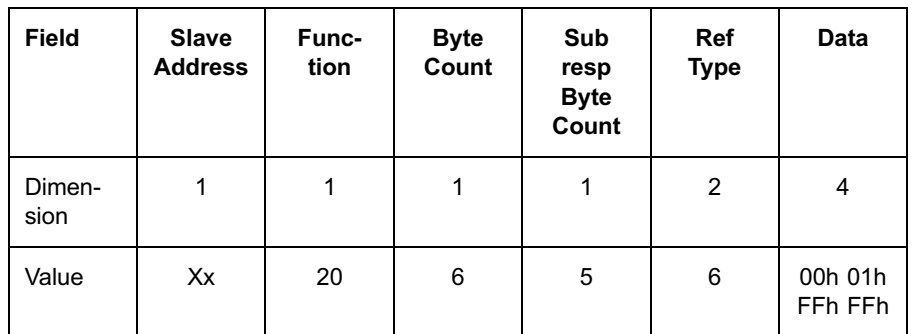

Close the programming session with a Stop programming command.

# 11.1.22.1. Re-Programming the Boot Loader

The Boot Loader may be re-programmed by using the same rules described in the [Section 11.1.22. Re-programming the communication board.](#page-88-0)

The only difference regards the Program start address field of the file 8 that must be filled with the value 0x1010000.

## 11.1.23. Sessions

As two different control systems may be connected to REF 542plus via communication board at the same time, it is necessary to protect those operations requiring a mutually exclusive access.

Critical operations belong to 3 classes:

- Commanding digital outputs.
- Pre-setting parameters.
- \* Transferring or modifying the Communication board configuration.

The Communication board defines then 3 respective sessions:

- Writing command session.
- Writing parameter session.
- Configuration session.

The mutually exclusive access is guaranteed among operations within the same session and not among operations belonging to different sessions.

To operate within a given session, each control system must perform the following steps:

- Require the starting of the session by writing the value 1 in the file 3 relevant register. The communication board acknowledges by echoing the receiving message; if another control system already holds the session, the communication board answers with an ILLEGAL\_DATA\_VALUE error message.
- Operate inside the class; in this phase the control system may also perform operations outside the class.
- Closing the session by writing the value  $0$  in the same register used to require the starting.

In any case, the communication board automatically closes a session after a given time after the last operation over an element of the class.

# 11.1.24. Writing command session

All the variables mapped on DDEFs with type DO, address in the range 1..10000 and bit WC set are to be considered commands.

Pre-setting a command is allowed only within a writing command session.

To start the session, the control system must write the value 1 in the register SessionCommand (register 2) of file 3 with the following message:

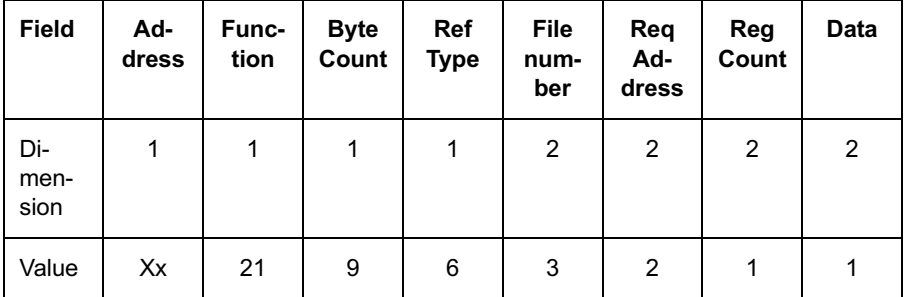

If the request is accepted, the communication board answers with the echo of the message Otherwise (the session is already held by the other connection), the communication board answers with an ILLEGAL\_DATA\_VALUE error message.

Reading a command status is allowed outside the session as well.

To close the session, it is necessary to write the value 0 in the register SessionCommand (register 2) of file 3.

At any moment, the writing command session status may be required by reading the register StatusCommand (register 5) of file 3:

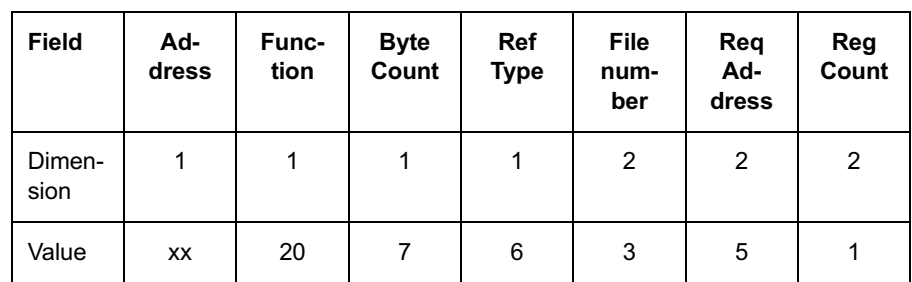

The communication board returns:

- '0' if no writing command session is currently active
- '1' if a writing command session is currently active by the control system connected on port 1
- '2' if a writing command session is currently active by the control system connected on port 2

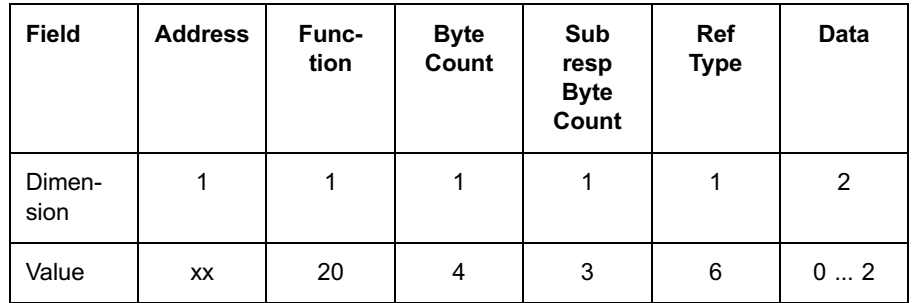

## 11.1.25. Writing parameter session

All the variables mapped on DDEFs with type AO, address in the range 40001 ... 50000 and bit WP set, are to be considered protected parameters.

Pre-setting a protected parameter is allowed only within a writing parameter session.

To start the session, the control system must write the value 1 in the register SessionParameter (register 1) of file 3 with the following message:

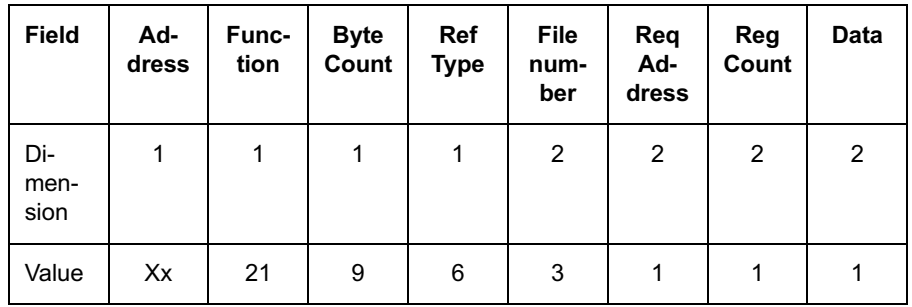

If the request is accepted, the communication board answers with the echo of the message. Otherwise (the session is already hoed by the other connection), the communication board answers with an ILLEGAL\_DATA\_VALUE error message.

Reading a parameter value is allowed outside the session as well.

To close the session, it is necessary to write the value 0 in the register SessionParameter (register 1) of file 3.

At any moment, the writing parameter session status may be required by reading the register StatusParameter (register 4) of file 3:

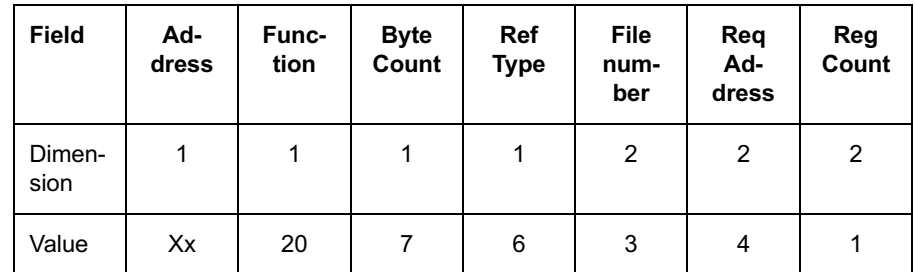

The communication board returns:

- '0' if no writing parameter session is currently active
- '1' if a writing parameter session is currently active by the control system connected on port 1
- '2' if a writing parameter session is currently active by the control system connected on port 2

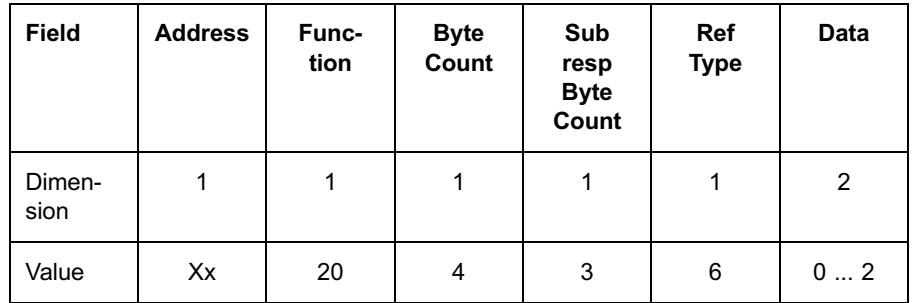

Not protected parameters may be preset outside a writing parameter session. Anyway, in order to preset parameters (protected or not), it is necessary to set the REF 542plus mode:

- Set the Program mode before pre-setting parameters (either by using a writing parameter session or not).
- Set Run mode after the pre-setting phase.
- Send a Store parameter command for permanently storing parameters.
- Program mode (SPA telegram W0S198 with value 0), Run mode (SPA telegram W0S198 with value 1) and store in EEPROM (SPA telegram W0V151 with value 1) must be defined as commands or parameters themselves (protected or not) inside the DDEF list.

## 11.1.26. Configuration session

Any writing access to the file 1 and/or file 4 registers, containing the DDEF table and the Serial Channel Descriptor table is to be considered configuration.

The configuration register writing is allowed only within a configuration session.

To start the session, the control system must write the value 1 in the register SessionConfig (register 0) of file 3 with the following message:

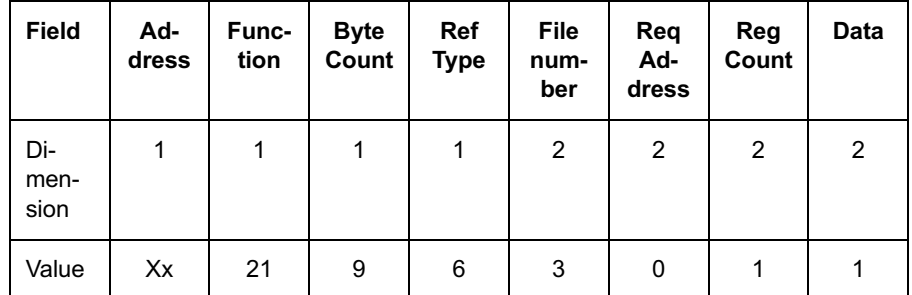

If the request is accepted, the communication board answers with the echo of the message. Otherwise (the session is already held by the other connection), the communication board answers with an ILLEGAL\_DATA\_VALUE error message.

Reading a configuration register is allowed outside the session, too.

To close the session it is necessary to write in the register SessionConfig (register 0) of file 3:

The value 0, all new values are applied

The value 2, all new values are discarded

At any moment, the configuration session status may be required by reading the register StatusConfig (register 3) of file 3:

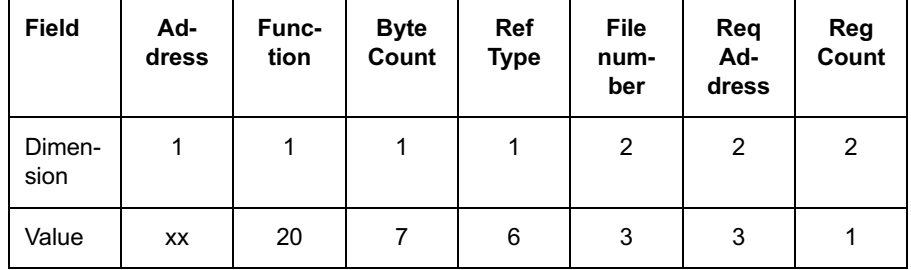

The Communication board returns:

- '0' if no configuration session is currently active
- '1' if a configuration session is currently active by the control system connected on port 1
- '2' if a configuration session is currently active by the control system connected on port 2

<span id="page-100-0"></span>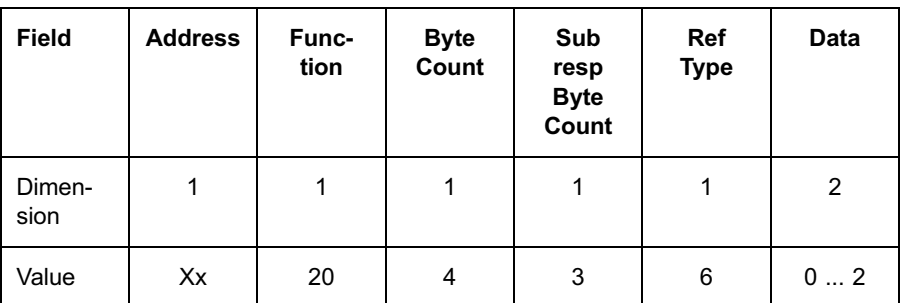

# 11.1.27. Programming session

Any writing access to the file 8 and/or file 9 registers, containing the Program Parameters and the Program Image is to be considered programming.

The programming register writing is allowed only within a programming session.

To start the session, the control system must write the value 1 in the register SessionProgramming (register 6) of file 3 with the following message:

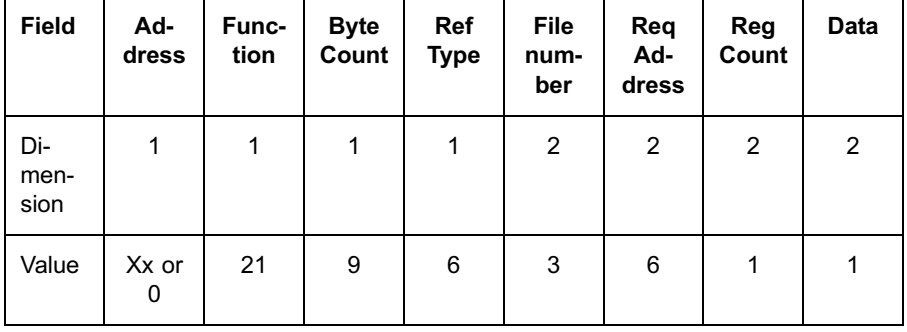

If the request is accepted, the communication board answers with the echo of the message. Otherwise (the session is already held by the other connection), the communication board answers with an ILLEGAL\_DATA\_VALUE error message.

After a valid start programming session, the communication board fills with all 0's the entire file 8, in order to reset any previous programming.

Reading a programming register (file 8 only) is allowed outside the session, as well.

To close the session, it is necessary to write in the register SessionProgramming (register 7) of file 3:

The value 0, all new values are applied and the Communication board restarts if a valid program image has been transferred

The value 2, all new values are discarded

At any moment, the programming session status may be required by reading the register StatusProgramming (register 7) of File 3:

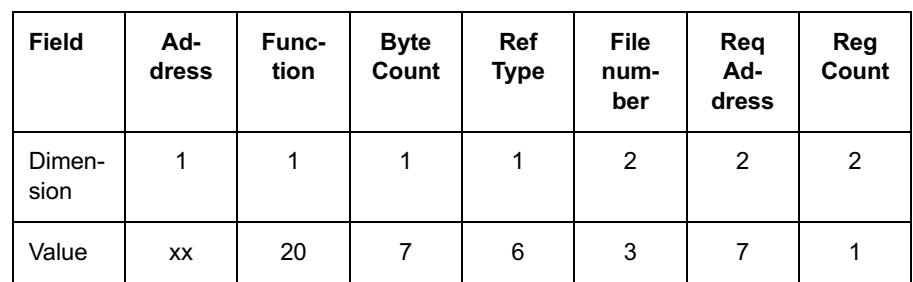

The communication board returns:

- '0' if no programming session is currently active.
- '1' if a programming session is currently active by the control system connected on port 1.
- '2' if a programming session is currently active by the control system connected on port 2.

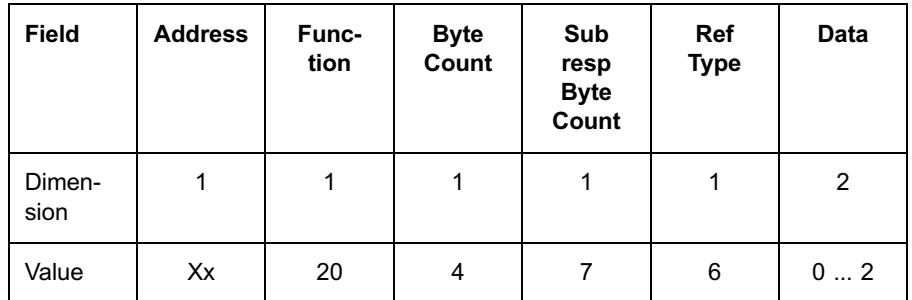

The start/stop/abort programming commands may be also sent in broadcast mode, in order to re-program all the slaves in the network with a single procedure. This behavior is not compliant with [1].

## 11.1.28. Other operations

# 11.1.28.1. Reading the communication board working status

By means of function 7, the control system may control the operating status of the communication board:

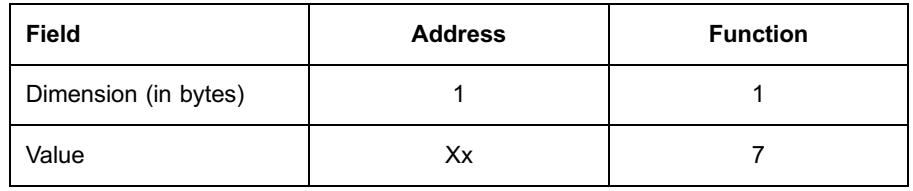

The communication board answers with:

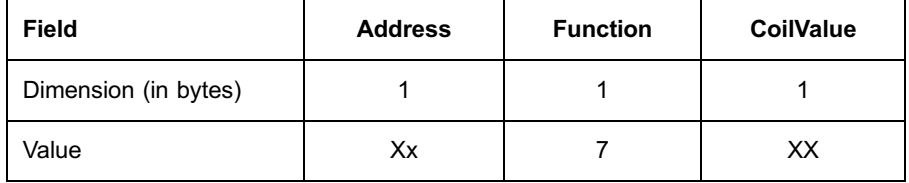

Where XX is described in [Section 10.1.7. Function 7 \(read exception status\).](#page-41-0)

# 11.1.29. Communication channel test

By means of function 8 (loopback test), the control system may control the operating status of the communication channel to which it is connected to:

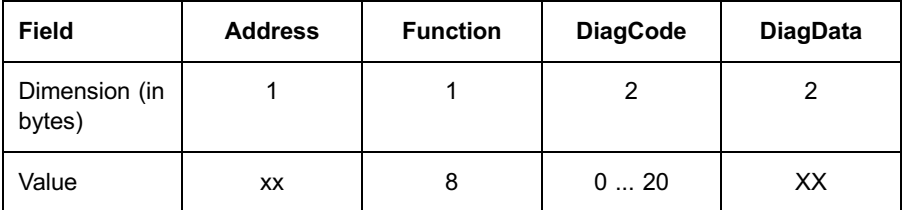

where:

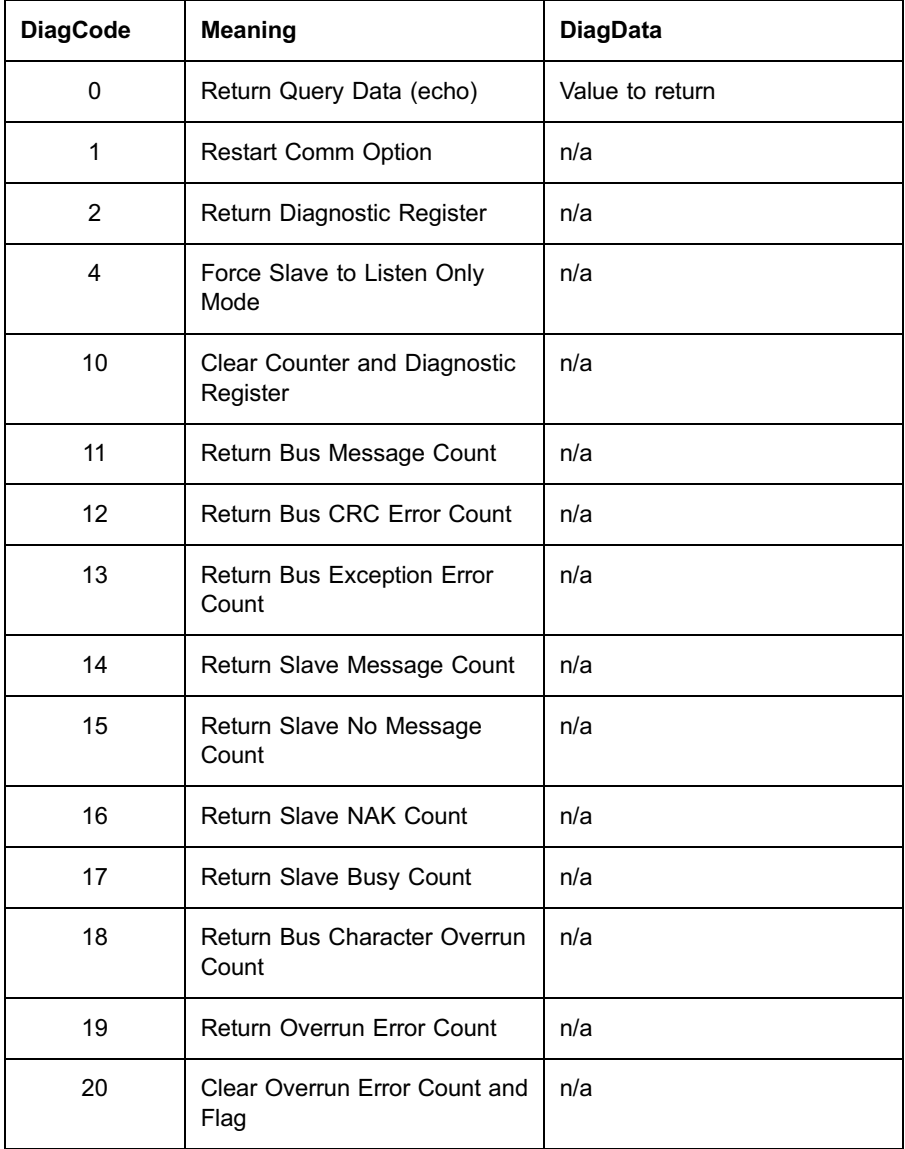

The communication board answers with:

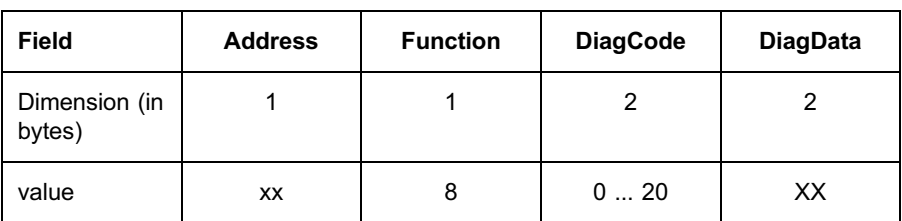

## Where:

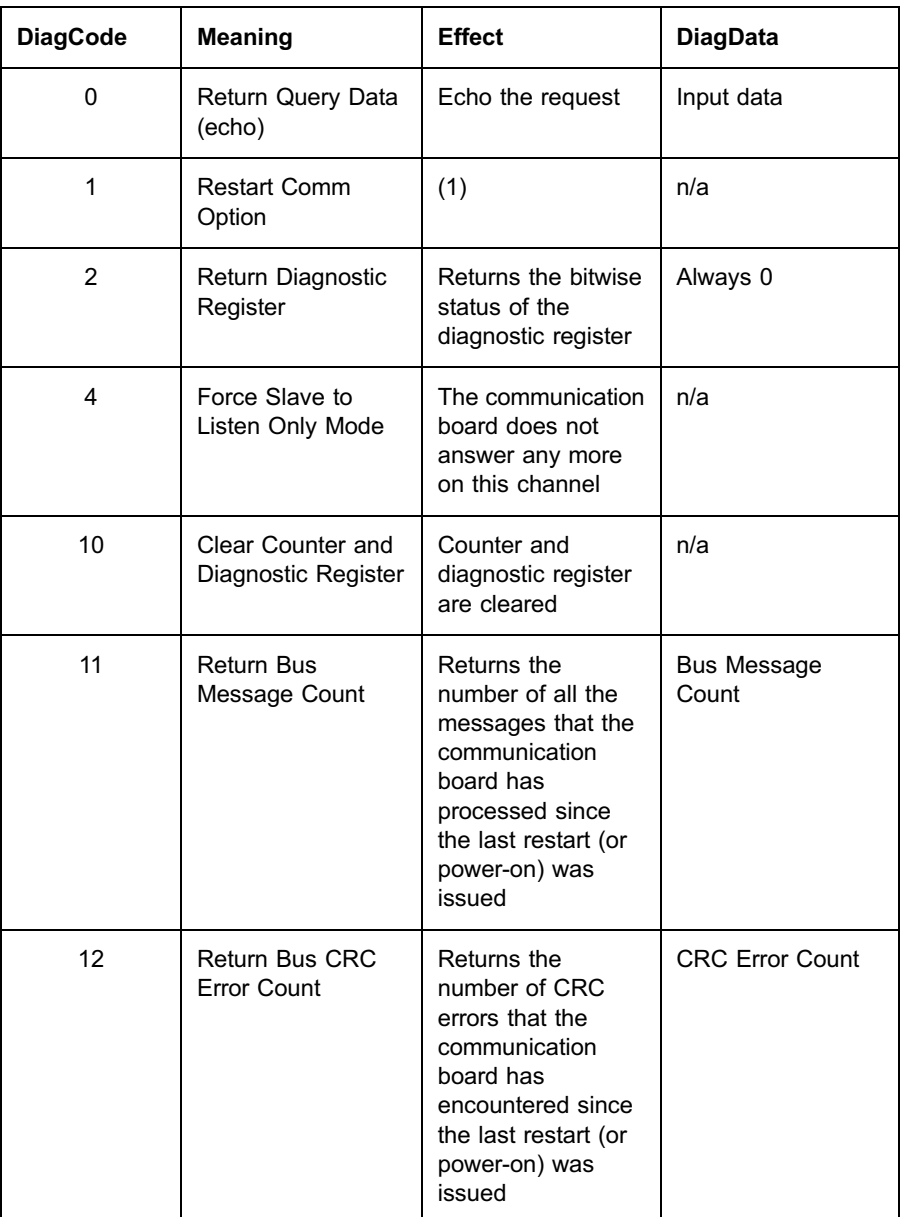

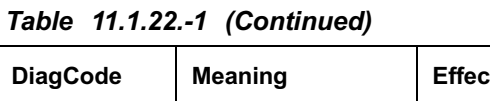

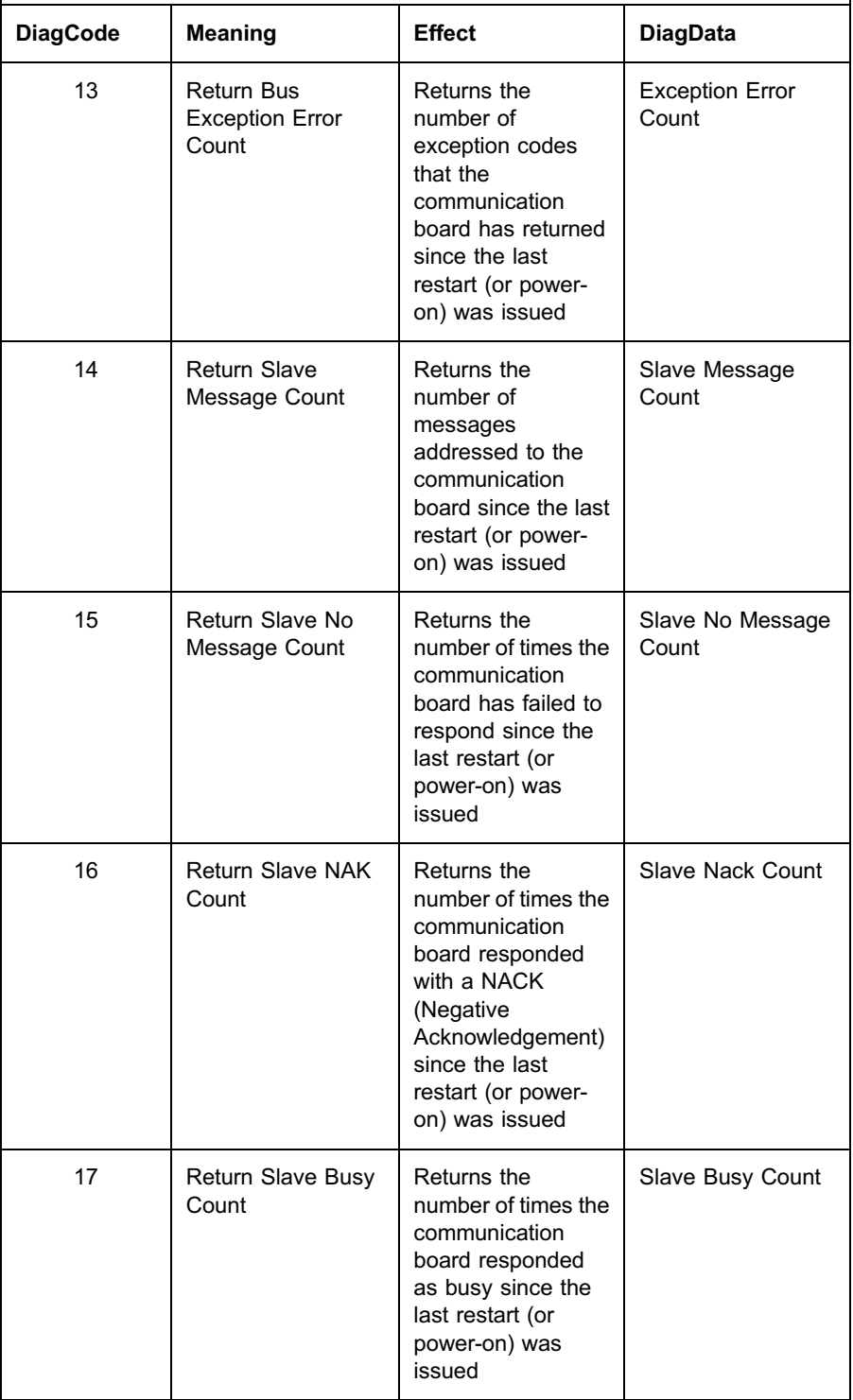

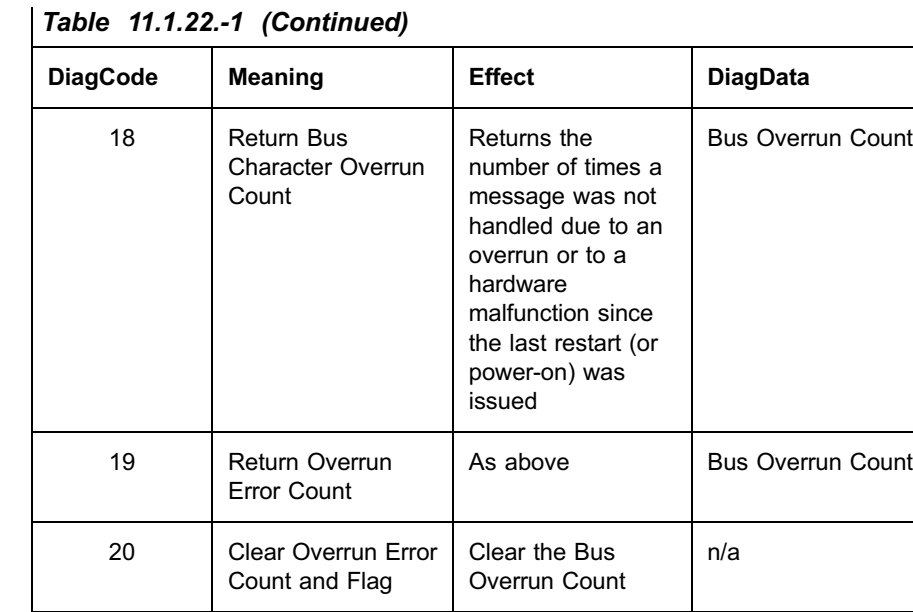

(1) The communication board port is initialized and restarted and all of its communications event counters are cleared. If the port is currently in Listen Only Mode, no response is returned. This function is the only one that brings the port out of Listen Only Mode. If the port is not currently in Listen Only Mode, a normal response is returned. This occurs before the restart is executed.

When the communication board receives the query, it attempts a restart and executes its power-up confidence tests. Successful completion of the tests will bring the port online.

# 11.1.30. Reading REF 542plus information

The control system may receive information about REF 542plus using the function 17 (report slave ID),

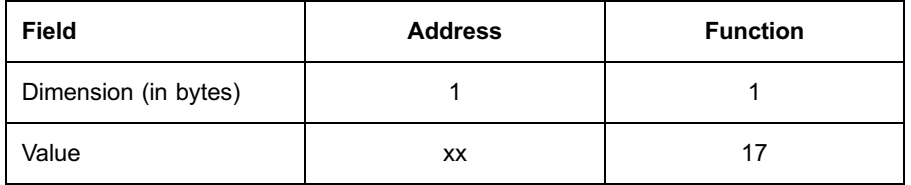

In this version, the type and the run-light status are handled only:

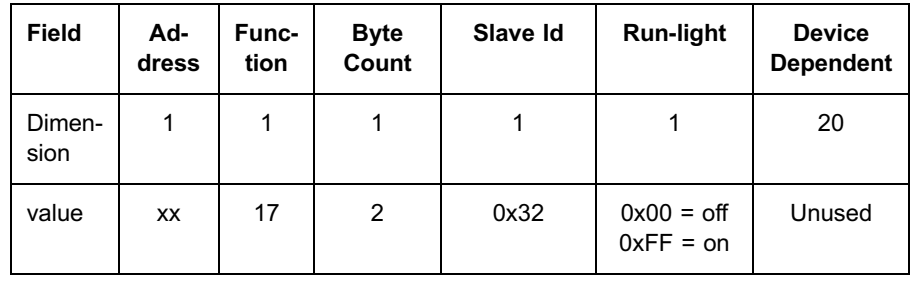

# 12. Uploading events with function 3 and 6

# 12.1. General description

The implementation of the reading of the events with the functions 3 and 6 can be performed with configurable addresses of the Modbus registers.

The registers can be mapped with specific SPA telegrams at addresses between 40000 and 49999. Each register must have one of the 6 specific events SPA telegrams called R0P0, R0P1, W0P2, R0P3, R0P4, W0P5.

- 1. R0P0 to read if there is an overflow on the number of events. The overflow is present if the events registered in the communication board and raised from the REF 542plus are more or equal to 100.
- 2. R0P1 to read the number of events. This number can be from 0 to 100 and stands for:
	- The number of available elements in the case the OVERFLOW flag is FALSE.
	- The number of lost events in the case the OVERFLOW flag is TRUE.
- 3. R0P3 to read and clear the oldest event in extended format (with time stamp). The length of events is 11 words by using the CP56Time2a format.
- 4. W0P2 to reset events. In this case, all the events and OVERFLOW flag are cleared.
- 5. R0P4 to read without clearing the oldest event.
- 6. W0P5 to clear the oldest event.

# 12.2. Uploading procedures

The events upload can be performed in two different methods:

The procedure to read the events from a generic SCADA with the read and clear of the oldest event in a unique telegram (R0P3) is faster but you can lose events.

The procedure is:

- Read if the OVERFLOW flag with R0P0 is present.
- Read if the number of events is more than zero by reading the register where R0P1 is mapped.
- Read the oldest event and delete it by reading the 11 registers where R0P3 is mapped.
- It is also possible to clear all the events by writing 1 to the register where W0P2 is mapped.
- The procedure to read the events from a generic SCADA with the read and clear of the oldest event in two different telegrams (R0P4 and W0P5) is slower, but you are sure not to lose events.

- \* Read if the OVERFLOW flag with R0P0 is present.
- Read if the number of events is more than zero by reading the register where R0P1 is mapped.
- \* Read the oldest event by reading the 11 registers where R0P4 is mapped.
- \* Clear the oldest event writing 1 to the register where W0P5 is mapped.

## 12.3. DDEF

A possible DDEF is with all the columns fixed except for the address that can be configurable in the range between 40000 and 49999:

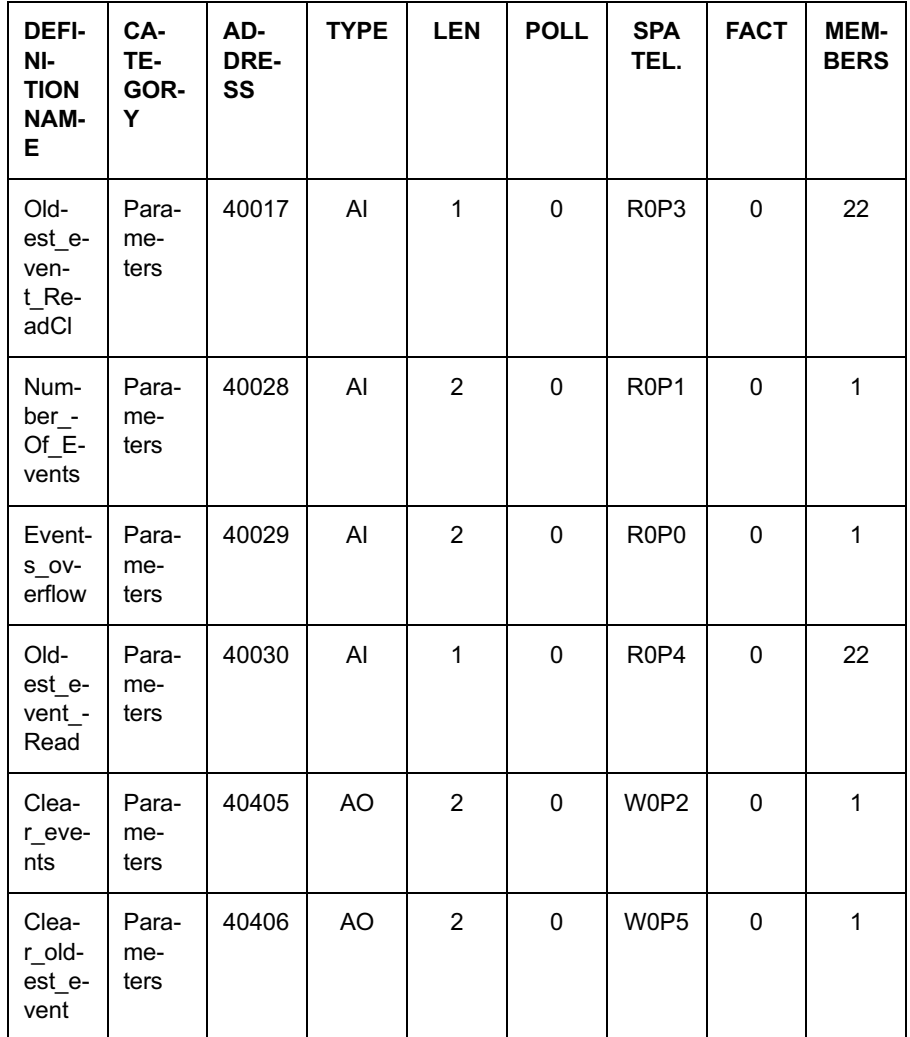
# <span id="page-108-0"></span>13. Configuring the Modbus board

To configure the Modbus board, the Modbus suite (minimum version is 1.8) must be used.

The Modbus suite is able to download/upload channel descriptors, see file 4 in [Section 10.1.15. Function 20 \(read general reference\)](#page-46-0) and DDEFs for each REF 542plus on the bus, see [Section 9.11. Class](#page-32-0).

In order to set the right connection between the PC and the Modbus board do the following settings:

- \* Select automatic (smart) or not automatic handshake RTS485 converter type according to your device.
- Select the communication settings on the PC port (the default settings of the Modbus board are 19200, n, 8, 1).

The procedure to configure the Modbus board with the DDEFs and channel descriptors is:

- 1. Scan the network:
	- \* Single node: peer to peer to connect to a single REF.
	- Multiple nodes: on the bus to connect to all the REFs.

2. Try to connect in one of the following ways:

- Manually with the right communication settings.
- Automatically (all the settings are automatically updated to get the right one).
- 3. Return to the main, select one slave and go on line.

The Modbus suite can configure both the channels descriptors for each port and the DDEFs table.

- To change the channel descriptors of each port:
	- \* Read the descriptors from the Modbus board.
	- Start a session.
	- Choose the new channel descriptor settings.
	- Send the descriptors to REF.
	- Store or abort the session. If the storing option is chosen, the communication will be lost if descriptors of the channel you are connected to are modified.

Technical Reference

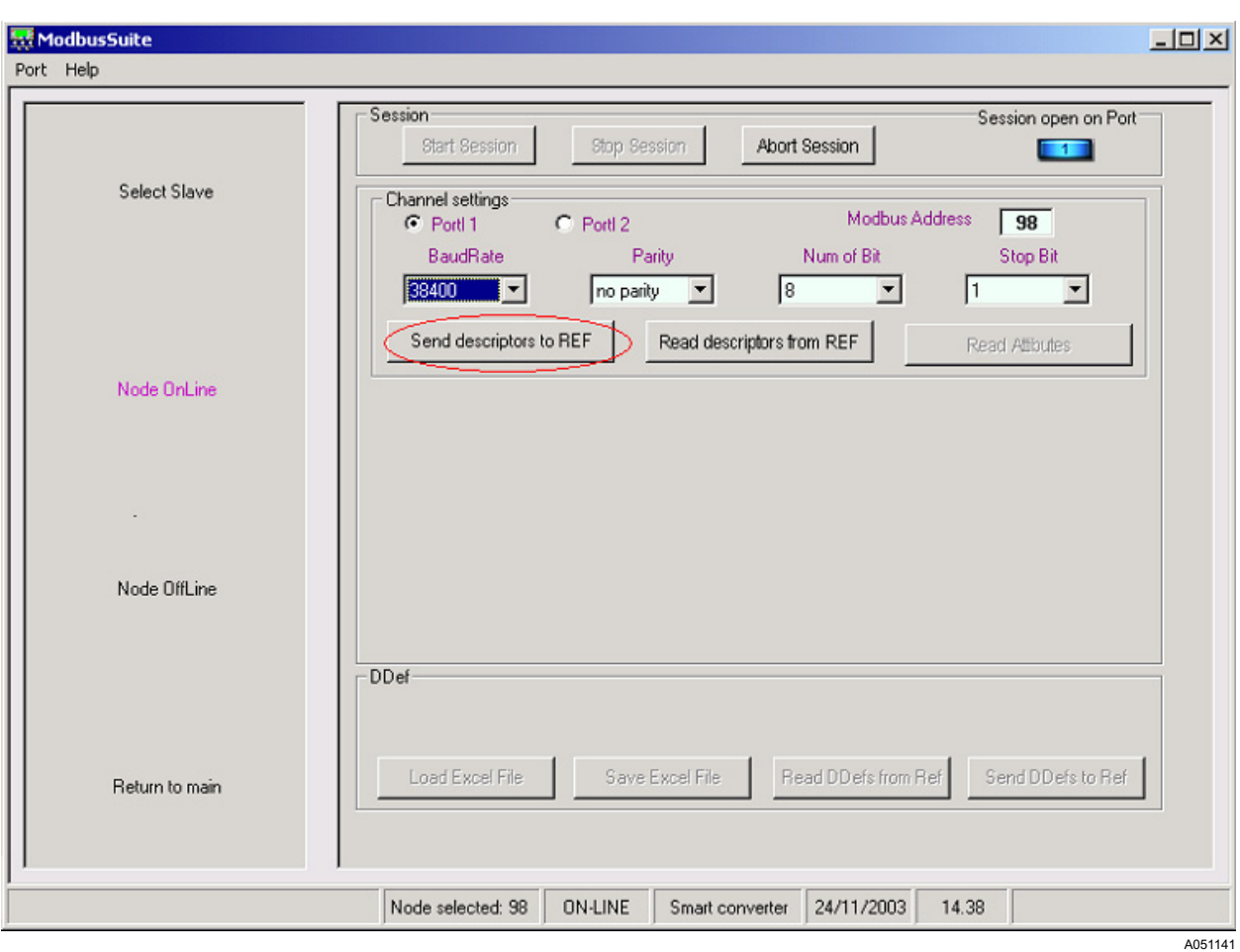

Fig. 13.-1 Send channel descriptors to the Modbus

• To upload / download the DDEF the procedure is:

Downloading:

- \* Load an Excel file with the DDEF to download (see the DedfExample. xls and the Modbu config table commented.xls file given with the Modbus suite as examples).
- Start a session.
- Send the DDEF to REF.
- If the download is OK stop the session to store in flash memory the new configuration.

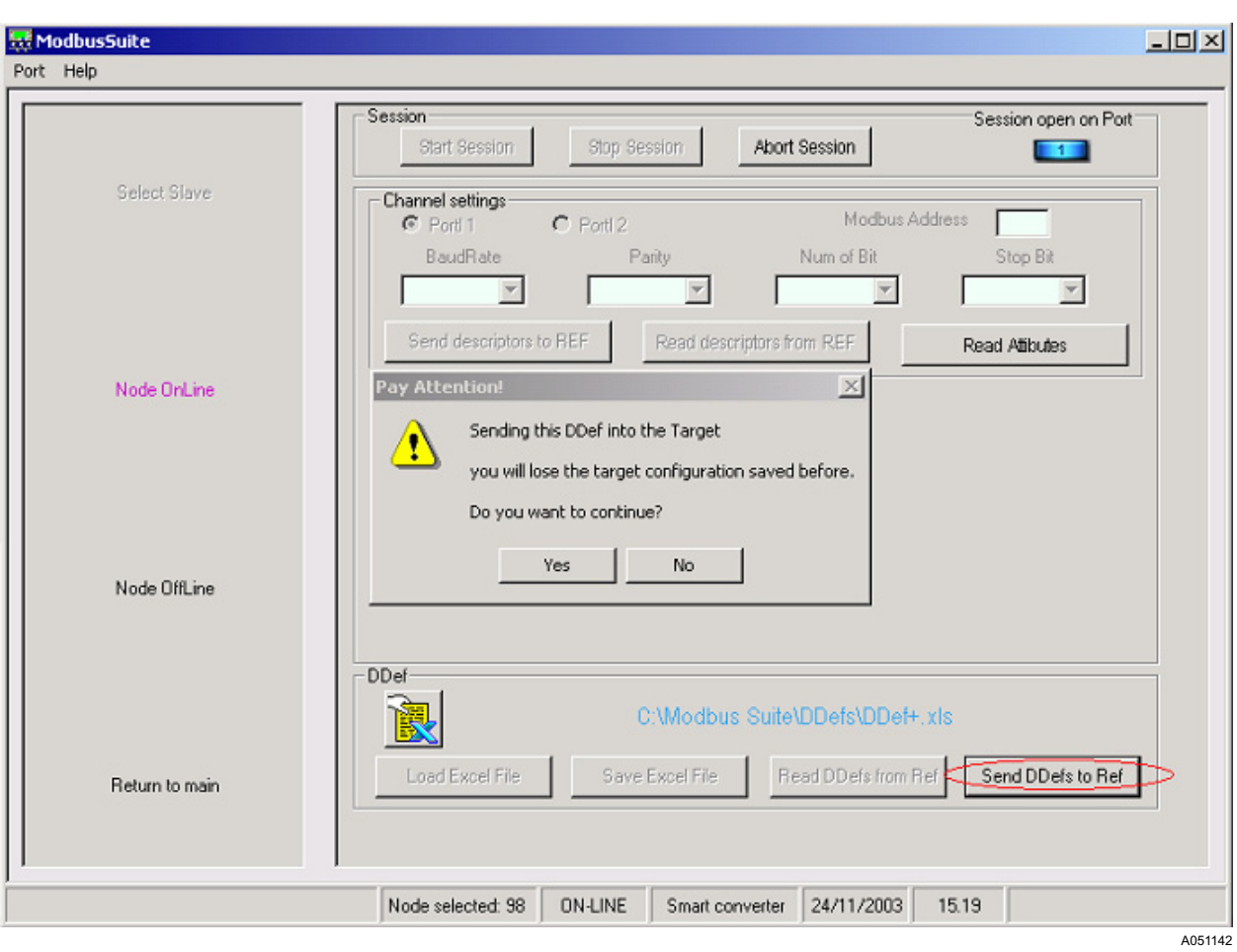

Fig. 13.-2 DDEF download

Uploading:

- \* Read and save the DDEFs from the Modbus board.
- \* After saving the DDEF file, it is possible to modify some parameters by opening the file in the yellow icon.
- \* To download the modified file, close it and start a download session.

1MRS755868

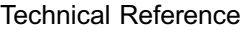

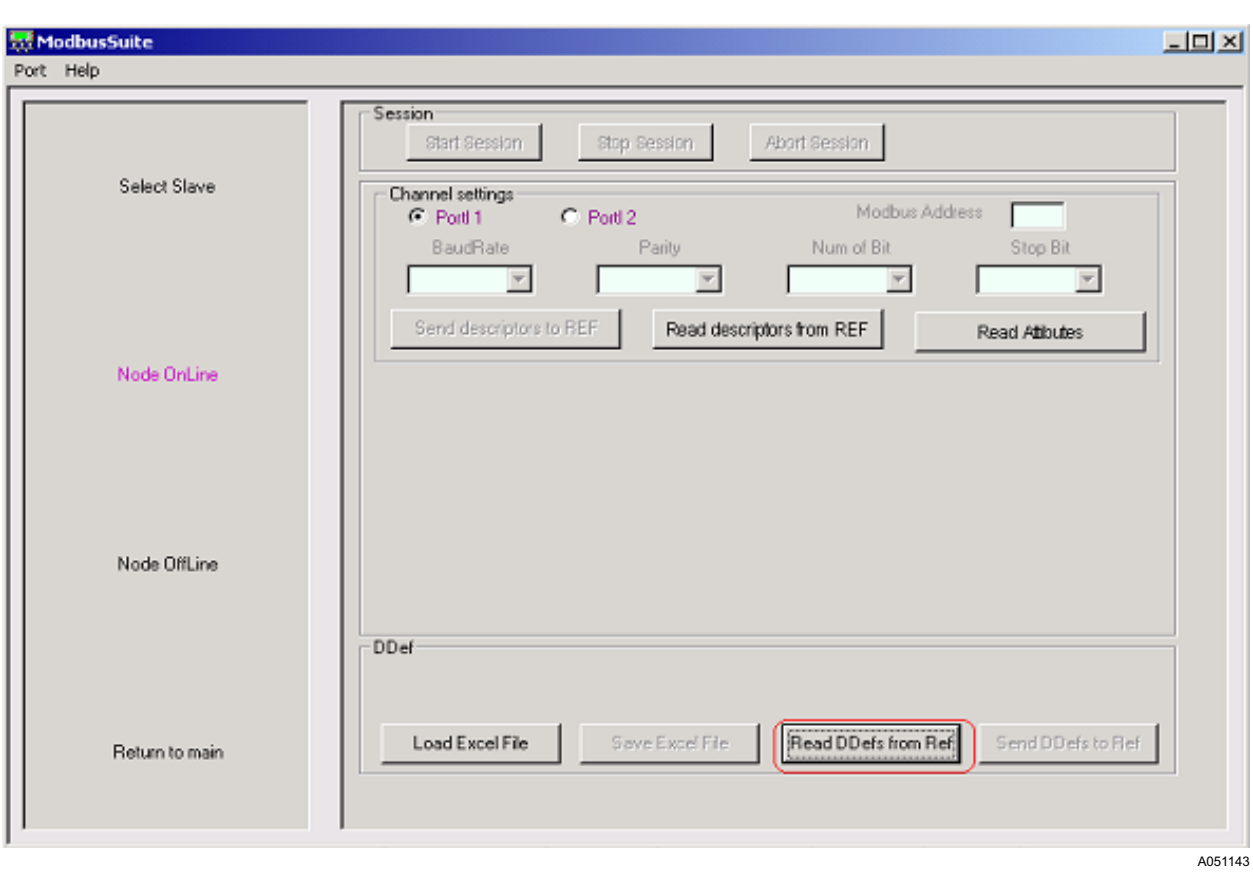

Fig. 13.-3 DDEF upload

The commissioning section has the following functionality:

- Measurement reading
- States reading
- Commands
- Parameter reading /writing
- FUPLA reading /writing
- Events reading
- Disturbance record uploading
- \* Read REF 542plus general info and perform time reading/setting.

To enable the commissioning section the procedure is:

- Scan the network and get the REF 542plus connected.
- Select the commissioning section.
- Select the REF 542plus slave.
- \* Upload the configuration from REF 542plus. The Modbus suite will divide the DDEF following the category in the related section.

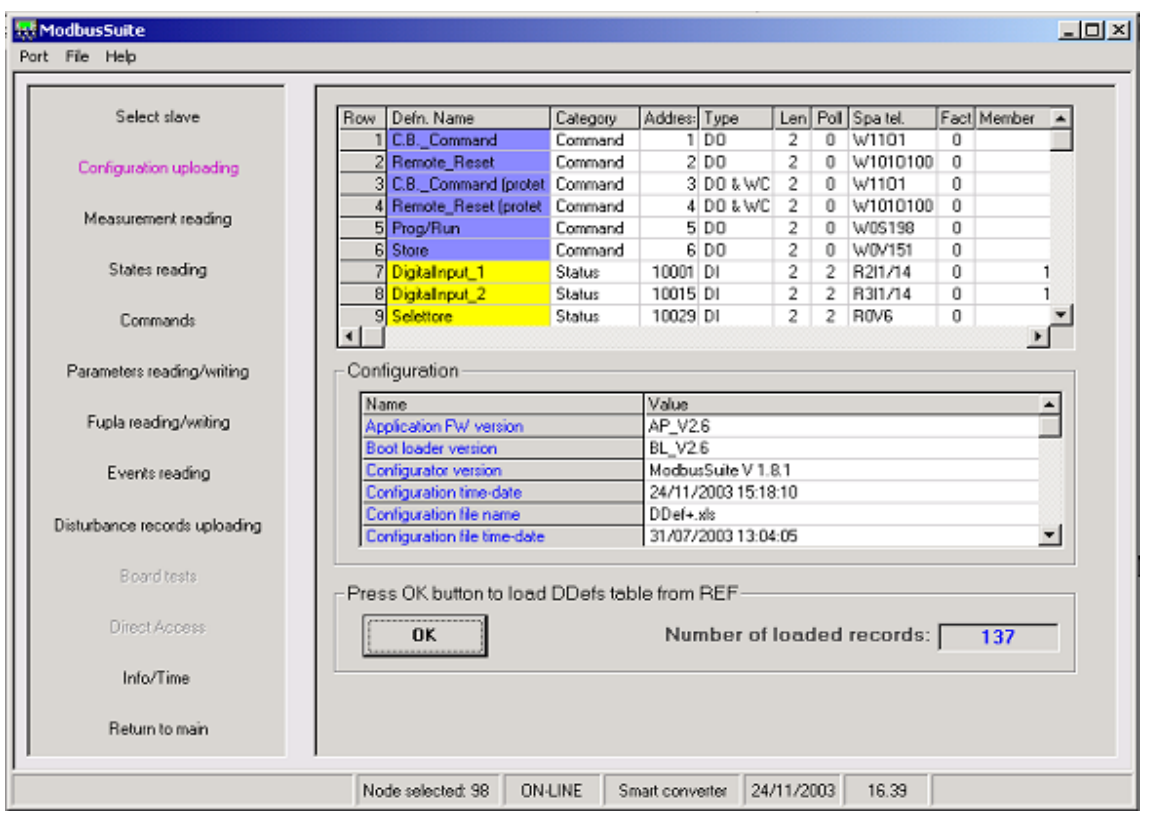

A051137

Fig. 14.-1 Commissioning dialog

Now, it is possible to enter the desired section. Each of them has a detailed online help to guide the usage.

# 15. Configuring SPA communication

To configure the SPA protocol on the Modbus / SPA communication board, you need to configure mainly the baudrate, parity, number of bits and stop bits for each port, since the settings are taken from the Modbus port configuration (the default settings are 19200, n, 8, 1). The SPA settings are instead of 19200 as maximum baudrate, parity even, data bits 7 and stop bits 1. The only way to change the default Modbus settings to the SPA settings is to connect the board with Modbus protocol and to change the settings to the required SPA settings, see File Transfer in [Section 11.1.2. Serial Channel Descriptor table configuration.](#page-57-0) The communication board will not work with the new settings (the standard

number of bits for Modbus protocol is 8, while for SPA protocol is 7), but needs to be reconfigured as a SPA board.

The procedure is:

- 1. The communication board must be configured as a Modbus board from the REF 542plus Configuration Tool.
- 2. From the Modbus suite, it is possible to connect the Modbus board and to configure the new channel descriptors with the required SPA protocol channel settings. Scan the network, select the slave REF and then go inside the section "Node On Line". To send the SPA descriptors, the following operations have to be followed: read the current descriptors, start a session, select the required descriptors and stop the session (see [Section 13. Configuring the Modbus board\)](#page-108-0).

After changing the settings of the channel you are connected to, the Modbus suite loses the connection with the Modbus module due to the fact that the standard number of bits for SPA protocol is 7, while for Modbus protocol it is 8.

3. Configure the communication module with SPA protocol from the REF 542plus Configuration Tool. Select the Configure tab and then the section "hardware". Then select SPABUS protocol in the Field bus dropdown menu, and the channel address in the SPA bus Parameters dialog..

### Technical Reference

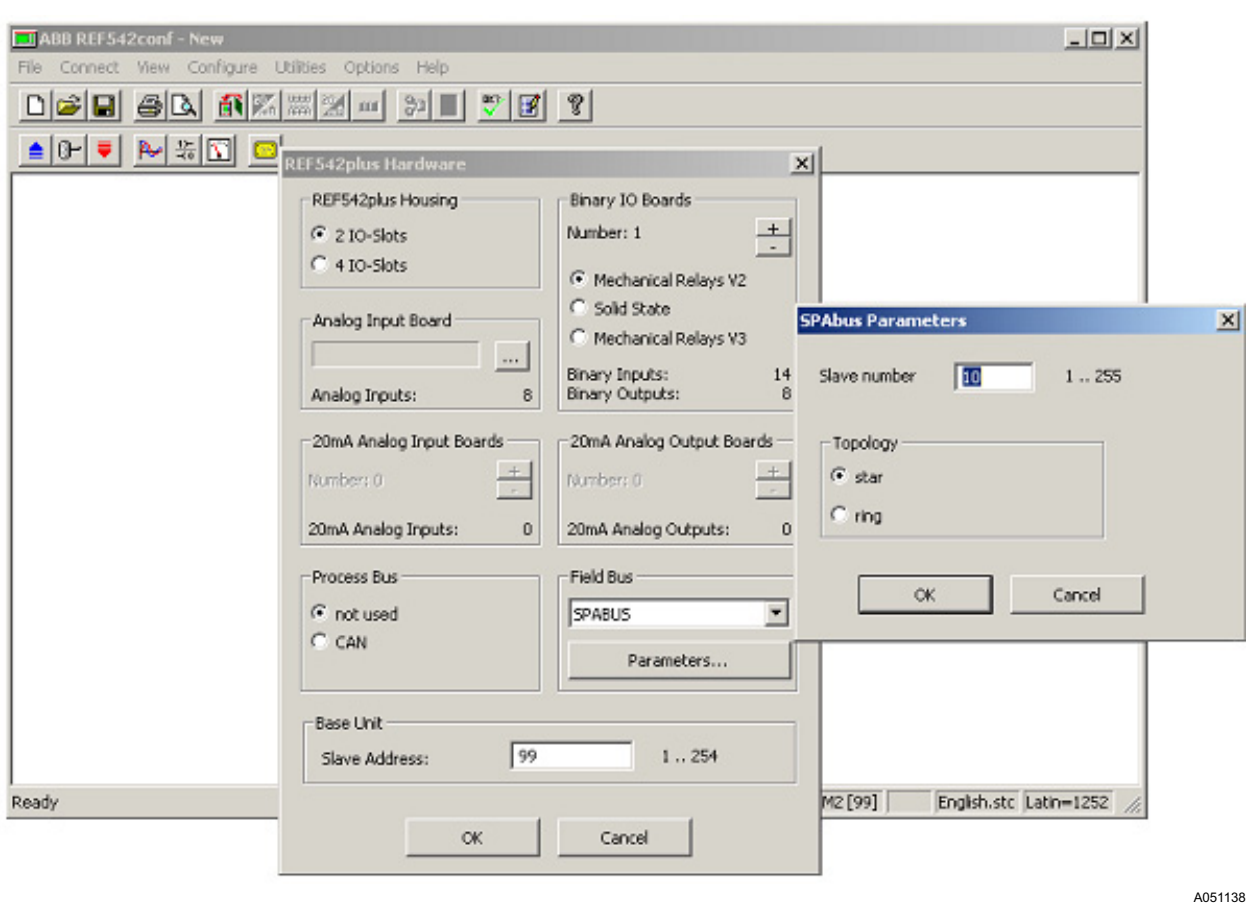

Fig. 15.-1 Configuring SPA protocol

4. Download the configuration file to the main board.

To come back to the Modbus communication, the only way is to reset the Modbus board in order to come back to the default Modbus settings (see [Section 13. Configuring the Modbus board](#page-108-0)).

## 16. Updating firmware

The firmware update is possible with

- Modbus Suite from the version 1.8
- An automatic handshake RTS485 converter

The firmware update is possible only if the minimum previous version is AP V2.0 and can be performed:

- Peer to peer from the Modbus suite to a single REF 542plus
- On the bus to all the REFs connected

From the Modbus suite it is possible to re-program both the firmware of the boot loader and the application program.

Procedure:

- Scan the network to get all the REFs in the bus and to connect them to the Modbus suite.
- Select the programmer section and choose bootloader or application reprogramming.
- Select the binary file whose name must start with "REF542plusBootLoaderModbus" or "REF542plusApplicationModbus".
- It is possible to upgrade more than one REF on the network in broadcast way or a single REF. If you choose to download the upgraded firmware to all the connected REFs, you must enable the flag with controlled programming to check the validity of the downloaded program before the storing in the Flash memory.
- If the procedure is without any error, you have to wait for the restart of the board with the downloaded firmware as described in [Section 19. Led lighting sequences](#page-122-0) with the right blinking.

A051139

#### Technical Reference

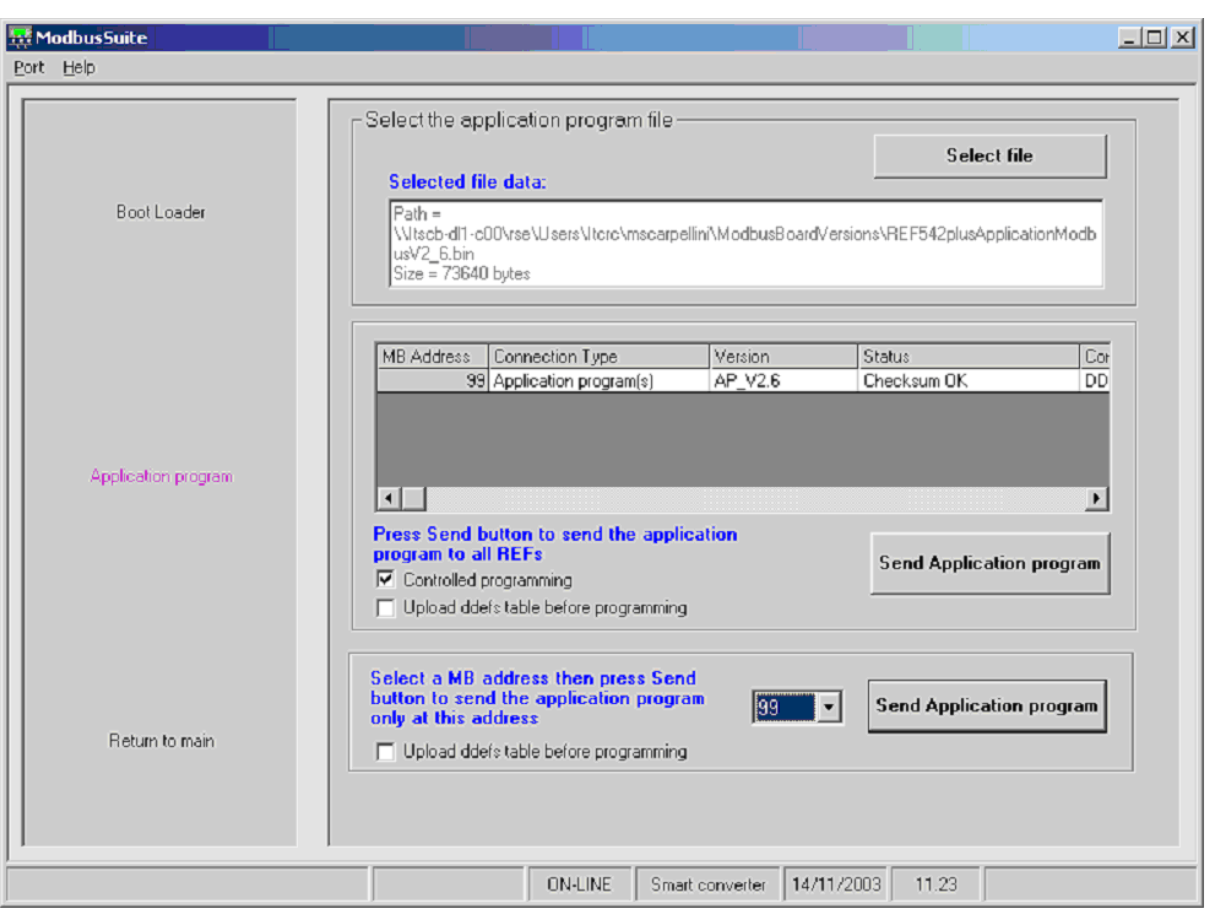

Fig. 16.-1 Application re-programming of a single REF 542plus

118

# 17. Abbreviations

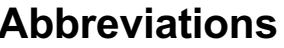

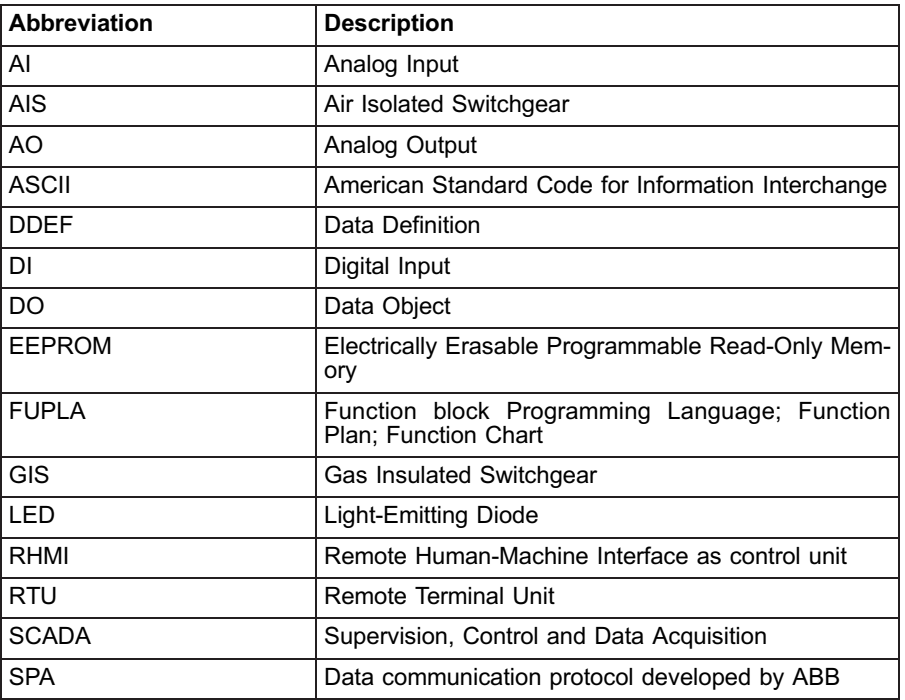

# Appendix A: Modbus error codes

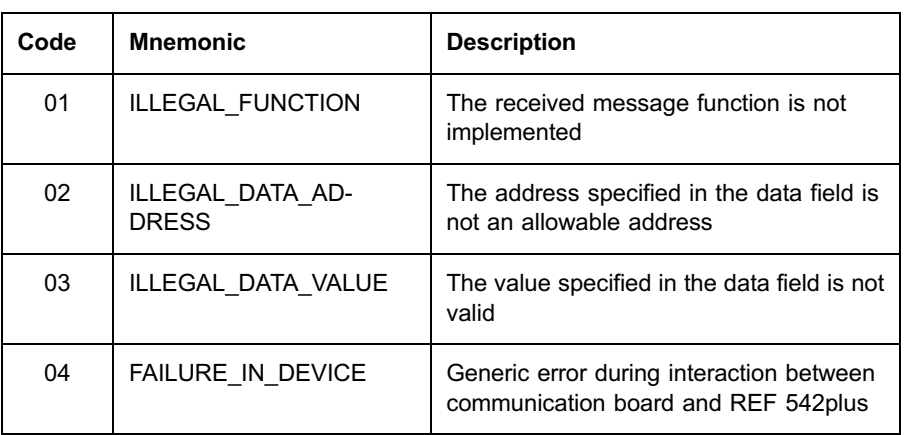

# <span id="page-122-0"></span>Appendix B: Led lighting sequences

The communication board owns 5 leds near the serial connectors:

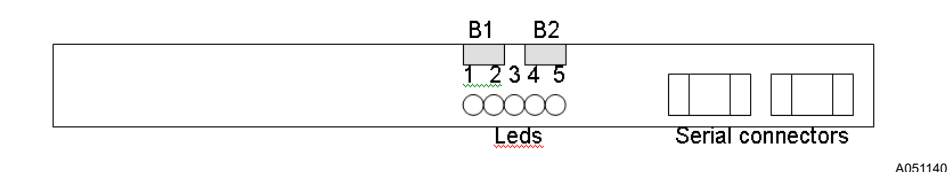

Fig. B-1 Leds on communication board

Leds 2 to 5 are used for traffic monitoring:

- Led  $2$  = channel 1 Rx
- Led  $3 =$  channel 1 Tx
- Led  $4 =$  channel 2 Rx
- Led  $5 =$  channel 2 Tx

Led 1 is used for communication board monitoring:

- At start-up
- As continuous monitoring
- The communication board owns 2 buttons B1 and B2 over the leds.

### Reset the board

- Push together the two buttons B1 and B2 for at least 5 seconds.
- Release the button B2: the first LED 1 blinks 3 times (while the board restarts), then it is off for some seconds and starts blinking continuously with  $0.5$  s frequency.
- Release the button B1 and the board restarts.

### Startup monitoring

At startup, different led sequences are performed according to the different communication board situations:

- \* Board without BootLoader and without Application Program
	- $\bullet$  2 blinks
- \* Board with BootLoader but without Application Program
	- $\bullet$  3 blinks
- \* Board with Application Program but without BootLoader
	- 4 blinks if starting as Modbus or
	- 6 blinks if starting as SPA bus
	- Continuous monitoring after a few seconds
- Board with BootLoader and Application Program starting as Modbus
	- $\bullet$  3 blinks
	- Led1 off for about 5 seconds when the BootLoader is connectable

- 2 blinks at Application Program start-up
- Continuous monitoring after a few seconds
- \* Board with BootLoader and Application Program starting as SPA bus
	- $\bullet$  3 blinks
	- Led1 off for about 5 seconds when the BootLoader is connectable
	- 4 blinks when the Application Program starts
	- Continuous monitoring after a few seconds
- Board with BootLoader re-programming the communication board
	- 8 blinks
	- Led1 off for a few seconds while the BootLoader re-programs
	- Some behaviour as one of the previous cases
- \* Board with a manual reset
	- $\bullet$  2 blinks
	- Led1 off for a few seconds during the pressing of the reset button
	- $\bullet$  4 blinks
	- Some behaviour as one of the previous cases

### Continuous monitoring

The communication board shows its operating status by blinking the Led 1 at different frequencies:

 $\bullet$  0,250 Hz (4 seconds period)

The Communication board is well configured (if in Modbus mode) and only good messages have been received in the last 30 seconds (on both channels).

 $\bullet$  0,5 Hz (2 seconds period)

The communication board is well configured (if in Modbus mode) but not all the messages received in the last 30 seconds are good (that is, some communication error has occurred in one or both channels).

• 2 Hz  $(0,5$  seconds period)

The communication board is badly configured (only if in Modbus mode: the Ddef table is wrong or missing or the polling list is wrong) or only bad messages have been received in the last 30 seconds (on both channels).

If no messages (nor bad messages) are received in the last 30 seconds, the communication board still shows the previous status.

## Appendix C: Network communication led on RHMI

The communication network led on RHMI is red both for static or dynamic errors:

- Static errors: at the Modbus board startup, the DDEF is not correct or is absent. The DDEF is not correct if:
	- The Polling field is not right: the only registers that can have a polling different from 0 are the DI ( $10000 <$  address  $< 19999$ ) or the AI (30000 < address < 39999)
- \* Dynamic errors: at least one communication error in the last 30 seconds (errors as REF Not Ready, illegal data address from REF, illegal data value from REF or low level communication errors as CRC).

The communication led is green if no dynamic errors are present in the last 30 s and the DDEF is correct.

The communication led goes from red to green if at least one packet has been sent with success, otherwise it has an amber color.

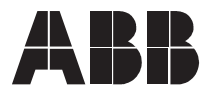

ABB Oy Distribution Automation P.O. Box 699 FI-65101 Vaasa FINLAND +358 10 2211 +358 10 224 1080 www.abb.com/substationautomation